# РУКОВОДСТВО ПОЛЬЗОВАТЕЛЯ

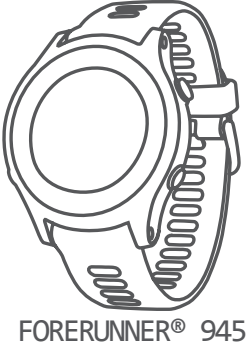

**GARMIN.** 

#### © 2019 г. Garmin Ltd. или подразделения

Все права защищены. В соответствии с законом о защите авторских прав никакая часть данного руководства не может быть копирована без письменного разрешения компании Garmin. Компания Garmin оставляет за собой право на изменение или улучшение своих продуктов и на внесение изменений в содержимое данного руководства без обязательного информирования любых лиц или организаций о подобных изменениях или улучшениях. Сведения о текущих обновлениях, а также вспомогательную информацию об использовании и эксплуатации данного продукта вы можете найти на сайте www. garmin.com.

Garmin®, логотип Garmin, ANT+®, Auto Lap®, Auto Pause®, Edge®, Forerunner®, TracBack®, VIRB® и Virtual Partner® являются торговыми марками компании Garmin Ltd. или ее подразделений, зарегистрированными в США и других странах. Body Battery™, Connect IQ™, Garmin Connect™, Garmin Express™, Garmin Move IQ™, HRM-Run™, HRM-Tri™, tempeTM, TrueUpTM, VariaTM и Varia VisionTM являются торговыми марками компании Garmin Ltd. или ее подразделений. Эти торговые марки не могут быть использованы без явного разрешения компании Garmin.

Android™ является торговой маркой Google, Inc. Apple®, iPhone®, iTunes® и Мас® являются торговыми марками Apple Computer, Inc., зарегистрированными в США и других странах. Торговая марка и логотипы Bluetooth® являются собственностью Bluetooth SIG, Inc., и использование этой марки компанией Garmin осуществляется по лицензии. Cooper Institute® и прочие торговые марки, связанные с данной организацией, являются собственностью The Cooper Institute. Расширенный анализ показаний частоты пульса (Advance heartbeat analytics) предоставлен Firstbeat. Программное обеспечение Spotify® подчиняется действию лицензий для сторонних организаций: http://developer.spotify. com/legal/third-party-licenses. Wi-Fi® является зарегистрированной торговой маркой Wi-Fi Alliance Corporation. Windows® и Windows NT® являются зарегистрированными торговыми марками Microsoft Corporation в США и других странах. Прочие торговые марки и торговые названия являются собственностью соответствующих владельцев. Данный продукт имеет сертификацию ANT+TM. Список совместимых продуктов и приложений вы можете найти на сайте www.thisisant.com/directory.

# **Введение**

# **А ВНИМАНИЕ**

Правила безопасности и важную информацию о приборе вы можете найти в руководстве Important Safety and Product Information (важная информация о безопасности и продукте), вложенном в коробку с устройством.

Перед тем, как начать заниматься спортом или изменить программу тренировки, обязательно проконсультируйтесь с вашим врачом.

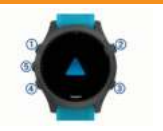

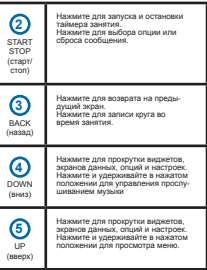

#### **Состояние GPS и значки состояния**

Кольцо состояния GPS и значки отображаются поверх каждого экрана данных. Во время занятий на открытом воздухе кольцо состояния становится зеленым, когда GPS-приемник готов к работе. Мигающий значок означает, что устройство находится в состоянии поиска сигнала. Немигающий значок показывает, что сигнал найден или датчик подключен.

Нажмите для включения<br>устоойства устройства. Нажмите для включения и выключения подсветки. Нажмите и удерживайте в нажатом палмите и удерживалте в палат<br>положении лля просмотра меню управления.

**1** LIGHT  $($ подсветка)

*FORERUNNER® 945 / РУКОВОДСТВО ПОЛЬЗОВАТЕЛЯ* <sup>3</sup>

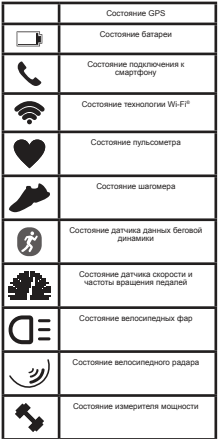

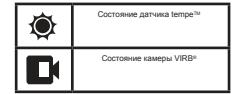

### **Настройка часов**

Для возможности использования всех функций часов Forerunner выполните следующее:

- Установите сопряжение смартфона с приложением Garmin Connect<sup>TM</sup>
- Настройте функции безопасности.
- Настройте музыку.
- Настройте сети Wi-Fi.
- Настройте кошелек Garmin Pay™.

# **Занятия и приложения**

Устройство может быть использовано для занятий в закрытых помещениях и на улице, для спортивных тренировок и физкультуры. При запуске занятия прибор отображает и записывает данные с датчика. Вы можете сохранять занятия и обмениваться ими с помощью сообщества Garmin Connect™

Кроме того, можно добавить на устройство дополнительные приложения с занятиями Connect IQTM, используя веб-сайт Connect IO

Дополнительную информацию о слежении за активностью и точностью данных см. на сайте garmin.com/ataccuracy.

### **Начало пробежки**

Первым спортивным занятием, записанным на устройстве, может быть пробежка, поездка на велосипеде или другое занятие на свежем воздухе. Перед началом занятия вам может потребоваться зарядить часы.

**1.** Нажмите кнопку **START** и выберите занятие.

**2.** Выйдите на улицу и дождитесь, пока устройство найдет спутники.

- **3.** Нажмите **START** для запуска таймера.
- **4.** Начинайте пробежку.

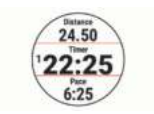

**5.** После завершения пробежки нажмите кнопку **STOP** для остановки таймера.

**6.** Выполните одно из следующих действий:

- Выберите **Resume** (продолжить), чтобы снова запустить таймер.
- Выберите **Save** (сохранить) для сохранения пробежки и сброса тай-

мера. Можно выбрать пробежку для просмотра итоговых данных.

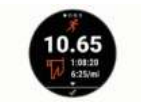

• Выберите **Resume Later** (продолжить позже), чтобы приостановить пробежку и продолжить запись позже.

• Выберите **Lap** (круг) для отметки круга.

• Выберите **Discard > Yes** (удалить > да) для удаления пробежки.

#### **Начало занятия**

При запуске занятия GPS-приемник включается автоматически (если он требуется). При наличии дополнительного беспроводного датчика можно установить его сопряжение с устройством Forerunner.

- **1.** Нажмите кнопку **START**.
- **2.** Выберите занятие.

**ПРИМЕЧАНИЕ:** Занятия, выбранные в качестве любимых, будут показаны в начале списка.

**3.** Выполните одно из следующих действий:

*FORERUNNER® 945 / РУКОВОДСТВО ПОЛЬЗОВАТЕЛЯ* <sup>5</sup>

• Выберите занятие из списка любимых занятий.

• Выберите в и затем выберите занятие из расширенного списка занятий.

**4.** Если для выбранного занятия требуются сигналы GPS, выйдите на улицу и найдите площадку с беспрепятственным обзором неба.

**5.** Дождитесь, пока на экране не появится GPS .

Устройство будет готово к началу занятия после того, как оно определит вашу частоту пульса, примет сигналы GPS (если требуется) и подключится к беспроводным датчикам (если требуется).

**6.** Нажмите **START** для запуска таймера занятия.

Устройство не начнет запись данных занятия до тех пор, пока не будет запущен таймер.

**ПРИМЕЧАНИЕ:** Во время занятия можно удерживать кнопку **DOWN** в нажатом положении для вызова значков для управления прослушиванием музыки.

#### **Советы по записи занятий**

• Зарядите устройство перед запуском занятия.

• Нажмите кнопку  $\mathbf \mathbf \nabla$ лпя записи кругов.

• Нажмите UP или **DOWN** для просмотра дополнительных страниц данных.

#### **Остановка занятия**

**1.** Нажмите **STOP**.

**2.** Выполните одно из следующих действий:

> • Для продолжения занятия выберите **Resume** (продолжить).

• Для сохранения занятия и возврата в режим часов выберите **Save** (сохранить) **> Done** (завершить).

• Для приостановки пробежки с возможностью продолжить запись данных позже выберите **Resume Later** (продолжить позже).

• Для отметки круга выберите **Lap** (круг).

• Для навигации к начальной точке занятия вдоль вашего пути следования выберите **Back to Start** (назад к старту) **> TracBack**.

**ПРИМЕЧАНИЕ:** Данная функция доступна только для занятий с использованием GPS-приемника.

• Для навигации к начальной точке занятия по прямой выберите **Back to Start** (назад к старту) **> Route** (маршрут).

**ПРИМЕЧАНИЕ:** Данная функция доступна только для занятий с использованием GPS-приемника.

• Для удаления занятия и возврата в режим часов выберите **Discard** (удалить) **> Yes** (да).

**ПРИМЕЧАНИЕ:** После остановки занятия устройство автоматически сохранит его через 30 минут.

#### **Создание пользовательского занятия**

**1.** Находясь на экране часов, выберите **START > Add** (добавить).

**2.** Выполните одно из следующих действий:

- Выберите Copy Activity (копировать занятие) для создания пользовательского занятия на основе одного из сохраненных занятий.
- Выберите **Other** (другое) для создания нового пользовательского занятия.

**3.** При необходимости выберите тип занятия.

**4.** Выберите название или введите пользовательское название.

При вводе повторного названия добавляется номер, например: Bike (2).

**5.** Выполните одно из следующих действий:

- Выберите опцию для задания настроек занятия. Например, можно настроить экраны данных или автоматические функции.
- Выберите **Done** (завершить) для сохранения и использования пользовательского занятия.

**6.** Выберите **Yes** (да) для добавления занятия в список избранного.

#### **Занятия в закрытых помещениях**

Устройство Forerunner можно использовать для тренировок в закрытых помещениях, например, на беговой дорожке или велотренажере. При тренировках в закрытых помещениях GPS-приемник выключается.

Во время бега или ходьбы в этом режиме данные скорости, расстояния и частоты шагов рассчитываются с помощью встроенного акселерометра. Этот акселерометр выполняет автоматическую калибровку. Точность показаний скорости, расстояния и частоты шагов улучшится после нескольких пробежек или прогулок на улице с включенным GPS-приемником.

**СОВЕТ:** Если во время занятия на беговой дорожке пользователь держится руками за поручни, точность показаний снижается. Можно использовать дополнительный

шагомер для записи показаний темпа, расстояния и частоты шагов.

Во время велотренировки с выключенным GPS-приемником данные скорости и расстояния будут недоступны, если не используется дополнительный датчик, который передает данные скорости и расстояния на устройство (например, датчик скорости или частоты вращения педалей).

#### **Калибровка расстояния для занятий на беговой дорожке**

Для повышения точности данных расстояния во время занятий на беговой дорожке можно выполнить калибровку после того, как вы пробежите не менее 1,5 км (1

*FORERUNNER® 945 / РУКОВОДСТВО ПОЛЬЗОВАТЕЛЯ* <sup>7</sup>

мили). При использовании различных беговых дорожек можно вручную выполнять калибровку расстояния на каждой беговой дорожке или после каждой пробежки.

**1.** Начинайте занятие на беговой дорожке и пробегите не менее 1,5 км (1 миля).

**2.** После завершения пробежки нажмите кнопку STOP.

**3.** Выполните одно из следующих действий:

> • Для выполнения калибровки расстояния на беговой дорожке в первый раз выберите опцию **Save** (сохранить).

• Для ручной калибровки расстояния на беговой дорожке после первой калибровки выберите **Calibrate & Save** (калибровать и сохранить) **> Yes** (да).

**4.** Считайте показания расстояния на дисплее беговой дорожки и введите это значение в устройство.

#### **Занятия на открытом воздухе**

Устройство Forerunner поставляется с предзагруженными приложениями для занятий на открытом воздухе (например, бег или велоспорт). Во время занятий на открытом воздухе GPS-приемник включен. Можно добавлять приложения, используя занятия по умолчанию (например, ходьба или гребля). Кроме того, можно добавлять на устройство пользовательские спортивные приложения.

### **Мультиспортивные занятия**

Любители триатлона, дуатлона и подобных видов спорта могут использовать мультиспортивные занятия, например, «Триатлон» или «Плавание-бег». Во время мультиспортивного занятия можно переходить от одного вида спорта к другому, продолжая просматривать общее время и расстояние. Например, вы можете переключиться с велоспорта и бег, и на экране устройства во время всего мультиспортивного занятия будет отображаться общее время и расстояние для велоспорта и бега.

Для стандартного триатлона можно настроить собственное мультиспортивное занятие или использовать занятие по умолчанию «Триатлон».

### **Триатлон**

Для занятий триатлоном можно

использовать предустановленное занятие «Триатлон» для возможности быстрого переключения с одного вида спорта на другой, для сохранения времени каждого этапа и сохранения занятия в целом.

**1.** Выберите **START > Triathlon** (триатлон).

**2.** Нажмите кнопку **START** для запуска таймера.

**3.** Нажмите кнопку в начале и конце каждого перехода к следующему этапу.

С помощью настроек занятия «Триатлон» можно включить или отключить функцию перехода.

**4.** После завершения занятия выберите **STOP > Save** (сохранить).

#### **Создание мультиспортивного занятия**

**1.** Находясь на экране часов, выберите **START > Add** (добавить) **> Multisport** (мультиспорт).

**2.** Выберите тип мультиспортивного занятия или введите собственное название.

При вводе повторного названия добавляется номер, например: **Triathlon** (2).

**3.** Выберите два или более занятий.

**4.** Выполните одно из следующих действий:

> • Выберите опцию для задания определенных настроек занятия. Например, можно определить, будет ли занятие включать переходы.

• Выберите **Done** (завершить) для сохранения и использования мультиспортивного занятия.

**5.** Выберите **Yes** (да) для добавления занятия к списку избранного.

# **Советы по тренировкам триат-**

#### **лонистов или использованию**

#### **мультиспортивных занятий**

• Нажмите кнопку **START** для начала первого занятия.

• Нажмите  $\mathbf \mathbf \hookrightarrow$  для перехода к следующему занятию.

Если переходы включены, то время переходов будет записываться отдельно от времени занятий.

• При необходимости нажмите  $\boldsymbol{\Theta}$ для начала следующего занятия.

• Используйте кнопку UP или DOWN для просмотра дополнительных страниц данных.

#### **Плавание**

# *ПРЕДУПРЕЖДЕНИЕ*

Устройство предназначено для плавания на поверхности. Подводные погружения с часами могут привести к поломке прибора и аннулированию гарантии.

**ПРИМЕЧАНИЕ:** Устройство совместимо с аксессуарами HRM-TriTM и HRM-SwimTM.

#### **Терминология режима плавания**

**Длина (length):** Однократное проплывание бассейна.

**Интервал (interval):** Одна или несколько длин бассейна, которые проплыл пользователь. Новый интервал начинается после периода отдыха.

**Гребок (stroke):** Засчитывается каждый раз, когда рука с устройством завершает полный цикл.

**Баллы swolf:** Представляют собой сумму времени, которое вы затрачиваете на преодоление одной длины бассейна, и количество гребков, которое вы выполнили на этой же дистанции. Например, 30 секунд плюс 15 гребков дают 45 баллов swolf. Как и в гольфе, чем баллы swolf ниже, тем лучше.

### **Типы гребков**

Идентификация типов гребков возможна только в режиме плавания в бассейне. Тип гребков определяется в конце дорожки бассейна. Вы можете просмотреть типы гребков в архиве интервалов. Также можно выбрать тип гребков в качестве настраиваемого поля данных.

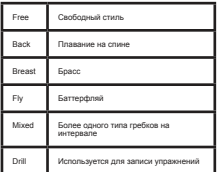

#### **Советы по занятиям плаванием**

Перед началом занятия «Плавание в бассейне» следуйте экранным инструкциям по выбору размера бассейна или введите свое значение.

Когда вы в следующий раз запустите занятие «Плавание в бассейне», устройство будет использовать этот размер бассейна. Для изменения размера бассейна удерживайте кнопку , выберите настройки занятия и затем выберите "Pool Size" (размер бассейна).

Нажмите кнопку для записи периода отдыха во время плавания в бассейне.

Устройство автоматически записывает интервалы и длины во время плавания в бассейне.

Нажмите кнопку для записи интервала во время плавания в открытых водоемах.

### **Периоды отдыха во время плавания в бассейне**

По умолчанию на экране отдыха показано два таймера отдыха. Кроме того, отображается время и расстояние для последнего завершенного интервала.

**ПРИМЕЧАНИЕ:** Во время отдыха данные плавания не записываются.

**1.** Во время занятия плаванием нажмите кнопку для начала периода отдыха.

Изображение на экране изменится – белый текст на черном фоне. Появится экран отдыха.

**2.** Во время отдыха нажмите кнопку **UP** или **DOWN** для просмотра других экранов данных (необязательно).

3. Нажмите кнопку <sup>O</sup> и продолжайте плавание.

**4.** Повторяйте эту процедуру для дополнительных интервалов отдыха.

### **Тренировка с журналом**

### **упражнений**

Функция журнала упражнений доступна только для плавания в бассейне. Вы можете использовать эту функцию для ручной записи различных упражнений - работы ногами, плавания с одной рукой и прочих типов плавания, не относящихся к одному из четырех основных стилей.

**1.** Во время занятия плаванием нажмите кнопку **UP** или **DOWN** для просмотра экрана журнала упражнений.

**2.** Нажмите кнопку для запуска таймера упражнений.

**3.** После завершения интервала упражнений нажмите кнопку $\boldsymbol{\nabla}$ 

Таймер упражнений остановится, но таймер занятия продолжит работать для записи всей сессии плавания.

**4.** Выберите расстояние для завершенного упражнения.

Шаг, с которым вы можете менять расстояние, зависит от размера бассейна, выбранного для профиля занятия.

**5.** Выполните одно из следующих действий:

> • Для начала следующего интервала  $v$ пражнений нажмите кнопку  $\mathbf \Theta$ .

• Для начала интервала плавания нажмите кнопку UP или DOWN для возврата к экранам плавательной тренировки.

### **Просмотр горнолыжных**

#### **спусков**

Устройство записывает всю информацию о каждом спуске на горных лыжах или сноуборде с помощью функции

автоматического спуска. По умолчанию в режиме горных лыж и сноуборда эта функция включена. Прибор автоматически записывает новые горнолыжные спуски на основе ваших перемещений. Таймер останавливается, когда вы прекращаете движение вниз и садитесь на подъемник. Когда вы начнете новый спуск, таймер снова включается. Просмотреть информацию о спуске можно в режиме паузы или при работающем таймере.

**1.** Начните занятие в режиме горных лыж или сноуборда.

**2.** Нажмите кнопку = и удерживайте ее в нажатом положении.

**3.** Выберите **View Runs** (просмотреть спуски).

**4.** Нажмите кнопку **UP** или **DOWN** для просмотра информации о последнем спуске, текущем спуске и итоговые данные по спускам.

На экранах спуска показаны следующие данные: время, пройденное расстояние, максимальная скорость, средняя скорость и общий спуск.

### **Гольф**

### **Игра в гольф**

Перед началом игры в гольф вы должны зарядить устройство.

**1.** Находясь на экране часов, выберите **START > Golf** (гольф).

**2.** Выйдите на улицу и подождите, пока устройство не найдет спутники.

**3.** Выберите поле для гольфа из списка.

**4.** При необходимости задайте дальность удара вашей клюшки.

**5.** Выберите Yes (да) для ведения счета.

**6.** Нажмите кнопку UP или DOWN для прокрутки лунок.

Устройство автоматически выполняет переход, когда вы перемещаетесь к следующей лунке.

**7.** После окончания занятия выберите START > End Round (закончить раунд)  $>$  Yes (ла).

### **Информация о лунке**

Устройство рассчитывает расстояние до передней и задней части грина, а также до выбранного положения флажка.

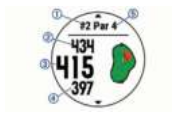

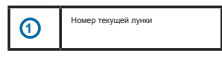

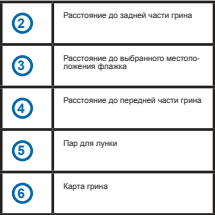

### **Перемещение флажка**

Вы можете вызвать увеличенное изображение грина и переместить флажок.

**1.** Находясь на экране с информацией о лунке, выберите **START > Move Flag**  (переместить флажок).

**2.** Нажмите кнопку **UP** или **DOWN** для перемещения флажка.

**3.** Нажмите кнопку **START**.

Расстояния на экране с информацией о лунке изменятся в соответствии с новым местоположением флажка. Местоположение флажка сохраняется только для текущего раунда.

### **Измерение дальности удара**

Прежде чем устройство сможет автоматически регистрировать и измерять удары, необходимо включить ведение счета.

Устройство включает функцию автоматической регистрации и записи ударов. Каждый раз при выполнении удара вдоль фервея прибор записывает дальность удара, которую вы можете затем посмотреть.

**СОВЕТ:** Функция автоматической регистрации удара работает лучшим образом, когда вы носите часы на ведущей руке и обеспечиваете хороший контакт с мячом. Патты не регистрируются.

**1.** Во время игры в гольф выберите **START > Measure Shot** (измерение удара).

**2.** На экране появится дальность последнего удара.

**ПРИМЕЧАНИЕ:** Значение дальности будет автоматически обнулено, когда вы снова ударите по мячу, выполните патт на грин или перейдете к следующей лунке.

Выберите **DOWN** для просмотра всех записанных значений дальности удара.

#### **Просмотр расстояния до лейа-**

#### **пов и доглегов**

Вы можете просматривать список расстояний до лейапов и доглегов для лунок с паром 4 и 5.

Выберите **START > Layups** (лейапы).

На экране показан каждый лейап вместе с его расстоянием.

**ПРИМЕЧАНИЕ:** По мере прохождения расстояния исчезают с экрана.

#### **Ведение счета**

**1.** Находясь на экране с информацией о лунке, выберите **START > Scorecard** (таблица баллов).

Когда вы будете находиться на грине, появится таблица баллов.

**2.** С помощью кнопок UP и DOWN прокручивайте лунки.

**3.** Нажмите START для выбора лунки.

**4.** Используя кнопку UP или DOWN, установите счет.

Ваше общее количество баллов обновится.

#### **Обновление счета**

**1.** Находясь на экране с информацией о лунке, выберите **START > Scorecard** (таблица баллов).

**2.** С помощью кнопок **UP** и **DOWN** прокручивайте лунки.

**3.** Нажмите кнопку **START** для выбора лунки.

**4.** Используя кнопку **UP** или **DOWN**, измените счет для выбранной лунки.

Ваше общее количество баллов обновится.

# **TruSwingTM**

Функция TruSwing позволяет просматривать параметра замаха, записанные с помощью устройства TruSwing. Информацию о покупке этого аксессуара см. на сайте www.garmin.com/golf.

*FORERUNNER® 945 / РУКОВОДСТВО ПОЛЬЗОВАТЕЛЯ* <sup>13</sup>

#### **Использование одометра для гольфа**

Вы можете использовать одометр для записи времени, расстояния и количества шагов. Одометр автоматически включается и отключается вместе с началом и окончанием раунда.

**1.** Выберите **START > Odometer** (одометр).

**2.** При необходимости выберите **Reset** (сброс) для обнуления одометра.

#### **Отслеживание статистики**

Функция отслеживания статистики позволяет вам просматривать подробные статистические данные во время игры в гольф.

**1.** Находясь на экране с информацией о лунке, удерживайте кнопку в нажатом положении.

**2.** Выберите настройки занятия.

**3.** Выберите Stat Tracking (отслеживание статистики) для включения функции отслеживания статистики.

#### **Прослушивание звуковых сообщений во время занятия**

В часах Forerunner предусмотрены мотивационные сообщения с информацией о состоянии, которые устройство может выдавать во время пробежки или другого занятия. Эти сообщения выдаются через подключенные наушники с помощью технологии Bluetooth (при наличии). Также они могут выдаваться через смартфон, сопряженный через приложение Garmin

Connect. Во время передачи сообщения часы или смартфон отключают звук основного аудио.

**ПРИМЕЧАНИЕ:** Эта функция доступна не для всех занятий.

**1.** Находясь на экране часов, нажмите кнопку и удерживайте в нажатом положении.

**2.** Выберите **Settings > Audio Prompts** (настройки > звуковые сообщения).

**3.** Выполните одно из следующих действий:

> • Для прослушивания звукового сообщения для каждого круга выберите **Lap Alert** (предупреждение о круге).

**ПРИМЕЧАНИЕ:** Звуковые сообщения Lap Alert (предупреждение о круге) включены по умолчанию.

• Для настройки сообщений с информацией о вашем темпе и скорости выберите опцию **Pace / Speed Alert** (предупреждение о темпе/ скорости).

• Для настройки сообщений с информацией о частоте пульса выберите **Heart Rate Alert** (предупреждение о частоте пульса).

• Для включения сообщений при запуске и остановке таймера, включая функцию **Auto Pause®** (автоматическая пауза), выберите Timer Events (события таймера).

• Для прослушивания предупреждений о занятии выберите **Activity Alerts** (предупреждения о занятии). • Для изменения языка или диалекта сообщений выберите **Dialect** (диалект).

# **Тренировка**

### **Тренировки**

Можно создавать пользовательские тренировки, включающие целевые параметры для каждого этапа тренировки с различными значениями расстояния, времени и количества калорий. Вы можете создавать тренировки с помощью приложения Garmin Connect или выбирать уже готовые планы тренировок из Garmin Connect, а затем передавать тренировки на устройство.

Приложение Garmin Connect позволяет задавать графики тренировок. Вы можете планировать тренировки заранее и хранить их на устройстве.

#### **Выполнение тренировки из Garmin Connect**

Для возможности загрузки тренировки из Garmin Connect вы должны создать учетную запись Garmin Connect.

**1.** Выполните одно из следующих действий:

> • Откройте приложение Garmin Connect.

• Зайдите на сайт connect.garmin. com.

**2.** Создайте и сохраните новую тренировку.

**3. Выберите \* или Send to Device (пере**дать на устройство).

**4.** Следуйте экранным инструкциям.

#### **Начало тренировки**

Перед началом тренировки вы должны загрузить ее из учетной записи Garmin Connect.

**1.** Находясь на экране часов, нажмите **START**.

**2.** Выберите занятие.

**3.** Нажмите кнопку  $\equiv$  и удерживайте ее в нажатом положении.

**4.** Выберите **Training** (тренировка) **> My Workouts** (мои тренировки).

**5.** Выберите тренировку.

**ПРИМЕЧАНИЕ:** В списке будут показаны только тренировки, совместимые с выбранным занятием.

**6.** Выберите **Do Workout** (выполнить тренировку).

**7.** Нажмите кнопку **START** для запуска таймера.

После начала тренировки устройство будет отображать каждый этап тренировки, замечания по этапу (при наличии), целевое значение (при наличии) и текущие данные тренировки.

### **Календарь тренировок**

Календарь тренировок на вашем устройстве является расширением календаря (или графика) тренировок, настроенного в

*FORERUNNER® 945 / РУКОВОДСТВО ПОЛЬЗОВАТЕЛЯ* <sup>15</sup>

приложении Garmin Connect. После того, как вы добавите несколько тренировок вак вы доовын с несколько тренировок.<br>в календарь Garmin Connect, вы можете передать их на устройство. Все запланированные тренировки, переданные на устройство, будут показаны в виджете календаря. При выборе даты в календаре тренировок вы можете просмотреть данные тренировки или выполнить тренировку. Запланированная тренировка останется в устройстве независимо от того, выполнили ли вы ее или пропустили. При передаче запланированных тренировок из Garmin Connect они будут записаны на место существующего календаря тренировок.

#### **Использование планов**

### **тренировок Garmin Connect**

Для возможности загрузки плана тренировки необходимо создать учетную запись Garmin Connect.

Вы можете найти в вашей учетной записи Garmin Connect план тренировки, записать тренировку на конкретную дату и передать ее на устройство.

**1.** Подключите устройство к компьютеру.

**2.** В вашей учетной записи Garmin Connect выберите план тренировки и запишите его на конкретную дату.

**3.** Просмотрите план тренировки в вашем календаре.

**4.** Выберите **> Send Workouts to Device**  (передать тренировки на устройство) и следуйте экранным инструкциям.

#### **Интервальные тренировки**

Можно создавать интервальные тренировки на основе расстояния или времени. Устройство будет хранить вашу интервальную тренировку до тех пор, пока вы не создадите другую интервальную тренировку. Вы можете использовать открытые интервалы для треков или, если вам известна дистанция, которую вы планируете пробежать.

#### **Создание интервальной тренировки**

**1.** Находясь на экране часов, нажмите **START**.

**2.** Выберите занятие.

**3. Нажмите кнопку = и улерживайте ее в** нажатом положении.

**4.** Выберите **Training > Intervals > Edit > Interval > Type** (тренировка > интервалы > правка > интервал > тип).

**5.** Выберите **Distance** (расстояние), Time (время) или **Open** (открытый).

**СОВЕТ:** Вы можете создать интервал «с открытым концом», выбрав настройку "Open" (открытый).

**6.** При необходимости выберите **Duration** (длительность), введите значение расстояния или времени для интервала тренировки и выберите .

**7.** Нажмите **BACK**.

**8.** Выберите **Rest** (отдых) > **Type** (тип).

**9.** Выберите **Distance** (расстояние), **Time** (время) или **Open** (открытый).

**10.** При необходимости введите значение расстояния или времени для интервала отдыха и затем выберите  $\mathcal I$ .

#### **11.** Нажмите **BACK**.

**12.** Выполните одно или несколько из следующих действий:

- Для настройки количества повторов выберите **Repeat** (повтор).
- Для добавления к тренировке интервала разогрева с открытым концом выберите **Warm Up > On** (разогрев > вкл.)
- Для добавления к тренировке интервала заминки с открытым концом выберите **Cool Down > On** (заминка > вкл.)

#### **Начало интервальной**

#### **тренировки**

**1.** Находясь на экране часов, нажмите **START**.

**2.** Выберите занятие.

**3.** Нажмите кнопку = и удерживайте ее в нажатом положении.

**4.** Выберите **Training > Intervals > Do Workout** (тренировка > интервалы > выполнить тренировку).

**5.** Нажмите **START** для запуска таймера.

**6.** Если ваша интервальная тренировка включает в себя разогрев, нажмите кнопку для начала первого интервала.

**7.** Следуйте экранным инструкциям.

Когда вы завершите все интервалы, на экране появится соответствующее сообщение.

#### **Остановка интервальной тренировки**

• В любой момент времени нажмите кнопку для завершения интервала или периода отдыха и перехода к следующему интервалу или периоду отдыха.

• Когда все интервалы и периоды отдыха будут завершены, нажмите кнопку для завершения интервальной тренировки и перехода к таймеру. который может быть использован для выполнения заминки после тренировки.

• В любой момент нажмите кнопку **STOP** для остановки таймера. Вы можете затем снова включить таймер или завершить интервальную тренировку.

### **Использование функции «Виртуальный партнер»**

Функция Virtual Partner® (виртуальный партнер) представляет собой инструмент для тренировок, который поможет вам достичь поставленных целей. Можно задать темп для виртуального партнера и соревноваться с ним.

**ПРИМЕЧАНИЕ:** Эта функция доступна не для всех занятий.

**1.** Находясь на экране часов, нажмите **START**.

**2.** Выберите занятие.

3. Нажмите кнопку **= и улерживайте ее в** нажатом положении.

**4.** Выберите настройки занятия.

**5.** Выберите **Data Screens > Add New > Virtual Partner** (экраны данных > добавить новый > виртуальный партнер).

**6.** Введите значение темпа или скорости.

**7.** Начинайте занятие.

**8.** Во время тренировки используйте кнопку **UP** или **DOWN** для вызова экрана «Виртуального партнера», где вы можете узнать, кто лидирует.

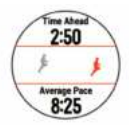

#### **Настройка целевого значения**

#### **для тренировки**

Функция целевого значения для тренировки может использоваться вместе с функцией «Виртуального партнера». Вы можете задать целевое значение, к которому будете стремиться в процессе тренировки, – расстояние, расстояние и время, расстояние и темп или расстояние и скорость. Во время тренировки прибор

будет сообщать вам, насколько близко вы находитесь от заданной цели.

**1.** Находясь на экране часов, нажмите кнопку **START**.

**2.** Выберите занятие.

**3.** Нажмите кнопку = и удерживайте ее в нажатом положении.

**4.** Выберите Training > Set a Target (тренировка > задать цель).

**5.** Выполните одно из следующих действий:

> • Выберите Distance Only (только расстояние) для выбора одного из предложенных значений расстояния или введите свое значение.

• Выберите Distance and Time (расстояние и время) для выбора целевого значения времени и расстояния.

• Выберите Distance and Pace (расстояние и темп) или Distance and Speed (расстояние и скорость) для выбора целевых значений расстояния и темпа или скорости.

Появится экран цели тренировки с расчетным значением времени финиша, которое определяется на основе вашего текущего уровня и оставшегося времени.

**6.** Нажмите **START** для запуска таймера.

#### **Отмена целевых значений тренировки**

**1.** Во время занятия нажмите кнопку $\equiv$ и удерживайте ее в нажатом положении.

**2.** Выберите **Cancel Target** (отменить цель) **> Yes** (да).

#### **Соревнование с предыдущим занятием**

Вы можете соревноваться с ранее записанным или загруженным занятием. Данная функция работает вместе с функцией «Виртуальный партнер», и во время тренировки прибор будет сообщать вам, насколько близко вы находитесь от заданной цели.

**ПРИМЕЧАНИЕ:** Эта функция доступна не для всех занятий.

**1.** Находясь на экране часов, нажмите **START**.

**2.** Выберите занятие.

**3.** Нажмите кнопку  $\equiv$  и удерживайте ее в нажатом положении.

**4.** Выберите **Training** (тренировка) **> Race an Activity** (соревнование с занятием).

**5.** Выполните одно из следующих действий:

> • Выберите **From History** (из архива) для выбора ранее записанного занятия из устройства.

• Выберите **Downloaded** (загруженное) для выбора занятия, загруженного из учетной записи Garmin Connect.

**6.** Выберите занятие.

Появится экран «Виртуального партнера» с вашим расчетным временем финиша.

**7.** Нажмите **START** для запуска таймера.

**8.** После завершения занятия выберите **START > Save** (сохранить).

### **Личные рекорды**

После завершения занятия устройство показывает новые личные рекорды, которые вы могли установить во время этой тренировки. Личные рекорды включают в себя минимальное время для нескольких стандартных дистанций, а также самый длинный забег, велосипедный заезд или заплыв.

**ПРИМЕЧАНИЕ:** Для велоспорта личные рекорды также могут включать максимальный подъем и лучшую мощность (требуется измеритель мощности).

#### **Просмотр личных рекордов**

**1.** Находясь на экране часов, нажмите  $k$ нопку  $\equiv$  и удерживайте ее в нажатом положении.

**2.** Выберите History (архив) > Records (рекорды).

**3.** Выберите вид спорта.

**4.** Выберите рекорд.

**5.** Выберите View Record (просмотреть рекорд).

#### **Восстановление личных рекордов**

Вы можете вернуть для каждого личного рекорда предыдущее записанное значение.

**1.** Находясь на экране часов, нажмите кнопку  $\equiv$  и удерживайте ее в нажатом положении.

**2.** Выберите **History** (архив) **> Records** (рекорды).

**3.** Выберите вид спорта.

**4.** Выберите рекорд для восстановления.

**5.** Выберите **Previous > Yes** (предыдущий  $>$  ла).

**ПРИМЕЧАНИЕ:** При выполнении этой операции никакие сохраненные занятия не будут удалены.

#### **Удаление личного рекорда**

**1.** Находясь на экране часов, нажмите кнопку = и удерживайте ее в нажатом положении.

**2.** Выберите **History** (архив) **> Records**  (рекорды).

**3.** Выберите вид спорта.

**4.** Выберите рекорд, который вы хотите удалить.

**5.** Выберите **Clear Record > Yes** (удалить рекорд > да).

**ПРИМЕЧАНИЕ:** При выполнении этой операции никакие сохраненные занятия не будут удалены.

#### **Удаление всех личных рекордов**

**1.** Находясь на экране часов, нажмите  $k$ кнопку  $\equiv$  и удерживайте ее в нажатом положении.

**2.** Выберите **History** (архив) **> Records**  (рекорды).

**3.** Выберите вид спорта.

**4.** Выберите **Clear All Records** (удалить все рекорды) **> Yes** (да).

Будут удалены рекорды, относящиеся только к выбранному виду спорта.

**ПРИМЕЧАНИЕ:** При выполнении этой операции никакие сохраненные занятия не будут удалены.

### **Сегменты**

Можно передавать сегменты для бега и велоспорта из учетной записи Garmin Connect на устройство. После того, как сегмент будет сохранен на устройстве, вы можете следовать по нему. При прохождении сегмента можно стремиться улучшить свой личный рекорд или результаты других спортсменов, использовавших этот сегмент ранее.

**ПРИМЕЧАНИЕ:** При загрузке дистанции из учетной записи Garmin Connect вы можете загрузить все сегменты в составе этой дистанции.

### **Сегменты StravaTM**

На устройство Forerunner можно загружать сегменты Strava. Следуйте по сегментам Strava и соревнуйтесь с вашими прошлыми результатами, а также с результатами ваших друзей и профессиональных спортсменов, использовавших этот сегмент ранее.

Чтобы подписаться на членство Strava, перейдите к виджету сегментов в учетной записи Garmin Connect. Дополнительную информацию см. на сайте www.strava.com.

Информация в данном руководстве относится к сегментам Garmin Connect и сегментам Strava.

#### **Соревнование с результатами сегмента**

Сегменты представляют собой виртуальные гоночные дистанции. Вы можете следовать по сегменту и сравнивать

текущие результаты со своими прошлыми результатами или результатами других спортсменов – пользователей Garmin Connect™ или других участников бегового или велосипедного сообщества. Можно загрузить данные вашего занятия в приложение Garmin Connect, чтобы узнать свое положение в таблице лидеров для данного сегмента.

**ПРИМЕЧАНИЕ:** Если ваши учетные записи Garmin Connect и Strava связаны, то ваше занятие будет автоматически передаваться в учетную запись Strava, чтобы вы могли просматривать позицию сегмента.

- **1.** Нажмите **START**.
- **2.** Выберите занятие.

**3.** Начинайте пробежку или велосипедный заезд.

Когда вы приблизитесь к сегменту, на экране появится сообщение, и вы начнете соревноваться с результатами сегмента.

**4.** Начинайте движение по сегменту.

После завершения сегмента на экране появится сообщение.

### **Просмотр данных сегмента**

**1.** Нажмите кнопку **START**.

**2.** Выберите занятие.

**3.** Нажмите кнопку  $\equiv$  и удерживайте ее в нажатом положении.

**4.** Выберите Training (тренировка) > Segments (сегменты).

**5.** Выберите сегмент.

**6.** Выполните одно из следующих действий:

- Выберите Race Time (время гонки) для просмотра времени и средней скорости или темпа для лидера на сегменте.
- Выберите Map (карта) для просмотра сегмента на карте.
- Выберите Elevation Plot (график высоты) для просмотра графика высоты для сегмента.

### **Использование метронома**

При использовании функции метронома устройство выдает ритмичные звуковые сигналы, благодаря которым во время тренировки можно поддерживать более

быстрый, медленный или более устойчивый ритм.

**ПРИМЕЧАНИЕ:** Функция метронома недоступна для всех занятий.

**1.** Находясь на экране часов, нажмите **START**.

**2.** Выберите занятие.

3. Нажмите кнопку = и улерживайте ее в нажатом положении.

**4.** Выберите настройки для занятия.

**5.** Выберите Metronome > Status > On (метроном > состояние > вкл.)

**6.** Выполните одно из следующих действий:

> • Выберите Beats Per Minute (удары в минуту) и введите значение частоты шагов, которое вы хотите поддерживать.

> • Выберите Alert Frequency (предупреждение по частоте) для настройки частоты ударов.

• Выберите Sounds (звуки) для настройки звука метронома.

**7.** При необходимости выберите Preview (предварительный просмотр) для прослушивания метронома перед пробежкой.

**8.** Начинайте пробежку.

Метроном включится автоматически.

**9.** Во время пробежки нажмите кнопку UP или DOWN для вызова экрана метронома. **10.** При необходимости удерживайте кнопку в нажатом положении для изменения настроек метронома.

### **Расширенный режим индикации**

Можно использовать расширенный режим индикации для просмотра экранов данных с часов Forerunner на совместимом устройстве Edge во время велосипедной поездки или занятий триатлоном. Дополнительную информацию см. в руководстве пользователя Edge.

#### **Настройка профиля пользователя**

Вы можете задать такие настройки, как пол, год рождения, рост, вес, зоны частоты пульса и зоны мощности. Устройство использует эту информацию для расчета точных показателей тренировки.

1. Нажмите кнопку = и улерживайте в нажатом положении.

**2.** Выберите User Profile (профиль пользователя).

**3.** Выберите опцию.

#### **Спортивные цели**

Зная свои зоны частоты пульса, вы можете определять и улучшать спортивную форму с помощью следующих принципов:

- Частота пульса является хорошим измерителем интенсивности тренировки.
- Тренировка в определенной зоне частоты пульса помогает улучшить

работу сердечнососудистой системы и общую физическую форму.

Если вы знаете свое значение максимальной частоты пульса, то вы можете использовать таблицу для определения зоны частоты пульса, подходящей для ваших спортивных целей.

Если же вам неизвестно свое значение максимальной частоты пульса, воспользуйтесь одним из калькуляторов в интернете. Некоторые спортивные залы и центры здоровья проводят тестирование для определения максимальной частоты пульса. По умолчанию максимальная частота пульса рассчитывается как 220 минус ваш возраст.

#### **Информация о зонах частоты пульса**

Многие спортсмены используют зоны частоты пульса для измерения нагрузки своей сердечнососудистой системы и улучшения спортивной формы. Зона частоты пульса представляет собой диапазон, измеренный в ударах в минуту. Пять общепринятых зон пронумерованы от 1 до 5. Чем больше номер, тем выше интенсивность нагрузки. Как правило, зоны частоты пульса рассчитываются на основе процента от максимальной частоты пульса.

### **Настройка зон частоты пульса**

 $\overline{\phantom{a}}$ 

По умолчанию устройство определяет ваши зоны частоты пульса на основе информации профиля пользователя, которую вы вводите во время начальной настройки. Вы можете задать отдельные зоны частоты пульса для различных спортивных профилей, например, бега, велоспорта и плавания. Для более точного подсчета калорий во время занятий настройте максимальную частоту пульса. Кроме того, можно настроить каждую зону частоты пульса и ввести значение частоты пульса в состоянии покоя вручную. Изменение зон частоты пульса выполняется на устройстве или с помощью учетной записи Garmin Connect.

1. Нажмите кнопку <sup>-</sup> и улерживайте в нажатом положении.

#### **2.** Выберите **User Profile > Heart Rate** (профиль пользователя > частота пульса).

**3.** Выберите **Max. HR** (макс. ЧП) и введите вашу максимальную частоту пульса.

Можно использовать функцию "Auto Detect" (авто определение) для автоматической записи максимальной частоты пульса во время занятия.

#### **4.** Выберите **LTHR > Enter Manually**

(ввести вручную) и введите вашу частоту пульса лактатного порога.

Можно провести пошаговый тест для расчета вашего лактатного порога. Вы можете использовать функцию "Auto Detect" (авто определение) для автоматической записи максимальной частоты пульса во время занятия.

**5.** Выберите **Resting HR** (ЧП покоя) и введите вашу частоту пульса в состоянии покоя.

Можно использовать среднюю частоту пульса в состоянии покоя на основе информации профиля пользователя.

Также вы можете задать значение частоты пульса в состоянии покоя вручную.

**6.** Выберите **Zones > Based On** (зоны > основано на).

- **7.** Выберите одну из следующих опций:
	- BPM (уд./мин.) для просмотра и редактирования зон в ударах в минуту.
	- %Max HR (% макс. ЧП) для просмотра и редактирования зон в процентах от максимальной частоты пульса.
	- %HRR для просмотра и редактирования зон в процентах от резерва частоты пульса (максимальная частота пульса минус частота пульса в состоянии покоя).
	- %LTHR для просмотра и редактирования зон в процентах от частоты пульса лактатного порога.

**8.** Выберите зону и введите значение для каждой зоны частоты пульса.

**9.** Выберите Add Sport Heart Rate (добавить частоту пульса для спорта) для добавления разных зон для каждого вида спорта (необязательно).

**10.** Повторите приведенные выше шаги для добавления зон частоты пульса для разных видов спорта (необязательно).

#### **Автоматическая настройка зон частоты пульса**

При использовании настроек по умолчанию устройство определяет вашу максимальную частоту пульса и настраивает

зоны частоты пульса в виде процента от максимальной частоты пульса.

- Убедитесь, что настройки вашего профиля пользователя точны.
- Часто совершайте пробежки с пульсометром на запястье или с нагрудным пульсометром.
- Попробуйте использовать несколько планов тренировок с данными частоты пульса, которые вы можете найти с помощью вашей учетной записи Garmin Connect.
- Просматривайте ваши значения частоты пульса и время пребывания в зонах с помощью учетной записи Garmin Connect.

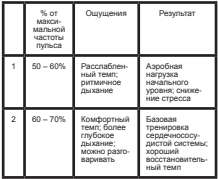

#### **Расчет зон частоты пульса**

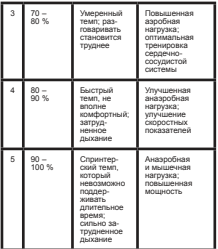

#### **Настройка зон мощности**

Параметры зон мощности являются значениями по умолчанию, определяемыми на основе пола, веса и усредненных возможностей. Эти значения могут не соответствовать вашим личным характеристикам. Если вам известно свое значение функциональной пороговой мощности (FTP), то вы можете ввести его, чтобы программа автоматически рассчитала ваши зоны мощности. Кроме того, можно настроить зоны мощности вручную на устройстве или с помощью учетной записи Garmin Connect.

1. Нажмите кнопку = и улерживайте в нажатом положении.

**2.** Выберите **User Profile > Power Zones > Based On** (профиль пользователя > зоны мощности > основано на).

**3.** Выполните одно из следующих действий:

> • Выберите **Watts** (ватты) для просмотра и редактирования зон в ваттах.

• Выберите **%FTP** для просмотра и редактирования зон в процентах от функциональной пороговой мощности.

**4.** Выберите **FTP** и затем введите ваше значение **FTP** (функциональная пороговая мощность).

**5.** Выберите зону и введите значение для каждой зоны.

**6.** При необходимости выберите **Minimum** (минимум) и введите минимальное значение мощности.

# **Слежение за активностью**

Функция слежения за активностью записывает количество шагов за день, пройденное расстояние, минуты интенсивной нагрузки, этажи подъема, сожженные калории и параметры сна для каждого записанного дня. Сожженные калории включают базовый метаболизм плюс калории, израсходованные во время занятий.

Количество шагов за текущий день отображается с помощью виджета шагов. Счетчик шагов периодически обновляется.

Дополнительную информацию о слежении за активностью и точности показателей спортивной формы можно найти на сайте garmin.com/ataccuracy.

#### **Автоматически задаваемые цели**

Устройство автоматически рассчитывает целевое значение количества шагов на каждый день на основе вашего предыдущего уровня активности. Когда вы движетесь в течение дня, прибор отображает ваше продвижение к целевому количеству шагов **<sup>1</sup>** .

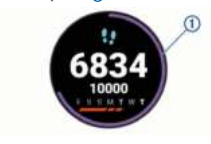

Если вы не хотите использовать функцию автоматического расчета целевого количе-

ства шагов на день, то вы можете задать свою цель с помощью учетной записи Garmin Connect.

### **Использование индикатора**

#### **движения**

Нахождение в сидячем положении в течение продолжительного времени может запустить в организме нежелательные изменения метаболического состояния. Индикатор движения напомнит вам о том, что пришло время немного подвигаться. После часа без активности на экране появится сообщение Move! (двигайся!) и красная полоска. Каждые 15 минут без активности к полоске будет добавляться еще один сегмент. Если звуковые сигналы включены, то устройство также выдаст звуковой или вибросигнал.

После короткой прогулки (хотя бы пара минут) индикатор движения исчезнет.

#### **Наблюдение за сном**

Когда вы спите, устройство автоматически определяет состояние сна и наблюдает за вашими движениями во время стандартного времени сна. Вы можете задать ваши стандартные часы сна в настройках пользователя учетной записи Garmin Connect. Статистика сна включает общее количество часов сна, уровни сна и движения во сне. Для просмотра статистики сна используйте вашу учетную запись Garmin Connect.

**ПРИМЕЧАНИЕ:** Дневной сон не добавляется к статистике сна. Вы можете использовать режим «Не беспокоить» для отключения оповещений и предупреждений, за исключением будильников.

#### **Использование автоматического наблюдения за сном**

**1.** Не снимайте устройство с руки во время сна.

**2.** Загружайте данные сна на сайт Garmin Connect.

Вы можете просматривать ваши

параметра сна с помощью учетной записи Garmin Connect.

#### **Использование режима «Не беспокоить»**

С помощью режима «Не беспокоить» вы можете отключить подсветку, звуковые и вибросигналы при получении предупреждений и оповещений. Этот режим может пригодиться во время сна или просмотра фильма.

**ПРИМЕЧАНИЕ:** Вы можете задать ваш стандартный период сна с помощью настроек учетной записи Garmin Connect. Включите опцию "Sleep Time" (время сна) в системных настройках, чтобы устройство на это время автоматически переключалось в режим «Не беспокоить».

**1.** Нажмите кнопку **LIGHT** и удерживайте ее в нажатом положении.

**2.** Выберите **Do Not Disturb** (не беспокоить).

#### **Минуты интенсивной нагрузки**

Такие организации, как Центр контроля и профилактики заболевания США, Американская ассоциация кардиологов и Всемирная организация здравоохранения, рекомендуют для улучшения здоровья отводить не менее 150 минут в неделю на занятия с умеренным уровнем активности (например, быстрая ходьба) или 75 минут в неделю на интенсивные занятия (например, бег).

Устройство отслеживает интенсивность ваших занятий и подсчитывает время, проведенное за занятиями с умеренным и высоким уровнем нагрузки (требуются данные частоты пульса). Для продвижения к желаемому результату достаточно не менее 10 минут проводить за занятиями с умеренным или высоким уровнем нагрузки. Прибор суммирует количество минут умеренной нагрузки с количеством минут высокой нагрузки (при этом минуты высокой нагрузки удваиваются).

#### **Получение минут интенсивной нагрузки**

Устройство Forerunner подсчитывает количество минут интенсивности, сравнивая значение частоты пульса во время занятия с вашей средней частотой пульса в состоянии покоя. Если пульсометр отключен, прибор подсчитывает количество минут интенсивности при средней нагрузке, анализируя количество шагов в минуту.

- Для более точного подсчета минут интенсивности начните хронометрируемое занятие.
- Занимайтесь не менее 10 минут подряд с умеренным или высоким уровнем интенсивности.
- Для более точного определения частоты пульса в состоянии покоя носите устройство днем и ночью.

### **События Garmin Move IQTM**

Функция Move IQ автоматически определяет активные занятия, (например, ходьба, бег, велоспорт, плавание и занятия на эллиптических тренажерах), которые длились не менее 10 минут. Вы можете просматривать тип и продолжительность

события в вашем графике Garmin Connect, однако эти данные не будут показаны в списке занятий, кратких обзорах или ленте новостей. Для получения более подробных данных следует записать хронометрируемое занятие на устройстве.

#### **Настройки слежения за активностью**

Находясь на экране часов, удерживайте в нажатом положении кнопку UP и выберите **Settings > Activity Tracking** (настройки > слежение за активностью).

Находясь на экране часов, удерживайте в нажатом положении кнопку = и выберите **Settings > Activity Tracking** (настройки > слежение за активностью).

**Status** (состояние): Отключение функций слежения за активностью.

**Move Alert** (индикатор движения): Отображение сообщения и полоски индикатора на циферблате часов и на экране с количеством шагов. Если звуковые сигналы включены, то устройство также выдаст звуковой или вибросигнал.

**Goal Alerts** (предупреждения о целях): Позволяет включить и отключить предупреждения о целях. Эти предупреждения относятся к целевому количеству шагов для текущего дня, количеству этажей подъема и количеству минут интенсивной нагрузки за неделю.

**Move IQ:** Позволяет устройству автоматически запускать и сохранять хронометрируемое занятие (ходьба или бег), когда функция Move IQ обнаруживает знакомые типы движения.

**Sleep Pulse Ox** (пульсоксиметр во время сна): Позволяет устройству записывать  $100 \text{ A}$  часов показаний пульсоксиметра, когда вы спите.

#### **Отключение слежения за активностью**

Когда функция слежения за активностью отключена, количество шагов, этажи подъема, минуты интенсивных занятий, параметры сна и события Move IQ не записываются.

**1.** Находясь на экране часов, удерживайте в нажатом положении кнопку **UP** .

**2.** Выберите **Settings > Activity Tracking > Status > Off** (настройки > слежение за активностью > состояние > выкл.)

# **Функции, связанные с использованием пульсометра**

Устройство Forerunner оснащено пульсометром, измеряющим частоту пульса на запястье. Кроме того, прибор совместим с нагрудными пульсометрами. Виджет частоты пульса позволяет просматривать показания пульсометра на запястье. При наличии и показаний пульсометра на запястье, и данных нагрудного пульсометра, устройство будет использовать данные нагрудного пульсометра.

По умолчанию виджет частоты пульса позволяет просматривать несколько показателей, связанных с частотой пульса.

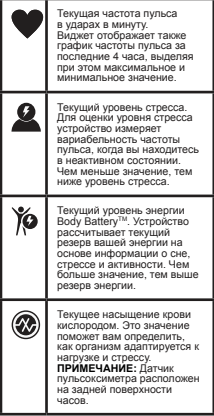

### **Измерение частоты пульса на**

#### **запястье**

#### **Ношение устройства**

• Носите устройство над косточкой запястья.

**ПРИМЕЧАНИЕ:** Устройство должно прилегать достаточно плотно и не сдвигаться во время бега или спортивных упражнений. Для получения показаний пульсоксиметра вы должны оставаться неподвижными.

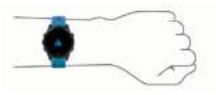

**ПРИМЕЧАНИЕ:** Оптический датчик расположен на задней стороне устройства.

• Дополнительную информацию об измерении частоты пульса на запястье см. в п. «Рекомендации при беспорядочных данных частоты пульса».

• Дополнительную информацию о пульсоксиметре см. в п. «Рекомендации при получении беспорядочных показаний пульсоксиметра».

• Дополнительную информацию о точности измерения частоты пульса на запястье см. на сайте garmin.com/ ataccuracy.

#### **Рекомендации при беспорядочных данных частоты пульса**

Если данные частоты пульса имеют беспорядочный характер или не появляются на экране, попробуйте выполнить следующее:

- Перед тем как надеть устройство, вымойте и вытрите руку.
- Не наносите на руку под устройство солнцезащитный крем, лосьон или средство от насекомых.
- Не царапайте датчик частоты пульса на задней стороне устройства.
- Располагайте устройство над косточкой запястья. Часы должны прилегать достаточно плотно, но удобно.
- Перед началом занятия подождите, пока значок <sup>•</sup> не перестанет мигать.
- Перед началом занятия выполните разминку в течение 5 – 10 минут и получите показания частоты пульса.
- **ПРИМЕЧАНИЕ:** В холодную погоду выполняйте разминку в закрытом помещении.
- После каждой тренировки промывайте часы в пресной воде.

#### **Просмотр виджета частоты пульса**

Этот виджет позволяет просматривать текущее значение частоты пульса в ударах в минуту (уд./мин.) и график частоты пульса за последние 4 часа.

**1.** Находясь на экране часов, вызовите виджет частоты пульса с помощью кнопки **UP** или **DOWN**.

**ПРИМЕЧАНИЕ:** Возможно, вам необходимо добавить виджет в последовательность.

**2.** Нажмите **START** для просмотра значений средней частоты пульса в состоянии покоя за последние 7 дней.

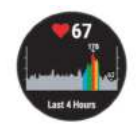

#### **Передача данных частоты пульса на устройства Garmin®**

Можно передавать данные частоты пульса с часов Forerunner и просматривать их на сопряженных устройствах Garmin.

**ПРИМЕЧАНИЕ:** Передача данных частоты пульса сокращает период работы батареи.

**1.** Находясь на экране с виджетом частоты пульса, нажмите кнопку = и улерживайте ее в нажатом положении.

**2.** Выберите Options (опции) > Broadcast Heart Rate (передача частоты пульса).

Устройство Forerunner начнет передачу данных частоты пульса, и на экране появится значок  $\&$ 

**ПРИМЕЧАНИЕ:** Во время передачи данных частоты пульса вы можете просматривать только страницу с виджетом частоты пульса.

**3.** Выполните сопряжение часов Forerunner с совместимым устройством Garmin ANT+® .

**ПРИМЕЧАНИЕ:** Инструкции по установке сопряжения отличаются для разных совместимых устройств Garmin. См. руководство пользователя.

**СОВЕТ:** Для остановки передачи данных частоты пульса нажмите любую кнопку и затем выберите "Yes" (да).

#### **Настройка предупреждения о ненормальных показаниях частоты пульса**

Можно настроить устройство на выдачу предупреждения при превышении частоты пульса определенного значения (в ударах в минуту) после периода без активности.

**1.** Находясь на экране с виджетом частоты пульса, нажмите кнопку = и удерживайте ее в нажатом положении.

**2.** Выберите **Options > Abnormal HR Alert > Status > On** (опции > предупреждение о ненормальной ЧП > статус > вкл.)

**3.** Выберите **Alert Threshold** (порог предупреждения).

**4.** Выберите пороговое значение для предупреждения.

Каждый раз при превышении порогового значения на экране будет появляться сообщение, и устройство будет выдавать вибросигнал.

#### **Отключение пульсометра на запястье**

По умолчанию на устройстве выбрана настройка частоты пульса "Auto" (авто). Это значит, что прибор автоматически использует показания частоты пульса с пульсометра на запястье, если только к устройству не подключен нагрудный пульсометр ANT+.

**ПРИМЕЧАНИЕ:** Отключение пульсометра на запястье также ведет к отключению пульсоксиметра. Можно считывать показания вручную с помощью виджета пульсоксиметра.

**1.** Находясь на экране с виджетом частоты пульса, нажмите кнопку = и удерживайте ее в нажатом положении.

**2.** Выберите **Options > Status > Off** (опции > статус > выкл.)

### **Аксессуар HRM-Swim**

#### **Частота пульса во время плавания**

Аксессуары HRM-Tri и HRM-Swim записывают и сохраняют данные частоты пульса во время плавания. Когда датчик частоты пульса находится под водой, данные частоты пульса не отображаются на экране совместимых устройств Forerunner.

*FORERUNNER® 945 / РУКОВОДСТВО ПОЛЬЗОВАТЕЛЯ* <sup>31</sup>

Для просмотра сохраненных данных частоты пульса необходимо запустить хронометрируемое занятие на сопряженном устройстве Forerunner. Во время интервалов отдыха, когда прибор не будет находиться в воде, пульсометр будет передавать данные частоты пульса на устройство Forerunner.

Часы Forerunner автоматически загружают сохраненные данные частоты пульса при сохранении хронометрируемого занятия плаванием. Во время загрузки данных пульсометр должен находиться вне воды, быть в активном состоянии и располагаться на расстоянии не более 3 метров от устройства.

### **Плавание в бассейне**

**1.** Выберите **START > Pool Swim** (плавание в бассейне).

**2.** Выберите размер бассейна или введите собственное значение.

**3.** Нажмите кнопку **START**.

Устройство записывает данные плавания только при работающем таймере занятия.

**4.** Начинайте занятие.

**5.** С помощью кнопки **UP** или **DOWN** просматривайте дополнительные страницы данных (необязательно).

**6.** Во время отдыха нажмите кнопку для остановки таймера занятия.

**7.** Нажмите кнопку для повторного запуска таймера занятия.

**8.** После завершения занятия выберите **STOP > Save** (сохранить).

### **Плавание в открытых водоемах**

Устройство можно использовать для плавания в открытых водоемах. Вы можете записывать информацию о заплывах, включая расстояние, темп и частоту гребков. Можно добавлять экраны данных к занятию плаванием в открытых водоемах по умолчанию.

**1.** Выберите **START > Open Water** (открытые водоемы).

**2.** Выйдите на улицу и дождитесь, пока устройство найдет спутники.

**3.** Нажмите кнопку **START** для запуска таймера.

Данные записываются в архив только при работающем таймере.

**4.** После завершения занятия выберите **STOP > Save** (сохранить).

### **Регулировка размера**

### **пульсометра**

Перед первым заплывом необходимо выделить время на регулировку размера пульсометра. Датчик должен прилегать достаточно плотно, чтобы оставаться на месте при отталкивании ногами от стенки бассейна.

• Возьмите удлинительную часть ленты и прикрепите ее к эластичному концу пульсометра.

Пульсометр поставляется с тремя удлинительными частями для различного объема груди.

**СОВЕТ:** Для большинства размеров (от M до XL) подходит средний удлинитель.

• Закрепите пульсометр в обратном положении, чтобы вам было удобно отрегулировать подвижное кольцо на удлинительной части ленты.

• Переверните пульсометр в правильное положение, чтобы вы могли удобно отрегулировать подвижное кольцо на ленте пульсометра.

### **Крепление нагрудного**

#### **пульсометра**

Датчик пульсометра должен прилегать непосредственно к коже под грудиной.

**1.** Выберите удлинительную часть ленты оптимального размера.

**2.** Логотип Garmin на пульсометре должен быть расположен справа вверху.

Соединение крючка **1** и петли **2** должно находиться на вашем правом боку.

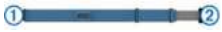

**3.** Оберните ленту вокруг груди и закрепите крючок в петле.

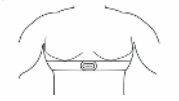

**ПРИМЕЧАНИЕ:** Убедитесь, что ярлык с правилами ухода не загнулся.

**4.** Затяните ленту пульсометра, чтобы она плотно прилегала к груди, но не препятствовала вашим движениям.

После того, как вы закрепите пульсометр на теле, он станет активным и начнет хранение и передачу данных.

#### **Советы по использованию пульсометра HRM-Swim**

• Если при отталкивании ногами от стенки бассейна пульсометр соскальзывает с груди, отрегулируйте длину ленты датчика и удлинительной части.

• Для просмотра данных частоты пульса вставайте на ноги между интервалами плавания, чтобы нагрудный пульсометр поднимался из воды.

#### **Уход за пульсометром**

### *ПРЕДУПРЕЖДЕНИЕ*

Скопление пота и соли на ремешке может снижать способность пульсометра к передаче точных данных

- Споласкивайте пульсометр после каждого использования.
- Стирайте пульсометр вручную после каждых семи использований

*FORERUNNER® 945 / РУКОВОДСТВО ПОЛЬЗОВАТЕЛЯ* <sup>33</sup>

или одного плавания в бассейне, используя небольшое количество мягкого моющего средства, например, средства для мытья посуды.

**ПРИМЕЧАНИЕ:** Использование слишком большого количества моющего средства может привести к повреждениям пульсометра.

• Не кладите пульсометр в стиральную машину или сушильный прибор.

• Для просушки ленты повесьте ее или разложите на плоской поверхности.

### **Аксессуар HRM-Tri**

В разделе, посвященном HRM-Swim, объясняется запись данных частоты пульса во время плавания.

#### **Плавание в бассейне**

### *ПРЕДУПРЕЖДЕНИЕ*

Стирайте вручную пульсометр после каждого воздействия хлорки или других химических веществ, используемых в бассейнах. Длительное воздействие таких веществ может привести к повреждению пульсометра.

Аксессуар HRM-Tri предназначен в основном для использования в открытых водоемах, однако время от времени его можно использовать для плавания в бассейне. При этом в бассейне ленту с датчиком необходимо носить под плавательным костюмом или верхней частью костюма

для триатлона. В противном случае датчик может соскользнуть с груди во время отталкивания от стенки бассейна.

#### **Крепление пульсометра**

Датчик пульсометра должен прилегать непосредственно к коже под грудиной. Пульсометр должен располагаться достаточно плотно, чтобы оставаться на месте во время тренировки.

**1.** При необходимости прикрепите удлинительную часть ленты к пульсометру.

**2.** Смочите электроды **1** на задней поверхности пульсометра для обеспечения хорошего контакта между передатчиком и кожей на груди.

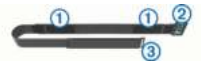

**3.** Логотип Garmin на пульсометре должен быть расположен справа вверху.

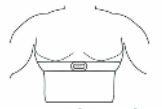

Соединение крючка **2** и петли **3** должно находиться на вашем правом боку.

**4.** Оберните ленту вокруг груди и закрепите крючок в петле.

**ПРИМЕЧАНИЕ:** Убедитесь, что ярлык с правилами ухода не загнулся.

После того, как вы закрепите пульсометр на теле, он станет активным и начнет хранение и передачу данных.

### **Хранение данных**

Пульсометр может хранить до 20 часов данных в рамках одного занятия. Когда память пульсометра заполняется, новые данные будут записываться поверх старых.

Можно начать хронометрируемое занятие на сопряженном устройстве Forerunner, и пульсометр будет записывать данные частоты пульса даже в том случае, если вы удалитесь от вашего прибора. Например, вы можете записывать данные частоты пульса во время спортивных занятий или командных игр, когда часы не будут находиться у вас на руке. Пульсометр автоматически передает сохраненные данные частоты пульса на устройство Forerunner при сохранении занятия. Во время передачи информации пульсометр должен быть активным и находиться на расстоянии ближе 3 метров от устройства.

### **Уход за пульсометром**

### *ПРЕДУПРЕЖДЕНИЕ*

Скопление пота и соли на ремешке может снижать способность пульсометра к передаче точных данных

- Споласкивайте пульсометр после каждого использования.
- Стирайте пульсометр вручную после каждых семи использований или одного плавания в бассейне, используя небольшое количество мягкого моющего средства, например, средства для мытья посуды.

**ПРИМЕЧАНИЕ:** Использование слишком большого количества моющего средства может привести к повреждениям пульсометра.

- Не кладите пульсометр в стиральную машину или сушильный прибор.
- Для просушки ленты повесьте ее или разложите на плоской поверхности.

#### **Рекомендации при беспорядочных показаниях частоты пульса**

При беспорядочных показаниях частоты пульса или при их отсутствии попробуйте выполнить следующее:

- Нанесите воду на электроды и контактные площадки (если применимо).
- Туго затяните ремешок на груди.
- Выполните разминку в течение 5 – 10 минут.
- Соблюдайте инструкции по уходу.
- Носите футболку из хлопка или тщательно намочите обе стороны ленты.

Синтетическая ткань, трущаяся о датчик, может создавать статическое электричество и приводить к возникновению наводок.

• Удалитесь от источников наводок, которые могут влиять на показания пульсометра.

Сильные электромагнитные поля и беспроводные датчики, работающие на частоте 2.4 ГГц, могут создавать наводки. Источники наводок включают в себя линии электропередач, электрические моторы, микроволновые печи, беспроводные телефоны 2.4 ГГц и беспроводные точки доступа LAN.

### **Данные беговой динамики**

При сопряжении устройства Forerunner с пульсометром HRM-Tri или другим аксессуаром, обеспечивающим данные беговой динамики, вы будете получать актуальные данные о вашей беговой форме. Если в комплект прибора Forerunner входит пульсометр HRM-Tri, то сопряжение между этими компонентами уже установлено.

Аксессуары для получения данных беговой динамики включают встроенный акселерометр, который измеряет перемещения корпуса для расчета шести типов данных беговой динамики.

**Частота шагов:** Количество шагов в минуту. Включает общее количество шагов левой и правой ноги.

**Вертикальные колебания:** Величина отскока во время бега. Показывает вертикальные движения корпуса, измеренные в сантиметрах для каждого шага.

Время контакта с землей: Период времени, в течение которого вы контактировали с землей на каждом шаге. Измеряется в миллисекундах.

**ПРИМЕЧАНИЕ:** Данные времени контакта с землей недоступны во время ходьбы.

**Распределение времени контакта с** 

**землей:** Показывает распределение времени контакта с землей для левой/ правой ноги во время бега. Измеряется в процентах (например, 53,2% со стрелкой влево или вправо).

**Длина шага:** Длина вашего шага от одной ноги до другой. Измеряется в метрах.

**Коэффициент вертикальных колебаний:** Отношение вертикального колебания к длине шага. Измеряется в процентах. Как правило, чем меньше значение этого параметра, тем лучше беговая форма спортсмена.

#### **Тренировка с использованием данных беговой динамики**

Для просмотра данных беговой динамики необходимо закрепить на теле пульсометр HRM-RunTM, пульсометр HRM-Tri или датчик данных беговой динамики и настроить сопряжение этого аксессуара с устройством.

Если в комплект вашего прибора Forerunner входит пульсометр, то сопряжение между этими компонентами уже установлено, и устройство может отображать экраны с данными беговой динамики.

**1.** Нажмите кнопку **START** и выберите беговое занятие.
- **2.** Нажмите кнопку **START**.
- **3.** Начинайте пробежку

**4.** Прокручивая экраны, вызовите страницы данных беговой динамики для просмотра ваших показателей.

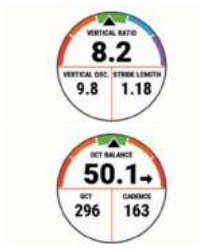

**5.** При необходимости удерживайте кнопку **UP** в нажатом положении для редактирования формата индикации данных беговой динамики.

# **Цветовая шкала и данные**

## **беговой динамики**

Основной параметр отображается на экранах данных беговой динамики с помощью цветовой шкалы. В качестве основного

параметра можно выбрать частоту шагов, вертикальные колебания, время контакта с землей, распределение времени контакта с землей или коэффициент вертикальных колебаний. Цветовая шкала позволяет сопоставить ваши данные беговой динамики с показателями других бегунов. Цветовые зоны основаны на процентах.

Специалисты компании Garmin провели исследования множества бегунов с разным уровнем подготовки. Значения в красной и оранжевой зонах типичны для менее опытных или более медленных бегунов. Значения в зеленой, синей или фиолетовой зонах типичны для более опытных и быстрых бегунов. Как правило, для более опытных бегунов характерно более короткое время контакта с землей, меньшее вертикальное колебание, меньший коэффициент вертикального колебания и более высокое значение частоты шагов. При этом бегуны более высокого роста чаще демонстрируют немного меньшую частоту шагов, большую длину шагов и большее вертикальное колебание. Коэффициент вертикального колебания определяется путем деления величины вертикального колебания на длину шага. Этот параметр не коррелирован с ростом спортсмена.

Дополнительную информацию о данных беговой динамики см. на сайте www. garmin.com/runningdynamics. Дополнительные теории и интерпретации данных беговой динамики вы можете найти в специальных публикациях и на сайтах, посвященных бегу.

*FORERUNNER® 945 / РУКОВОДСТВО ПОЛЬЗОВАТЕЛЯ* <sup>37</sup>

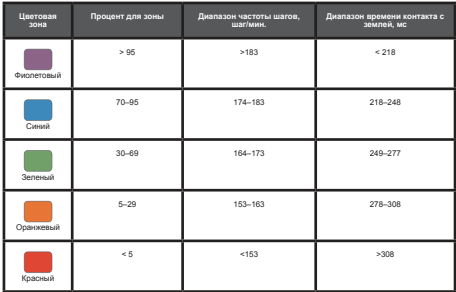

### **Распределение времени контакта с землей**

Распределение времени контакта с землей определяет симметричность вашего бега и выражается в проценте от общего времени контакта с землей. Например, значение 51,3% и стрелка влево означает, что спортсмен большее время касается земли левой ногой. Если на экране данных показаны два значения, например, 48 – 52%, то 48% соответствует левой ноге, а 52% - правой ноге.

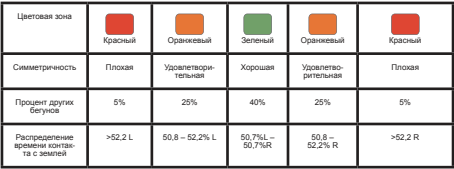

В процессе разработки и тестирования данных беговой динамики специалисты Garmin выявили, что у некоторых бегунов наблюдается связь между травмами и дисбалансом левой/правой ноги. У многих спортсменов значение распределения времени контакта с землей отклоняется от идеального соотношения 50-50 при беге в гору или с горы. Большинство тренеров подтверждают, что поддержание симметричности бега является важным. Как правило, у профессиональных спортсменов наблюдается высокая частота шагов и симметричный бег.

Вы можете просматривать цветовую шкалу или поле данных во время пробежки, а также изучать итоговые данные с помощью учетной записи Garmin Connect после тренировки. Как и для других типов данных беговой динамики, распределение времени контакта с землей представляет собой численную величину, которая помогает вам оценить свою беговую форму.

#### **Данные вертикальных колебаний и коэффициента**

### **вертикальных колебаний**

Диапазоны данных вертикальных колебаний и коэффициента вертикальных колебаний немного отличаются в зависимости от типа датчика и места его положения: на груди (HRM-Tri или HRM-Run) или на талии (датчик данных беговой динамики).

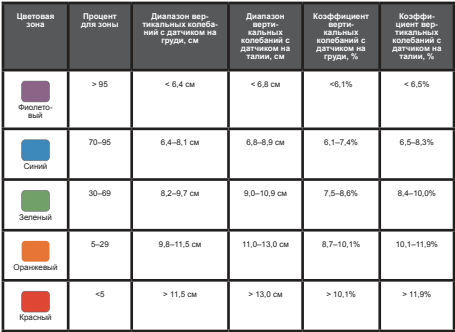

#### **Рекомендации при отсутствующих данных беговой динамики**

Если данные беговой динамики не показаны, попробуйте выполнить следующее:

Убедитесь, что вы используете аксессуар, обеспечивающий данные беговой динамики, например, HRM-Tri.

Аксессуары, обеспечивающие данные беговой динамики, отмечены значком на передней стороне модуля.

Снова установите сопряжение аксессуара, обеспечивающего данные беговой динамики, с устройством Forerunner в соответствии с инструкциями.

Если в поле данных беговой динамики показаны нули, убедитесь, что вы правильным образом закрепили аксессуар.

**ПРИМЕЧАНИЕ:** Время контакта с землей показано только во время бега. При ходьбе этот параметр не вычисляется.

#### **Физиологические показатели**

Данные расчетные показатели помогают в оценке вашей эффективности во время тренировок и соревнований. Для расчета физиологических показателей необходимо, чтобы вы провели несколько занятий с пульсометром на запястье или совместимым нагрудным пульсометром. Физиологические показатели для велоспорта требуют использования пульсометра и измерителя мощности.

Расчетные данные обеспечиваются и поддерживаются Firstbeat. Дополнительную информацию см. на сайте www.garmin. com/runningscience.

**ПРИМЕЧАНИЕ:** В первое время расчетные данные могут быть не вполне точными. Для изучения ваших показателей устройству необходимо, чтобы вы провели несколько занятий.

**VO2 max.:** Максимальный объем кислорода (в миллилитрах), который вы можете потребить на килограмм тела при максимальной нагрузке.

**Прогнозируемые показатели на соревнованиях:** Устройство использует расчетное значение VO2 max. и опубликованные источники данных для расчета времени, которое вы можете показать на стандартных дистанциях при вашем текущем физическом состоянии. При этом предполагается, что перед соревнованиями вы провели необходимую тренировку.

#### **Тест стресса по вариабельности ЧП:**

Для выполнения данного теста требуется нагрудный пульсометр Garmin. Устройство записывает изменения вашей частоты пульса в течение 3 минут, когда вы стоите на месте. Эта величина позволяет оценить общий уровень стресса. Шкала от 1 до 100, где малые значения соответствуют низкому уровню стресса.

**Состояние эффективности:** Этот показатель определяется в режиме реального времени после пробежки в течение 6 – 20 минут. Данный параметр можно добавить в качество поля данных, чтобы вы могли наблюдать за состоянием эффективности в течение оставшейся части занятия. Устройство сравнивает ваше состояние в данный момент с усредненным спортивным уровнем.

#### **Функциональный порог мощности (FTP):** Устройство оценивает ваш FTP на

*FORERUNNER® 945 / РУКОВОДСТВО ПОЛЬЗОВАТЕЛЯ* <sup>41</sup>

основе информации профиля пользователя, задаваемой при начальной настройке. Для получения более точных данных следует провести пошаговый тест.

**Лактатный порог:** Для выполнения данного теста требуется нагрудный пульсометр Garmin. Лактатный порог представляет собой уровень нагрузки, при котором ваши мышцы начинают быстро уставать. Устройство измеряет уровень лактатного порога, используя частоту пульса и темп.

## **Отключение оповещений**

### **о физиологических показателях**

Некоторые оповещения о физиологических показателях появляются после завершения занятия, другие – во время занятия или при достижении нового значения, например, нового уровня VO2 max. Можно отключить функцию оповещения о физиологических показателях, чтобы эта информация не отображалась.

**1.** Находясь на экране часов, нажмите кнопку  $\equiv$  и удерживайте в нажатом положении.

**2.** Выберите Settings > Physiological Metrics > Performance Condition (настройки > физиологические показатели > состояние эффективности).

## **Автоматическое определение**

### **физиологических показателей**

По умолчанию функция автоматического определения включена. Устройство может автоматически определить вашу

максимальную частоту пульса и лактатный порог во время занятия. При сопряжении с совместимым измерителем мощности устройство может автоматически определить функциональную пороговую мощность (FTP) во время занятия.

**ПРИМЕЧАНИЕ:** Устройство определяет максимальную частоту пульса только в том случае, если частота пульса выше значения, заданного в вашем профиле пользователя.

1. Нажмите кнопку = и улерживайте в нажатом положении.

**2.** Выберите **Physiological Metrics > Auto Detect** (настройки > физиологические показатели > авто определение).

Выберите опцию.

## **Синхронизация занятий**

#### **и физиологических показателей**

Можно выполнить синхронизацию занятий и физиологических показателей, полученных на других устройствах Garmin, с часами Forerunner, используя учетную запись Garmin Connect. Это позволяет устройству

более точно отражать вашу спортивную форму и состояние тренировки. Например, можно записать велотренировку с

помощью прибора Edge и просмотреть подробные сведения об этом занятии и общую тренировочную нагрузку на экране часов Forerunner.

**1.** Находясь на экране часов, нажмите кнопку  $\equiv$  и удерживайте в нажатом положении.

**2.** Выберите **Settings > Physiological Metrics > TrueUp** (настройки > физиологические показатели > TrueUp).

При синхронизации устройства со смартфоном последние занятия и физиологические показатели с других устройств Garmin будут отображаться на экране часов Forerunner.

## **Расчетное значение VO2 Max.**

Значение VO2 max. представляет собой максимальный объем кислорода (в миллилитрах), который вы способны потребить в минуту в пересчете на килограмм массы тела при максимальной нагрузке. То есть, значение VO2 may. является показателем эффективности спортсмена, и оно должно увеличиваться по мере улучшения вашей физической формы. Устройству Forerunner для отображения вашего значения VO2 max. требуется пульсометр на запястье или совместимый нагрудный пульсометр. В приборе предусмотрены отдельные значения VO2 max. для бега и для велоспорта. Для получения точных значений VO2 max. вам необходимо в течение нескольких минут побегать на свежем воздухе с включенным GPS-приемником или совершить велосипедную поездку средней интенсивности с совместимым измерителем мощности.

Ваше расчетное значение VO2 max. показано на экране в виде численной величины, описания и отметки на цветовой шкале. В учетной записи Garmin Connect вы можете просмотреть дополнительную информацию о значении VO2 max., включая спортивный возраст. Показатель спортивного возраста позволяет оценить, насколько ваша спортивная форма соотносится с людьми того же возраста и пола. При регулярных занятиях спортом ваш спортивный возраст может уменьшаться со временем.

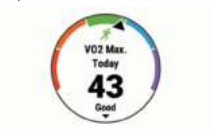

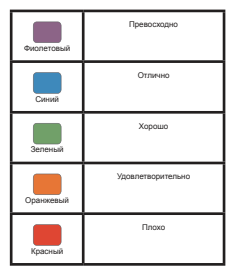

*FORERUNNER® 945 / РУКОВОДСТВО ПОЛЬЗОВАТЕЛЯ* <sup>43</sup>

Данные и анализ VO2 max. предоставляются с разрешения The Cooper Institute® . Дополнительную информацию вы можете найти в приложении и на сайте www. CooperInstitute.org.

# **Получение расчетного значения**

# **VO2 Max. для бега**

Для использования этой функции требуется пульсометр на запястье или совместимый нагрудный пульсометр. Если вы используете нагрудный пульсометр, то вы должны закрепить его на теле и установить сопряжение с устройством. Если пульсометр входит в комплект ваших часов Forerunner, то сопряжение между компонентами уже установлено.

Для получения наиболее точных данных введите данные профиля пользователя и задайте вашу максимальную частоту пульса. Сначала расчетные значения могут быть не вполне точными. Устройству потребуется несколько пробежек, чтобы изучить вашу спортивную форму.

**1.** Выполняйте пробежку на свежем воздухе в течение не менее 10 минут.

**2.** После пробежки выберите опцию Save (сохранить).

**3.** Нажимайте кнопку **START** для прокрутки физиологических показателей.

## **Получение расчетного значения VO2 Max. для велоспорта**

Для использования этой функции требуется измеритель мощности и пульсометр на запястье или совместимый нагрудный пульсометр. Измеритель мощности должен быть сопряжен с устройством Forerunner. Если вы используете нагрудный пульсометр, то его необходимо закрепить на теле и установить сопряжение с устройством. Если пульсометр входит в комплект ваших часов Forerunner, то сопряжение между компонентами уже установлено.

Для получения наиболее точных данных введите данные профиля пользователя и задайте вашу максимальную частоту пульса. Сначала расчетные значения могут быть не вполне точными. Устройству потребуется несколько велосипедных поездок, чтобы изучить вашу спортивную форму.

**1.** Выполняйте велосипедную поездку в высоком и постоянном темпе в течение не менее 20 минут.

**2.** После пробежки выберите опцию Save (сохранить).

**3.** Нажимайте кнопку **START** для прокрутки физиологических показателей.

### **Акклиматизация к жаре**

#### **и высокогорью**

Такие факторы окружающей среды, как высокая температура и условия высокогорья, могут оказывать влияние на тренировку и эффективность. Например, тренировки в условиях высокогорья могут оказывать положительный эффект на вашу спортивную форму, но при этом вы можете заметить временное ухудшение показателя VO2 max. Когда температура полнимается выше 22°C (72°F) и высота становится более 800 м (2625 футов),

устройство Forerunner выдает оповещения об акклиматизации и применяет корректировки к расчетному значению VO2 max. и статусу тренировки. Вы можете отслеживать информацию об акклиматизации к жаре и высокогорью с помощью виджета статуса тренировки.

**ПРИМЕЧАНИЕ:** Функция акклиматизации к жаре доступна только для занятий с GPS-приемником; при этом также требуются метеорологические данные от подключенного смартфона. Для полной акклиматизации требуется не менее 4 тренировочных дней.

## **Просмотр прогнозируемого**

### **времени для соревнований**

Для получения наиболее точной оценки вы должны завершить настройку профиля пользователя и ввести значение максимальной частоты пульса.

Ваше устройство использует расчетное значение VO2 Max и архивные данные ваших тренировок для определения целевого времени прохождения дистанции на соревнованиях, основываясь на вашей текущей спортивной форме. Прибор анализирует показатели тренировок за несколько недель для точного расчета времени, которое вы способны показать на соревнованиях.

**СОВЕТ:** При наличии более одного устройства Garmin вы можете включить функцию Physio TrueUpTM, которая позволяет устройству синхронизировать занятия, архив и данные с других устройств.

**1.** Находясь на экране часов, нажмите кнопку **UP** или **DOWN** для просмотра виджета физиологических измерений.

**2.** С помощью кнопки START прокручивайте имеющиеся типы измерений.

На экране устройства будет показано прогнозируемое время для дистанций 5 км, 10 км, полумарафона и марафона.

**ПРИМЕЧАНИЕ:** Сначала прогнозы могут быть неточными. Чтобы устройство получило представление о ваших беговых способностях, вы должны выполнить несколько пробежек.

# **Эффект тренировки**

Эффект тренировки измеряет влияние занятия на вашу аэробную и анаэробную спортивную форму. Значение эффекта тренировки накапливается во время занятия. В ходе тренировки величина эффекта тренировки растет, показывая вам, как улучшается ваша спортивная форма. Этот показатель определяется на основе информации профиля пользователя, частоты пульса, продолжительности и интенсивности занятия. Используется семь различных значков эффекта тренировки, описывающих основную пользу занятия. Каждый значок имеет свой цвет и соответствует фокусу тренировочной нагрузки. Для каждой поясняющей фразы (например, «Сильное воздействие на VO2 Max.») имеется описание в подробной информации о занятии в приложении Garmin Connect.

Аэробный эффект тренировки на основе вашей частоты пульса определяет, как накопленная интенсивность тренировки

повлияла на вашу аэробную спортивную форму. Также вы можете узнать, поддерживает ли данная тренировка вашу спортивную форму или улучшает ее. Общее значение EPOC, достигнутое во время тренировки, сопоставляется с диапазоном значений, связанных с вашим уровнем спортивной формы и тренировочными привычками. Тренировки с устойчивой нагрузкой среднего уровня или тренировки с долгими интервалами (> 180 секунд) оказывают положительное влияние на аэробный метаболизм и в результате приводят к улучшениям аэробного эффекта тренировки.

Анаэробный эффект тренировки использует данные частоты пульса и скорости (или мощности) для определения того, каким образом тренировка влияет на вашу способность действовать с очень высокой интенсивностью. Полученное значение зависит от анаэробного «вклада» в показатель EPOC и типа занятия. Повторные интервалы 10 – 120 секунд с высокой интенсивностью положительно влияют на ваши анаэробные показатели и улучшают анаэробный эффект тренировки.

Можно добавить эффект тренировки в качестве поля данных на один из тренировочных экранов, чтобы наблюдать за этим показателем во время занятий.

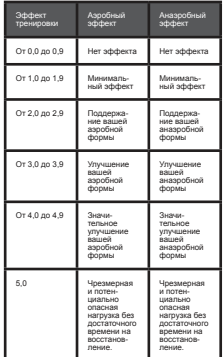

Технология эффекта тренировки предоставляется и поддерживается Firstbeat Technologies Ltd. Дополнительную информацию вы можете найти на сайте www.firstbeat.com

## **Состояние эффективности**

Во время занятия (например, бега или езды на велосипеде) устройство анализирует темп, частоту пульса и вариабельность частоты пульса для оценки вашей эффективности в данный момент времени по сравнению с усредненной физической формой. Этот показатель представляет собой процентное отклонение от базового уровня VO2 max.

Диапазон состояния эффективности составляет от -20 до +20. В течение первых 6 – 20 минут занятия на экране часов отображаются баллы состояния эффективности. Например, значение +5 означает, что вы отдохнули и способны показать хорошие результаты. Можно добавить данные состояния эффективности в виде поля данных на один из экранов

тренировки, чтобы наблюдать за этим показателем в течение всей тренировки. Состояние эффективности можно также использовать для оценки уровня усталости, особенно в конце длительной пробежки или велосипедной тренировки.

**ПРИМЕЧАНИЕ:** Устройству требуется несколько пробежек или велосипедных поездок с пульсометром для точного расчета VO2 max. и определения вашей спортивной формы.

# **Просмотр состояния эффективности**

Для использования этой функции требуется пульсометр на запястье или совместимый нагрудный пульсометр.

**1.** Добавьте Perform. Cond. (состояние эффективности).

**2.** Начинайте пробежку или велосипедную поездку.

**3.** Через 6 – 20 минут после начала пробежки появится значение состояния эффективности.

Прокрутите экран данных для просмотра состояния эффективности в течение всей пробежки или велосипедной тренировки.

## **Лактатный порог**

Лактатный порог представляет собой интенсивность нагрузки, при которой в кровотоке начинает накапливаться лактат (молочная кислота). При занятии бегом лактатный порог показывает уровень усилия. Когда спортсмен превышает этот порог, усталость начинает прибывать в ускоренном темпе. Для опытных бегунов лактатный порог соответствует приблизительно 90% максимальной частоты пульса при темпе на дистанции между 10 км и полумарафоном. Для бегунов среднего уровня лактатный порог часто соответствует частоте пульса ниже 90% от максимальной. Зная свой лактатный порог, вы сможете определять необходимую

интенсивность тренировки, а также выбирать верный момент финишного рывка на соревнованиях.

Если вы уже знаете свое значение частоты пульса лактатного порога, введите его в настройки профиля пользователя.

**Выполнение пошагового теста для определения лактатного порога**

Для этой функции требуется нагрудный пульсометр Garmin. Перед выполнением пошагового теста необходимо закрепить на груди пульсометр и установить сопряжение с устройством.

Для расчета лактатного порога устройство использует информацию профиля пользователя, задаваемую во время начальной настройки, и расчетное значение VO2 max. Прибор автоматически определяет ваш лактатный порог во время интенсивных тренировок в стабильном темпе с пульсометром.

**СОВЕТ:** Для определения точного значения максимальной частоты пульса и VO2 max. необходимо, чтобы вы выполнили несколько пробежек с нагрудным пульсометром. Если при расчете значения лактатного порога возникли сложности, попробуйте вручную уменьшить ваше значение максимальной частоты пульса.

**1.** Находясь на экране часов, нажмите кнопку **START**.

**2.** Выберите профиль бега на открытом воздухе.

Для выполнения теста требуется GPS-приемник.

3. Нажмите кнопку = и удерживайте ее в нажатом положении.

**4.** Выберите Training (тренировка) > Lactate Threshold Guided Test (пошаговый тест лактатного порога).

**5.** Запустите таймер и следуйте экранным инструкциям.

После начала пробежки устройство будет показывать продолжительность, целевое значение и текущую частоту пульса для каждого этапа. После завершения теста появится сообщение.

**6.** После завершения пошагового теста остановите таймер и сохраните занятие.

Если это ваше первое расчетное значение лактатного порога, устройство предложит вам обновить зоны частоты пульса на основе частоты пульса лактатного порога. При выполнении каждого последующего расчета лактатного порога прибор будет предлагать вам принять или отклонить новые расчетные данные.

#### **Получение расчетных значений FTP (функциональная пороговая мощность)**

Для получения расчетных значений FTP необходимо настроить сопряжение устройства с нагрудным пульсометром и измерителем мощности. Кроме того, вы должны получить расчетное значение VO2 max.

Для расчета значения функциональной пороговой мощности (FTP) устройство использует информацию вашего профиля пользователя, введенную во время начальной настройки, и значение VO2 max. Прибор автоматически рассчитывает ваше значение FTP во время интенсивных велосипедных тренировок в стабильном темпе с пульсометром и измерителем мощности.

**1.** С помощью кнопки **UP** или DOWN вызовите на экран виджет физиологических показателей.

**2.** Нажмите **START** для прокрутки физиологических измерений.

Расчетное значение FTP будет показано в виде величины, измеренной в ваттах на килограмм, выходной мощности в ваттах и положения на цветовой шкале.

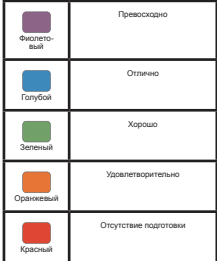

Дополнительную информацию см. в приложении.

**ПРИМЕЧАНИЕ:** Когда на экране появляется оповещение о получении нового значения FTP, вы можете выбрать опцию "Accept" (принять) для сохранения нового FTP или "Decline" (отклонить) для использования текущего FTP.

## **Проведение теста FTP**

Перед выполнением теста для определения функциональной пороговой мощности (FTP) необходимо настроить сопряжение устройства с нагрудным пульсометром и измерителем мощности. Кроме того, вы должны получить расчетное значение VO2 max.

**ПРИМЕЧАНИЕ:** Выполнение теста FTP занимает около 30 минут. Выберите трассу без перепадов высот, на которой вы можете провести велосипедный заезд с плавным повышением интенсивности.

**1.** Находясь на экране часов, нажмите кнопку **START**.

**2.** Выберите занятие «Велоспорт».

**3. Нажмите кнопку**  $\equiv$  **и удерживайте ее в** нажатом положении.

**4.** Выберите Training (тренировка) > FTP Guided Test (пошаговый тест FTP).

**5.** Следуйте экранным инструкциям.

После начала поездки на экране будет показан каждый этап тестирования, цель и текущие данные мощности. После завершения тестирования появится сообщение.

**6.** После завершения пошагового тестирования выполните заминку, остановите таймер и сохраните занятие.

Расчетное значение FTP будет показано в виде величины, измеренной в ваттах на килограмм, выходной мощности в ваттах и положения на цветовой шкале.

**7.** Выполните одно из следующих действий:

- **Выберите Accept (принять) для сохранения нового значения FTP.**
- **Выберите Decline (отклонить) для сохранения текущего значения FTP.**

## **Статус тренировки**

Данные расчетные показатели помогут вам отслеживать и анализировать свои тренировки. Для получения этих значений требуется провести несколько тренировок с использованием пульсометра на запястье или совместимого нагрудного пульсометра. Для получения велосипедных показателей потребуется пульсометр и измеритель мощности.

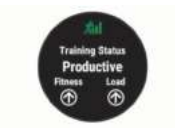

Данные расчетные значения предоставляются и поддерживаются Firstbeat. Дополнительную информацию вы можете найти на сайте www.garmin. com/performance-data/running/.

**ПРИМЕЧАНИЕ:** Сначала показатели могут быть неточными. Устройству потребуются данные нескольких ваших занятий для того, чтобы изучить ваши характеристики.

**Статус тренировки:** Эта характеристика показывает, как ваша тренировка влияет на спортивную форму и эффективность. Статус тренировки основан на изменениях тренировочной нагрузки и значения VO2 max. за длительный период времени.

**VO2 max.:** Максимальный объем кислорода (в миллилитрах), который вы можете потребить на килограмм тела при максимальной нагрузке. Когда вы акклиматизируетесь к условиям жары или высокогорья, устройство также показывает скорректированные значения VO2 max.

**Тренировочная нагрузка:** Сумма значений EPOC (дополнительное потребление кислорода после тренировки) за последние 7 дней. Показатель EPOC определяет, сколько энергии требуется вашему организму для восстановления после занятия.

#### **Фокус тренировочной нагрузки:**

Устройство анализирует и распределяет тренировочную нагрузку по различным категориям на основе интенсивности и структуры каждого записанного занятия. Фокус тренировочной нагрузки включает общую нагрузку для каждой категории и фокус тренировки. Устройство отображает распределение нагрузки в течение последних 4 недель.

**Время восстановления:** Период времени, оставшийся до того, как вы полностью восстановитесь и будете готовы к следующей интенсивной тренировке.

## **Уровни статуса тренировки**

Состояние тренировки показывает, как ваша тренировка влияет на спортивную форму и эффективность. Состояние тренировки основано на изменениях тренировочной нагрузки и значения VO2 max. за длительный период времени. Вы можете использовать этот показатель для планирования будущих тренировок и улучшения вашей спортивной формы.

**Peaking (максимум):** вы находитесь в идеальной форме для соревнований. Недавно сниженная тренировочная нагрузка позволила организму восстановиться после предыдущих тренировок. Воспользуйтесь моментом, поскольку эта пиковая форма может поддерживаться только в течение короткого периода времени.

**Productive (продуктивно): ваша текущая** тренировочная нагрузка правильным образом влияет на спортивную форму и эффективность. Для поддержания текущего уровня включите в план тренировок периоды восстановления.

#### **Maintaining (поддержание):** ваша

текущая тренировочная нагрузка является достаточной для поддержания уровня спортивной формы. Для улучшения необходимо сделать тренировки более разнообразными или увеличить их объем.

Recovery (восстановление): более низкая тренировочная нагрузка позволяет вашему организму восстановиться, что важно во время продолжительных периодов интенсивных тренировок. Когда вы почувствуете себя готовыми, возвращайтесь к более высокой тренировочной нагрузке.

**Unproductive (непродуктивно):** ваша тренировочная нагрузка находится на хорошем уровне, но физическая форма падает. Организм испытывает трудности с восстановлением, поэтому вам следует уделить внимание общему состоянию здоровья, включая стрессы, питание и отдых.

**Detraining (растренированность):** такое состояние наступает, когда в течение недели и более вы тренируетесь с меньшей нагрузкой, и это влияет на уровень спортивной формы. Для улучшения следует увеличить тренировочную нагрузку.

#### **Overreaching (чрезмерная нагрузка):**

очень высокая и непродуктивная тренировочная нагрузка. Организму требуется отдых. Необходимо дать себе время на восстановление, добавив в график легкие тренировки.

**No Status (нет статуса):** устройству требуются архивные данные тренировок за одну или две недели, включая занятия с данными VO2 max. (беговые или велосипедные тренировки), для определения состояния тренировки.

# **Рекомендации по получению**

#### **показателя статуса тренировки**

Функция статуса тренировки зависит от обновляемых оценок уровня вашей физической формы, включая как минимум два измерения VO2 max в неделю. Расчетное значение VO2 max обновляется после каждой пробежки или велосипедной тренировки на открытом воздухе, когда частота пульса достигает как минимум 70% от максимальной частоты пульса и

держится на этом уровне несколько минут. При занятиях кроссовым бегом или бегом в закрытых помещениях расчет показателя VO2 max не выполняется с целью поддержания высокой точности уровня вашей физической формы.

Для эффективного использования функции статуса тренировки выполняйте следующие рекомендации.

> • Выполняйте пробежки на свежем воздухе с пульсометром или совершайте велосипедные поездки с пульсометром и измерителем мощности не реже двух раз в неделю. При этом частота пульса должна находиться на уровне не менее 70% от максимума в течение хотя бы 10 минут.

После использования устройства в течение недели вы получите доступ к данным статуса тренировки.

• Записывайте на устройство все спортивные занятия или включите функцию Physio TrueUp™, чтобы прибор получал больше информации о вашей спортивной форме.

## **Тренировочная нагрузка**

Тренировочная нагрузка позволяет определить объем тренировок за последние семь дней. Это сумма значений EPOC (дополнительное потребление кислорода после тренировки) за последние семь дней. Ланное значение показывает, является ли ваша текущая нагрузка низкой, высокой или оптимальной для поддержания или улучшения спортивной формы. Диапазон оптимальной нагрузки определяется на основе вашего индивидуального уровня

спортивной формы и архивных данных тренировок. Этот диапазон меняется по мере увеличения или уменьшения времени и интенсивности тренировок.

#### **Фокус тренировочной нагрузки**

Чтобы получить максимальные возможности для улучшения спортивной формы, тренировка должна включать в себя три составляющие: низкую аэробную нагрузку, высокую аэробную нагрузку и анаэробную нагрузку. Фокус тренировочной нагрузки показывает распределение вашей текущей тренировки по этим трем категориям и обеспечивает цели для тренировок. Для определения тренировочной нагрузки (низкая, оптимальная или высокая) необходимо тренироваться не менее 7 дней. После записи данных в архив тренировок в течение 4 недель устройство будет обладать более детальной информацией, чтобы вы могли более точно распределять спортивные занятия.

**Below targets (ниже целей):** Ваша тренировочная нагрузка ниже оптимального уровня по всем трем категориям. Попробуйте увеличить продолжительность или частоту тренировок.

**Low aerobic shortage (недостаток низкой аэробной нагрузки):** Попробуйте добавить большее количество занятий с низкой аэробной нагрузкой для восстановления после более интенсивных занятий.

**High aerobic shortage (недостаток высокой аэробной нагрузки):** Попробуйте добавить большее количество занятий с высокой аэробной нагрузкой, чтобы со временем вы могли улучшить лактатный порог и VO2 max.

**Anaerobic shortage (недостаток анаэробной нагрузки):** Попробуйте добавить некоторое количество более интенсивных занятий с анаэробной нагрузкой, чтобы со временем вы могли улучшить скоростные показатели и анаэробные возможности.

**Balanced (сбалансировано):** Ваша тренировочная нагрузка сбалансирована и обеспечивает улучшение спортивной формы, если вы будете продолжать тренировки.

показывает распределение вашей текущей

**Low aerobic focus (фокус низкой аэробной нагрузки):** Ваша тренировочная нагрузка в основном включает занятия с низкой аэробной нагрузкой. Это обеспечивает крепкую основу и готовит вас к добавлению более интенсивных тренировок.

**High aerobic focus (фокус высокой аэробной нагрузки):** Ваша тренировочная нагрузка в основном включает занятия с высокой аэробной нагрузкой. Эти занятия помогают улучшить лактатный порог, VO2 max. и выносливость.

**Anaerobic focus (фокус анаэробной на-**

**грузки):** Ваша тренировочная нагрузка в основном включает интенсивные занятия. Это ведет к быстрому улучшению спортивной формы, однако требует добавления занятий с низкой аэробной нагрузкой.

**Above targets (выше целей):** Ваша тренировочная нагрузка превышает оптимальный уровень, и вам следует снизить продолжительность и частоту тренировок.

## **Время восстановления**

При использовании устройства Garmin с пульсометром на запястье или с совместимым нагрудным пульсометром вы можете просматривать информацию о том, сколько времени осталось до того, как вы полностью восстановитесь после нагрузки и будете снова готовы к интенсивной тренировке.

**ПРИМЕЧАНИЕ:** В рекомендациях по времени восстановления используется расчетное значение VO2 max., и сначала эти данные могут оказаться неточными. Устройству потребуются данные нескольких занятий для изучения вашей спортивной формы.

Значение времени восстановления будет показано сразу же после завершения тренировки. Вычитающий таймер будет отсчитывать время, оставшееся до начала следующей интенсивной тренировки.

Просмотр времени восстановления

Для получения наиболее точной оценки вы должны завершить настройку профиля пользователя и настроить максимальную частоту пульса.

**1.** Начинайте пробежку.

**2.** После завершения пробежки выберите опцию Save (сохранить).

Появится время восстановления. Максимальное время составляет 4 дня.

**ПРИМЕЧАНИЕ:** Находясь на экране текущего времени, вы можете нажать кнопку UP или DOWN для просмотра виджета физиологических измерений. С помощью кнопки START прокрутите спортивные показатели и узнайте время восстановления.

## **Частота пульса восстановления**

Если во время тренировки вы используете пульсометр на запястье или совместимый нагрудный пульсометр, то вы можете просматривать значение частоты пульса восстановления после каждого занятия. Частота пульса восстановления представляет собой разность между частотой пульса во время тренировки и частотой пульса две минуты спустя после завершения тренировки. Например, вы выключаете таймер после обычной пробежки. В этот момент ваша частота пульса составляет 140 уд./мин. Через 2 минуты, в течение которых вы выполняли заминку или просто отдыхали, частота вашего пульса снизилась до 90 уд./мин. Таким образом, ваша частота пульса восстановления составила 50 уд./мин. (140 – 90). Некоторые исследования установили взаимосвязь частоты пульса восстановления и состояния сердца. Чем больше это значение, чем лучше состояние сердца.

**СОВЕТ:** Для получения более точных результатов рекомендуем вам не двигаться в течение двух минут, пока устройство рассчитывает значение частоты пульса восстановления. После того, как этот показатель появится на экране, вы можете его удалить или сохранить.

## **Пульсоксиметр**

Устройство Forerunner оснащено датчиком пульсоксиметра на запястье, который предназначен для измерения уровня насыщения крови кислородом. Эти показания помогут вам определить, каким образом организм приспосабливается к условиям высокогорья. Когда вы просматриваете виджет оксиметра, находясь в неподвижном состоянии, устройство анализирует уровень сатурации и высоту. Профиль высоты помогает определить, как изменяются показания оксиметра в зависимости от высоты.

Показания оксиметра отображаются на экране устройства в виде процентного значения сатурации и цветовой шкалы. В учетной записи Garmin Connect можно просмотреть дополнительные показания оксиметра, включая тенденции в течение нескольких дней.

Более подробную информацию о точности пульсоксиметра см. на сайте garmin.com/ ataccuracy.

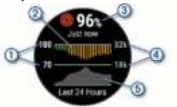

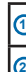

Шкала процентного значения уровня сатурации.

График средний показаний насыщения кислородом за последние 24 часа.

Последние показания насыщения кислородом.

Шкала высоты.

**3**

**4**

**5**

График показаний высоты за последние 24 часа.

# **Просмотр виджета пульсоксиметра**

Виджет позволяет просмотреть последнее процентное значение насыщения крови кислородом, график средних часовых показаний за последние 24 часа и график высоты за последние 24 часа.

**ПРИМЕЧАНИЕ:** При просмотре виджета оксиметра в первый раз устройству требуются спутниковые сигналы для определения высоты. Необходимо выйти на улицу и дождаться, пока прибор не найдет спутники.

**1.** Находясь в сидячем или неактивном положении, вызовите виджет оксиметра с помощью кнопки **UP** или DOWN.

**2.** Оставайтесь неподвижными в течение 30 секунд.

**ПРИМЕЧАНИЕ:** Если вы слишком активны, и часы не могут определить ваш уровень сатурации, на экране вместо процентного значения появится соответствующее сообщение. Вы можете проверить уровень сатурации снова после нескольких минут, проведенных в неактивном состоянии.

**3.** Нажмите кнопку **START** для просмотра графика показаний оксиметра за последние семь дней.

### **Включение отслеживания показаний пульсоксиметра во время сна**

Можно настроить устройство на постоянное измерение уровня насыщения крови кислородов во время сна.

**ПРИМЕЧАНИЕ:** Необычные положения тела во время сна могут стать причиной заниженных показаний SpO2.

**1.** Находясь на экране виджета оксиметра, удерживайте кнопку в нажатом положении.

**2.** Выберите Options > Sleep Pulse Ox > On (опции > пульсоксиметр во сне > вкл.)

## **Включение круглосуточного**

#### **режима акклиматизации**

**1.** Находясь на экране виджета оксиметра, удерживайте кнопку в нажатом положении.

**2.** Выберите Options > All Day Mode > On (опции > круглосуточный режим > вкл.)

Устройство автоматически анализирует ваш уровень насыщения крови кислородом в течение всего дня, когда вы не двигаетесь.

**ПРИМЕЧАНИЕ:** Включение круглосуточного режима акклиматизации приводит к быстрому расходу заряда батареи.

#### **Рекомендации при получении беспорядочных показаний пульсоксиметра**

При беспорядочных или отсутствующих показаниях пульсоксиметра попробуйте последовать приведенным ниже рекомендациям.

- Оставайтесь неподвижными, пока устройство считывает уровень насыщения крови кислородом.
- Носите устройство над косточкой запястья. Часы должны прилегать плотно и при этом удобно.
- Пока устройство считывает уровень насыщения крови кислородом, держите руку с часами на уровне сердца.
- Используйте силиконовый ремешок.
- Перед тем, как закрепить устройство на руке, очистите и просушите кожу.
- Не наносите на кожу под часами солнцезащитный крем, лосьон или средство от насекомых.
- Не царапайте оптический датчик на задней поверхности часов.
- После каждой тренировки промывайте устройство пресной водой.

#### **Просмотр баллов стресса по вариабельности частоты пульса**

Перед просмотром уровня стресса по вариабельности частоты пульса (HRV) вы должны закрепить на теле нагрудный пульсометр и установить его сопряжение с устройством.

Баллы стресса определяются в течение трехминутного теста, когда вы стоите неподвижно. Устройство Forerunner анализирует изменчивость частоты пульса и рассчитывает ваш общий стресс. На эффективность спортсмена оказывают влияние такие факторы, как интенсивность тренировок, сон, питание и общий бытовой стресс. Диапазон баллов стресса – от 1 до 100, где 1 соответствует самому низкому уровню стресса, а 100 – самому высокому уровню. Зная баллы стресса, вы можете определить, какой тип тренировки подойдет вам на сегодняшний день: интенсивная пробежка или йога.

**СОВЕТ:** Специалисты Garmin рекомендуют измерять баллы стресса до нагрузки приблизительно в одно и то же время и в одинаковых условиях каждый день.

**1.** Выберите **START > DOWN > HRV Stress** (стресс по вариабельности ЧП) **> START**.

**2.** Следуйте экранным инструкциям

# **Body Battery**

Для определения общего уровня "Body Battery" (батарея тела) устройство анализирует вариабельность частоты пульса, уровень стресса, качество сна и данные занятий. Подобно датчику уровня топлива в машине, этот показатель определяет имеющийся у вас запас энергии. Диапазон изменения "Body Battery" составляет от 0 до 100, где значения от 0 до 25 соответствуют низкому запасу энергии, от 26 до 50 – среднему запасу энергии, от 51 до 75 – высокому запасу энергии и от 76 до 100 – очень высокому запасу энергии.

Можно синхронизировать устройство с учетной записью Garmin Connect для просмотра последнего значения "Body Battery", допгосрочных тенденций и дополнительной информации.

# **Просмотр виджета Body Battery**

Виджет "Body Battery" показывает текущий уровень "Body Battery" и график показаний этого параметра за последние несколько часов.

**1.** Используя кнопку **UP** или **DOWN**, вызовите виджет "Body Battery".

влияние такие факторы, как интенсивность тренировок, сон, питание и общий бытовой

> **ПРИМЕЧАНИЕ:** Возможно, вам необходимо добавить виджет в последовательность.

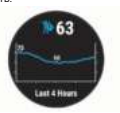

**2.** Нажмите кнопку **START** для просмотра комбинированного графика "Body Battery" и уровня стресса.

Синие столбики обозначают периоды отдыха, оранжевые – периоды стресса. Серые столбики относятся к тем периодам времени, когда вы были слишком активны для определения уровня стресса.

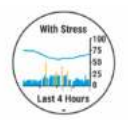

**3.** Нажмите кнопку **DOWN** для просмотра данных "Body Battery" с полуночи.

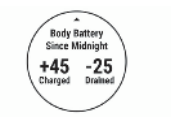

# **Рекомендации по улучшению**

## **данных Body Battery**

• Уровень "Body Battery" обновляется, когда вы синхронизируете устройство с учетной записью Garmin Connect.

• Для получения более точных результатов не снимайте часы во BORNO CHO

• Отдых и хороший сон помогают увеличить показатель "Body Battery"

• Напояженные занятия сильный CTDRCC M RROVOÑ COM MODIT ROMBRCTM K снижению показателя "Body Battery".

• Приемы пиши и стимуляторы (кофеин) не оказывают впияния на показатель "Body Battery".

# Интеллектуальные функции

#### Сопряжение смартфона

## с устройством

Лля использования полключаемых функций устройства Forerunner вы лопжны напалить сопряжение прибора со смартфоном непосредственно через приложение Garmin Connect Mobile, а не с помощью настроек Bluetooth<sup>®</sup> смартфона

1. Зайлите в магазин припожений на смартфоне, установите и откройте приложение Garmin Connect Mobile на смартфон

2. Полнесите смартфон к устройству на расстояние ближе 10 м (33 фута).

3. На устройстве нажмите кнопку LIGHT лля включения лоибора

Когла вы включаете устройство в первый раз, оно находится в режиме сопряжения. СОВЕТ: Для ручного переключения в пежим сопряжения улерживайте в нажарежим сопряжения удерживалте в нажа-<br>том попожении кнопку I IGHT и выберите  $3H3H0K$ 

4. Выполните одно из следующих действий лля лобавления вашего устройства к учетной записи Garmin Connect:

• Если это первое устройство, для которого вы настраиваете сопряжение C BOMOULNO BOMBOWANNA Garmin Connect Mobile, следуйте экранным инструкциям

• Если вы уже устанавливали сопряжение для другого устройства с помощью приложения Garmin Connect Mobile, выберите в меню = или • • • позиции Garmin Devices (устройства Garmin) > Add Device (добавить устройство) Затем следуйте экран-**НЫМ ИНСТОУКЦИЯМ.** 

#### Советы для существующих пользоватеnoù Carmin Connact

1. Находясь в приложении Garmin Connect выберите = или • • •.

2. Выберите Garmin Devices (устройства Garmin) > Add Device (лобавить vcTDOЙCTRO

#### Включение оповещений **Rlugtooth**

Лля возможности включения оповешений необходимо установить сопряжение устройства Forerunner с совместимым мобильным устройством

1. Нажмите кнопку = и удерживайте в нажатом попожении

2. Выберите Settings (настройки) > Phone (Tenedou) > Smart Notifications (onnee- $(1)$  $>$  On (BKJ)

3. Bisfienute During Activity (BO BDEMS  $2940740$ 

4 Выберите настройку лля оповещений

5. Выберите настройку для звуковых **CULLISTICS** 

6. Bыберите Not During Activity (не во время занятия)

7 Выберите настройку лля оповещений

8. Выберите настройку для звуковых **CULLISTICS** 

9. Выберите Privacy (конфиленциаль- $HO(TH)$ 

10. Выберите настройку конфиденциапыности

11. Выберите Timeout (таймаут)

12. Выберите прологжительность времени, в течение которого новое оповещение будет показано на экране.

13. Выберите Signature (подпись) лля лобавления поллиси к текстовым сообщениям.

## Просмотр оповешений

1. Находясь на экране часов, используйте кнопку UP или DOWN лля вызова вилжета оповещений

2 Hawmute START

3. Выберите оповешение.

4. Нажмите DOWN для просмотра допол-**HITGHLHEIV ORIGINA** 

**5. Нажмите ВАСК лля возврата на** предыдущий экран.

#### Прослушивание звуковых сообщений на смартфоне во время занятия

Лля возможности настройки звуковых сообщений потребуется смартфон с приложением Garmin Connect, сопряженный с **VCTDOŘETROM FORRUPPED** 

Можно настроить приложение Garmin Connect на воспроизведение мотивипующих сообщений на смартфоне во время пробежки или лоугого занятия. Эти сообщения включают номер круга и время прохождения круга, темп или скорость а также показания частоты пульса. Во

время передачи звукового сообщения припожение Garmin Connect приглушит основной звук смартфона. Можно настроить уровни звука с помощью приложения Carmin Connect

ПРИМЕЧАНИЕ: При наличии устройства Forerunner можно включить воспроизведение звуковых сообщений на устройстве через полключенные наушники без использования подключенного смартфона.

ПРИМЕЧАНИЕ: Звуковое предупреждение о новом круге включено по умолчанию

1. В приложении Garmin Connect выберите  $=$  ипи е е е  $=$ 

2. Выберите Garmin Devices (устройства Garmin)

3. Выберите ваше устройство

FORERUNNER® 945 / PVKOBOJICTBO DOJIL3OBATEJIS

4. Выберите Activity Options > Audio Prompts (опции занятия > звуковые

 $confinneura)$ 

## Управление оповешениями

С помощью совместимого смартфона вы можете управлять оповещениями, появляющимися на экране прибора Forerupper

Выполните одно из следующих действий:

• Если вы используете устройство iPhone® то с помощью настроек центра увеломлений смартфона выберите позиции, которые будут показаны на экране прибора Forenunner

• Если вы используете устройство Android™, то в приложении Garmin Connect выберите Settings (настройки) > Smart Notifications (оповешения от смартфона).

#### Отключение соединения Bluetooth со смартфоном

1. Нажмите кнопку LIGHT и удерживайте ее в нажатом положении для вызова меню управления

2. На устройстве Forerunner выберите значок С для отключения соединения Bluetooth со смартфоном.

Инструкции по отключению беспроволной технологии Bluetooth на вашем мобильном устройстве см. в руководстве пользоватепя мобильного устройства

#### Включение и выключение прелупрежлений о полключении смартфона

На приборе Forerunner можно настроить предупреждения о подключении и отключении сопряженного смартфона с Texuonorue Pluetooth

ПРИМЕЧАНИЕ: По умолчанию прелупреждения о подключении смартфона  $\alpha$ 

1. Нажмите кнопку = и улерживайте в нажатом положении

2. Выберите Phone > Alerts (телефон > прелупреждения)

# Подключаемые функции

## **Rluetooth**

Устройство Forerunner позволяет использовать несколько подключаемых функций Bluetooth лля совместимого смартфона с помощью приложения Garmin Connect Mobile

- $\mathbf{r}$ Загоузка занятий
- Помощь
- Connect IO
- «Найди мой телефон»
- «Найди мои часы»
- Обнаружение аварий
- GroupTrack
- · LiveTrack
- Обмен событиями в реальном времени
- Управление прослушиванием **МУЗЫКИ**
- Оповешения от телефона
- Взаимодействие с социальными COTOMIA
- $\cdot$  Прогнозы поголы
- Заглузка тренировок и листанций

## Ручная синхронизация данных c Garmin Connect

1. Нажмите кнопку LIGHT и удерживайте ее в нажатом попожении лля вызова меню управления

2. Выберите  $\mathrm C$ 

## Поиск потерявшегося мобиль-

## ного устройства

С помощью данной функции вы можете отыскать потерявшееся мобильное устройство, сопряженное с Forerunner с помощью беспроводной технологии Bluetooth и находящееся в пределах действия связи.

1. Нажмите кнопку LIGHT и удерживайте ее в нажатом попожении лля вызова меню управления.

2. Выберите Find My Phone (найти мой Tenemou)

Устройство Foreninner начнет поиск сопряженного мобильного устройства. На экране устройства появятся полоски, соответствующие мощности сигнала Bluetooth **MARILL CMADTODOL BURGET BURGHATE, SBUKOBLIA** сигналы Мощность сигнала Bluetooth булет расти по мере приближения к MODULHOMY VCTDOLCTRY

3. Нажмите ВАСК для остановки поиска.

## Виджеты

Устройство поставляется с предзагруженными вилжетами обеспечивающими наглядную информацию. Для использования некоторых виджетов требуется полключение Bluetooth к совместимому смартфону.

Некоторые виджеты не отображаются по умолчанию. Вы можете лобавить их в последовательность виджетов вручную.

АВС: Показана объединенная информация альтиметра. барометра и компаса.

Body Battery: Показан текущий уровень резерва энергии "Body Battery" и график уровней "Body Battery" за последние HACKORLKO USCOR

Календарь: На экране прибора отображаются предстоящие встречи, записанные в календаре смартфона.

Калории: Показывает информацию о капориях за текущий лень

Компас: Показан электронный компас.

Отслеживание собаки: Показана информашия о местоположении собаки, если с часами Forerunner сопряжено совместимое устройство для отслеживания собак.

**Этажи подъема:** Отслеживает количество этажей подъема и продвижение к целевому значению.

**Garmin Coach:** Показаны запланированные тренировки, если в учетной записи Garmin Connect выбран тренировочный план Garmin Coach.

**Статистика здоровья:** Показаны динамические итоговые данные вашего текущего состояния здоровья. Показатели включают частоту пульса, уровень "Body Battery", стресс и прочее.

**Частота пульса:** Устройство отображает текущее значение частоты пульса в ударах в минуту и график частоты пульса.

**Архив:** Показан архив занятий и график записанных занятий.

#### **Минуты интенсивных занятий:**

Устройство подсчитывает время, которое вы провели в занятиях со средним или высоким уровнем интенсивности, а также показывает целевое количество минут интенсивных занятий за неделю и ваше продвижение к цели.

**Управление inReach® :** Позволяет передавать сообщения на сопряженное устройство inReach.

**Последнее занятие:** Показывает краткую сводку последнего записанного занятия (пробежки, велосипедной тренировки или заплыва).

**Управление прослушиванием музыки:**  Обеспечивает управление музыкальным плеером для смартфона или прослушивания музыки на устройстве.

**Мой день:** Показывает динамические итоговые данные вашей активности за итоговые денью осшего включает.<br>Текущий день. Информация включает хронометрируемые занятия, минуты интенсивных занятий, этажи подъема, количество шагов, сожженные калории и прочее.

**Оповещения:** Устройство предупреждает вас о входящих вызовах, текстовых сообщениях, обновлениях в социальных сетях и т.д. в соответствии с настройкой оповещений смартфона.

**Физиологические показатели:** Показаны физиологические показатели, которые помогут отслеживать и анализировать тренировки, а также оценить возможности на соревнованиях.

**Пульсоксиметр:** Показано последнее процентное значение насыщения крови кислородом, а также график показаний.

**Шаги:** Устройство отслеживает количество шагов за день, целевое количество шагов и данные за предыдущие дни.

**Стресс:** Показан текущий уровень стресса и график уровня стресса. Также устройство предлагает дыхательное упражнение для расслабления.

**Время восхода и захода солнца:** Показано время восхода солнца, захода солнца и гражданских сумерек.

**Статус тренировки:** Показывает текущий статус тренировки и тренировочную нагрузку, чтобы вы могли определить, как тренировки влияют на вашу спортивную форму и эффективность.

**Управление VIRB:** Позволяет управлять экшн-камерой при наличии сопряжения между устройствами VIRB и Forerunner.

**Погода:** Отображение текущей температуры и прогноза погоды.

**Устройство XeroTM:** Показывает информацию о лазерной локации, если вы используете совместимое устройство Xero, сопряженное с часами Forerunner.

## **Просмотр виджетов**

Устройство поставляется с предзагруженными виджетами, обеспечивающими наглядную информацию. Для использования некоторых виджетов требуется подключение Bluetooth к совместимому смартфону.

> • Находясь на экране часов, нажмите кнопку **UP** или **DOWN** для просмотра виджетов.

Имеющиеся виджеты включают частоту пульса и слежение за активностью. Для просмотра виджета физиологических измерений требуется выполнение нескольких спортивных тренировок с пульсометром и пробежек на свежем воздухе с GPS-приемником.

• Нажмите **START** для просмотра дополнительных опций и функций, предусмотренных для выбранного виджета.

## **Виджет «Мой день»**

Виджет «Мой день» позволяет просмотреть краткую сводку вашей активности за текущий день. В течение дня эти данные постоянно обновляются. Как только вы поднялись на один этаж по лестнице или записали занятие, соответствующая информация появятся на экране. Виджет «Мой день» включает записанные занятия,

минуты интенсивных занятий за неделю, этажи подъема, шаги, сожженные калории и прочее. Для просмотра дополнительных данных нажмите кнопку START.

## **Вызов меню управления**

Меню управления содержит такие опции, как включение/выключение режима «Не беспокоить», блокировка кнопок и выключение устройства. Также вы можете открыть кошелек Garmin Pay.

**ПРИМЕЧАНИЕ:** Можно добавлять, переставлять и удалять опции в меню управления.

**1.** Находясь на любом экране, нажмите кнопку **LIGHT** и удерживайте ее в нажатом положении.

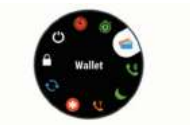

**2.** Используйте кнопку **UP** или **DOWN** для прокрутки опций.

## **Настройка меню управления**

Вы можете добавлять и удалять опции меню управления, а также менять порядок этих опций.

**1.** Удерживайте в нажатом положении кнопку .

**2.** Выберите Controls (опции управления).

**3.** Выберите элемент для настройки.

**4.** Выполните одно из следующих действий:

> • Выберите Reorder (изменить порядок) для изменения положения опции в меню управления.

• Выберите Remove (удалить) для удаления опции из меню управления.

**5.** При необходимости выберите Add New (добавить) для добавления дополнительных опций в меню управления.

## **Вызов виджета погоды**

Для использования виджета погоды требуется подключение Bluetooth к совместимому смартфону.

**1.** Находясь на экране часов, с помощью кнопки **UP** или **DOWN** вызовите виджет погоды.

**2.** Нажмите кнопку **START** для просмотра данных погоды по часам.

**3.** Нажмите кнопку **DOWN** для просмотра погоды по дням.

**Вызов элементов для управления прослушиванием музыки**

Для управления прослушиванием музыки требуется соединение Bluetooth с совместимым смартфоном.

**1.** Находясь на экране часов, нажмите кнопку **LIGHT** и удерживайте ее в нажатом положении.

2. **Выберите** Д

**3.** Для управления прослушиванием музыки используйте кнопку **UP** или **DOWN**.

# **Контент Connect IQTM**

Вы можете добавлять на устройство контент Connect IQ, предоставляемый компанией Garmin и другими провайдерами, с помощью веб-сайта Connect IQ. Вам доступны циферблаты, поля данных, виджеты и приложения.

**Циферблаты:** Для изменения внешнего вида ваших часов.

**Поля данных:** Вы можете загружать новые поля данных, отображающие данные датчиков, занятий и архива. Также вы можете добавлять поля данных Connect IQ к встроенным функциям и страницам.

**Виджеты:** Служат для обеспечения наглядной информации, включая данные датчиков и оповещения.

**Приложения:** Предназначены для добавления к устройству интерактивных функций, включая новые типы занятий в рамках спорта и активного отдыха.

## **Загрузка контента Connect IQ с помощью компьютера**

1. Подключите прибор к компьютеру с **DOMOULLO LISB-vañona** 

2. Ha caйтe anns garmin com войлите в свою учетную запись.

3. Выберите контент Connect IQ и загоузите его

4. Спелуйте экранным инструкциям

## Подключаемые функции Wi-Fi

#### Заглузка занятий на учетную запись

Garmin Connect: Автоматическая перелача занятия на учетную запись Garmin Connect сразу же после завершения записи занятия

Звуковой контент: Позволяет синхронизировать звуковой контент со сторонними провайдерами.

#### Обновления программного обеспе-

чения: При напичии полключения Wi-Fi выполняется автоматическая загрузка последней версии программного обеспечения на устройство

#### Тренировки и планы тренировок:

Позволяет выполнять поиск и выбирать тренировки и тренировочные планы на caйте Garmin Connect Эти файлы булут переданы на устройство по беспроводному каналу связи при следующей установке полключения Wi-Fi

## **Подключение к сети Wi-Fi**

Для возможности подключения к сети Wi-Fi необходимо подключить устройство к припожению Garmin Connect на смартфоне или к приложению Garmin Express™ на компьютере.

Подключение устройства к сети Wi-Fi поможет вам увеличить скорость перелачи больших файлов

1. Удерживайте кнопку = в нажатом **BOROWALIAM** 

2. Выберите Settings (настройки) > Wi-Fi > My Networks (MOM CATH) > Add Network (добавить сеть).

3. На экране появится список ближайших caraŭ Wi-Ei

4. Выберите сеть

При необходимости введите пароды nng cetu

Устройство подключится к сети, и эта сеть булет лобавлена в слисок сохраненных сетей. Прибор будет автоматически подключаться к ланной сети при нахождении в зоне покрытия

# Функции безопасности и спежения

# **А ОСТОРОЖНО**

Функции обнаружения аварий и помощи ЯВЛЯЮТСЯ ВСПОМОГАТЕЛЬНЫМИ И НА НИХ не следует полагаться как на основные способы получения помощи в экстренных ситуациях. Приложение Garmin Connect не связывается с аварийно-спасательными спужбами от вашего имени

Устройство Forerunner включает функции безопасности и слежения, которые необ-

FORERUNNER® 945 / PVKOBOJICTBO DOJIL3OBATEJIS

ходимо настроить с помощью приложения Carmin Connect

# **ПРЕЛУПРЕЖЛЕНИЕ**

Для использования данных функций требуется подключение к приложению Garmin Connect с помощью технологии Bluetooth. Вы можете ввести информацию о контактных лицах для экстренной связи **B BALLIV VHETHVIO 3ABIACH GArmin Connect** 

#### Assistance (помощь): Позволяет

передавать текстовые сообщения с вашим именем и координатами CDS вашим кон. тактным лицам для экстренной связи.

#### Incident Detection (обнаружение

**аварий):** Позволяет приложению Garmin Connect передавать сообщение вашим контактным лицам для экстренной связи. когла устройство Foreninner обнаруживает аварию.

**LiveTrack:** Позволяет вашим друзьям и близким наблюлать за вашими соревнованиями и тренировками в режиме реального времени. Можно приглашать пюлей с помощью электронной почты или социальных сетей позволяя им просматривать актуальные данные на странице спежения Garmin Connect

#### Live Event Sharing (обмен событиями

в реальном времени): Позволяет передавать сообщения друзьям и близким во время различных мероприятий обеспечивая актуальную информацию в реальном времени.

ПРИМЕЧАНИЕ: Эта функция доступна только при полключении устройства к CMantchouv Android

## Добавление контактных лиц

#### для экстренной связи

Тепефонные номера контактных пишлля **SKOTDANNON CROSH HODDING WORTON AND CONTRACTOR** ций обнаружения аварий и помощи.

1. Находясь в приложении Garmin Connect. **BNDRDUTR** EMPL**AGE** 

2. Bidbenute Safety & Tracking > Incident Detection & Assistance > Add Emergency Contact (безопасность и слежение > обнапужение аварий и помощь > лобавление **KONTAKTA** 

3. Следуйте экранным инструкциям.

#### **REPORTED MONEY REPORTED** функции обнаружения аварий

1. Находясь на экране часов, нажмите кнопку **UP** и улерживайте в нажатом попожении

#### 2. Выберите Settings > Safety > Incident Detection (настройки > безопасность > обнаружение аварий)

3. Выберите занятие

ПРИМЕЧАНИЕ: Функция обнаружения аварий может быть использована только лля хольбы. бега и велослорта

Когла устройство Forenunner обнаруживает зварию при включенном GPS-приемнике приложение Garmin Connect может перелать автоматическое текстовое сообщение и электронное письмо с вашим именем и координатами GPS контактным лицам для экстренной связи. На экране часов появится сообщение о том, что через 30 секунд ваши контакты будут проинформированы. Для отмены сообщения можно выбрать опцию Cancel (отмена) до того, как счетчик дойдет до нуля.

## **Запуск сессии GroupTrack**

Для возможности запуска сессии группового слежения GroupTrack вам потребуется учетная запись Garmin Connect, совместимый смартфон и приложение Garmin Connect.

Приведенные ниже инструкции относятся к запуску сессии GroupTrack на устройствах Forerunner. Если другие участники группы используют другие совместимые устройства, вы сможете наблюдать их местоположение на карте. Возможно, другие приборы не смогут отображать участников группы GroupTrack на карте.

**1.** Выйдите на улицу и включите устройство Forerunner.

**2.** Установите сопряжение смартфона с устройством Forerunner.

**3.** На устройстве Forerunner нажмите кнопку  $\equiv$  и удерживайте в нажатом положении. Затем выберите Safety & Tracking > GroupTrack > Show on Map (безопасность и слежение > групповое слежение > показать на карте) для возможности просмотра других участников на экране карты.

**4.** В приложении Garmin Connect в меню настроек выберите Safety & Tracking (безопасность и слежение) > LiveTrack > GroupTrack.

**5.** При наличии более одного совместимого устройства выберите устройство для сессии GroupTrack.

**6.** Выберите Visible to > All Connections (видимый > для всех контактов).

**7.** Выберите Start LiveTrack (запуск живого слежения).

**8.** На устройстве Forerunner запустите занятие.

**9.** Вызовите на устройстве экран карты для просмотра других участников.

**СОВЕТ:** Находясь на экране карты, удер $x$ ивайте кнопку  $\equiv$  в нажатом положении. а затем выберите Nearby Connections (ближайшие контакты) для просмотра расстояния, направления и скорости/темпа других участников сессии группового слежения GroupTrack.

#### **Советы для проведения сессий группового слежения GroupTrack**

Функция группового слежения (GroupTrack) позволяет отслеживать других участников группы с помощью функции LiveTrack непосредственно на экране прибора. При этом все участники группы должны быть контактами вашей учетной записи Garmin Connect.

• Начинайте занятие на свежем воздухе с включенным GPS-приемником.

• Установите сопряжение устройства Forerunner со смартфоном, используя технологию Bluetooth.

*FORERUNNER® 945 / РУКОВОДСТВО ПОЛЬЗОВАТЕЛЯ* <sup>67</sup>

• R припожении Garmin Connect в меню настроек выберите **DOMINIO Connections (KONTSKTH)** ARE обновления списка контактов сессии гоуппового слежения GroupTrack

- Убелитесь, что все контакты установили сопряжение со своими смартфонами и запустили сессию LiveTrack в приложении Garmin Connect
- Убелитесь, что все контакты находятся от вас не далее 40 км **HOM 25 MILES**

· Bo время сессии группового слежения GroupTrack вызовите экран карты для просмотра других участников.

# Музыка

Можно загружать аудио контент на устройство с компьютера или от стороннего провайлера, чтобы вы могли слушать музыку без смартфона. Лля возможности прослушивания аудио контента, храняшегося на устройстве, необходимо полключить наушники с технологией Bluetooth

С помощью значков для управления прослушиванием музыкой вы можете управлять воспроизвелением музыки на смартфоне или прослушивать музыку, храняшуюся на устройстве.

## Подключение к стороннему продвайдеру

Перед тем, как вы сможете загрузить музыку или лоугие аулиофайлы от поддерживаемого стороннего провайдера на совместимые часы, необходимо подключиться к этому провайдеру с помощью приложения Garmin Connect

1. В приложении Garmin Connect нажмите кнопку = или • • •

2. Выберите Garmin Devices (устройства Garmin) и затем выберите ваше vernolerran

3. Выберите Music (музыка).

4. Выполните одно из следующих лействий:

> • Лля полключения к установленному поовайлеру выберите провайлера и следуйте экоанным инструкциям.

> • Для подключения к новому провайлеру выберите Get Music Anns (получить музыкальные приложения). найлите провайлера и спелуйте экранным инструкциям

# **Spotify®**

Spotify - это цифровой музыкальный сервис, который предоставляет доступ к MILLOUGH DAGH

**COBET:** Лля использования Spotify требуется установить приложение Spotify на мобильном телефоне. Вам поналобится совместимое цифровое мобильное устройство и премиальная подписка. См. www.garmin.com/

Ланный пролукт включает программное обеспечение Spotify, которое подчиняется действию лицензий для сторонних организаций: http://developer.spotify.com/legal/ third-party-licenses. Слушайте любимую

музыку и исполнителей или позвольте Spotify passnerath sac

# Загрузка аудио контента из Spotify

Для возможности загрузки аудио контента из Spotify вам необходимо полключиться  $V = 300 \times 100$ 

1. Находясь на любом экране, удерживайте в нажатом положении кнопку DOWN лля вызова значков лля управления прослушиванием музыки.

2. Нажмите кнопку UP и удерживайте в **HAWSTON ROBOWALIM** 

3. Выберите Music Providers (музыкальные провайдеры) > Spotify

4. Выберите Add music & podcasts (добавить музыку и полкасты).

5. Выберите список воспроизвеления или лоугой объект лля загрузки на устройство

ПРИМЕЧАНИЕ: Загрузка аудио контента может привести к разрядке батареи. Если оставшийся зарял батареи является недостаточным, вы можете подключить устройство к внешнему источнику питания.

Выбранные списки воспроизвеления и прочие объекты булут загружены на устройство.

## Загрузка личного аудио КОНТАНТА

Перед тем, как вы сможете передать вашу пичную музыку на устройство вы лопжны

установить на компьютер приложение Garmin Express (www.garmin.com/express)

Можно загружать личные файлы mp3 и .aac на устройство Forerunner с компьютера

1. Полключите устройство к компьютеру с DOMOULNO DOMOGRAMOCO LISR-Kañeng

2. На компьютере откройте приложение Garmin Express, выберите ваше устройство и затем выберите Music (музыка)

3. B CRACKE My Music (MOR MY3NIKA) или iTunes Library (библиотека iTunes) выберите категорию аудио файла например песни или слиски воспроизвеления

4. Выберите окошки метки для аудио файлов и затем выберите опцию Send to Device (передать на устройство)

5. Лля улаления аулио файлов выполните следующее: в списке Forerunner выберите категорию выберите окошки метки и опцию Remove From Device (улалить с **устройства)**.

#### Прослушивание музыки

1. Находясь на любом экране, удерживайте в нажатом попожении кнопку DOWN для вызова значков для управления прослушиванием музыки.

2. Полключите наушники с технологией Bluetooth

3. Нажмите кнопку = и удерживайте в нажатом положении

4. Выберите Music Providers (музыкальные провайлеры) и затем выполните олно из следующих действий:

- Для прослушивания музыки, загруженной на часы с компьютера, выберите My Music (моя музыка) .
- Для прослушивания музыки со смартфона выберите Control Phone (управлять телефоном).
- Для прослушивания музыки от стороннего провайдера выберите имя провайдера.

**5. Выберите = лля вызова значков управ**ления прослушиванием музыки.

## **Значки для управления прослу-**

#### **шиванием музыки**

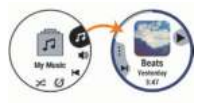

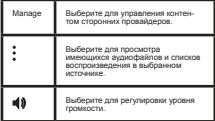

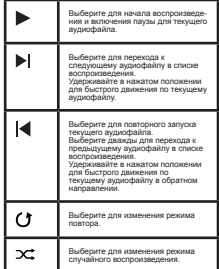

#### **Управление воспроизведением музыки на подключенном смартфоне**

**1.** На смартфоне запустите воспроизведение песни или списка воспроизведения.

**2.** На устройстве Forerunner, находясь на любом экране, нажмите кнопку DOWN и удерживайте ее в нажатом положении для вызова значков управления музыкой.

**3.** Выберите Music Providers > Control Phone (музыкальные провайдеры > управлять телефоном).

#### **Подключение наушников**

#### **с помощью технологии Bluetooth**

Для прослушивания музыки, загруженной на устройство Forerunner, необходимо подключить наушники с помощью технологии Bluetooth.

**1.** Поднесите наушники к устройству на расстояние ближе 2 м (6,6 футов).

**2.** Включите на наушниках режим сопряжения.

**3.** Удерживайте кнопку в нажатом положении.

**4.** Выберите **Settings > Music > Headphones > Add New** (настройки > музыка > наушники > добавить).

**5.** Выберите наушники для завершения процесса сопряжения.

# **Garmin Pay**

Функция Garmin Pay позволяет использовать часы для оплаты покупок в определенных магазинах, используя кредитные или дебетовые карты, выпущенные определенными финансовыми учреждениями.

## **Настройка кошелька Garmin Pay**

Вы можете добавить к кошельку Garmin Pay одну или несколько совместимых кредитных или дебетовых карт. Список финансовых учреждений, поддерживающих данную функцию, вы можете найти на сайте garmin.com/garminpay/banks.

**1.** Находясь в приложении Garmin Connect, нажмите  $\equiv$ или  $\bullet \bullet \bullet$ .

**2.** Выберите **Garmin Devices** (устройства Garmin) и затем выберите ваше устройство Forerunner.

**3.** Выберите **Garmin Pay > Create Your Wallet** (создать ваш кошелек).

**4.** Следуйте экранным инструкциям.

#### **Оплата покупок с помощью часов**

Для возможности использования часов для оплаты покупок необходимо настроить хотя бы одну платежную карту.

Вы можете использовать часы для оплаты покупок в магазинах, поддерживающих данную функцию.

**1.** Нажмите кнопку **LIGHT** и удерживайте ее в нажатом положении.

**2.** Выберите Wallet (кошелек).

**3.** Введите четырехзначный код.

**ПРИМЕЧАНИЕ:** Если вы введете

неверный код три раза, кошелек будет заблокирован, и вам придется сбросить пароль в приложении Garmin Connect.

Появится платежная карта, которую вы использовали в прошлый раз.

*FORERUNNER® 945 / РУКОВОДСТВО ПОЛЬЗОВАТЕЛЯ* <sup>71</sup>

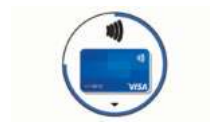

**4.** Если вы добавили в кошелек Garmin Pay несколько карточек, нажмите кнопку **DOWN** для выбора другой карты (необязательно).

**5.** В течение 60 секунд поднесите часы к считывающему устройству для оплаты; лицевая сторона часов должна быть направлена к считывающему устройству.

После завершения общения со считывающим устройством часы завибрируют, и на экране появится значок в виде галочки.

**6.** При необходимости следуйте инструкциям на считывающем устройстве для завершения операции.

**СОВЕТ:** После успешного ввода пароля вы можете выполнять платежи без кода в течение 24 часов, если вы продолжите ношение часов. Если вы снимете часы с руки или отключите функцию пульсометра, то перед следующим платежом вам придется снова вводить пароль.

# **Добавление карты к кошельку Garmin Pay**

К кошельку Garmin Pay можно добавить до десяти кредитных или дебетовых карт.

**1.** В приложении Garmin Connect на странице устройства Forerunner выберите Garmin Pay >

**2.** Следуйте экранным инструкциям для ввода информации о карте и добавления карты к вашему кошельку.

После того, как карта будет добавлена, вы можете выбирать ее в часах во время выполнения платежа.

#### **Управление кошельком Garmin Pay**

Вы можете просматривать детальную информацию о каждой платежной карте, а также приостанавливать действие карты, активировать или удалять карту. Кроме того, вы можете приостанавливать действие или удалять весь кошелек Garmin Pay.

**ПРИМЕЧАНИЕ:** В некоторых странах финансовые учреждения могут ограничивать функции кошелька.

**1.** В приложении Garmin Connect на странице устройства Forerunner выберите Garmin Pay > Manage Your Wallet (управление вашим кошельком).

**2.** Выполните одно из следующих действий:

> • Для приостановки действия определенной карты выберите карту и затем выберите опцию Suspend (приостановить).

Для возможности выполнения покупок с помощью устройства Forerunner карта должна быть активной.

• Для временной приостановки действия всех карт в кошельке выбе-
рите Suspend Wallet (приостановить кошелек).

Вы не сможете выполнять покупки с помощью устройства Forerunner до тех пор, пока не отмените приостановку действия хотя бы одной карты с помощью приложения.

• Для отмены приостановки действия кошелька выберите Unsuspend Wallet (отменить приостановку кошелька).

• Для удаления какой-либо карты выберите карту и затем выберите опцию Delete (удалить).

При этом карта окончательно удаляется из кошелька. Если вы захотите снова добавить эту карту в кошелек, вам придется вводить информацию о карте еще раз.

• Для удаления всех карт в кошельке выберите Delete Wallet (удалить кошелек).

При этом удаляется ваш кошелек Garmin Pay и вся информация о картах, связанных с этим кошельком. Вы не сможете выполнять платежи с помощью устройства Forerunner до тех пор, пока не создадите новый кошелек и не добавите в него карту.

# **Изменение пароля Garmin Pay**

Для изменения пароля необходимо знать текущий пароль. Пароль не может быть восстановлен. Если вы забыли пароль, необходимо удалить кошелек, создать новый кошелек и снова ввести информацию о картах.

Можно изменить пароль, необходимый для доступа к кошельку Garmin Pay на устройстве Forerunner.

**1.** В приложении Garmin Connect на странице устройства Forerunner выберите Garmin Pay > Reset Passcode (сброс пароля).

**2.** Следуйте экранным инструкциям.

Когда вы будете платить с помощью устройства Forerunner в следующий раз, вы должны будете ввести новый пароль.

# **Архив**

Архивные данные включают в себя время, расстояние, калории, средний темп или скорость, информацию по кругам, а также показания дополнительных датчиков.

**ПРИМЕЧАНИЕ:** Когда память устройства заполняется, новые данные будут записываться поверх самых старых данных.

### **Использование архива**

Архив содержит предыдущие занятия, сохраненные вами на устройстве.

Для быстрого доступа к архиву в устройстве предусмотрен виджет архива.

**1.** Находясь на экране часов, нажмите  $k$ кнопку  $\equiv$  и удерживайте ее в нажатом положении.

**2.** Выберите **History > Activities** (архив > занятия).

**3.** Выберите занятие.

**4.** Выполните одно из следующих действий:

*FORERUNNER® 945 / РУКОВОДСТВО ПОЛЬЗОВАТЕЛЯ* <sup>73</sup>

• Выберите **All Stats** (вся статистика) для просмотра дополнительной информации о выбранном занятии.

• Выберите **Training Effect** (эффект тренировки) для просмотра влияния занятия на вашу аэробную или анаэробную спортивную форму.

• Выберите **Heart Rate** (частота пульса) для просмотра времени в каждой зоне частоты пульса.

• Выберите **Laps** (круги) для выбора круга и просмотра дополнительной информации о каждом круге.

• Выберите **Sets** (подходы) для выбора подхода и просмотра дополнительной информации о каждом подходе.

• Выберите **Map** (карта) для просмотра занятия на карте.

• Выберите **Elevation Plot** (график высоты) для просмотра графика высоты для занятия.

• Выберите **Delete** (удалить) для удаления выбранного занятия.

# **Архив мультиспортивных**

#### **занятий**

В устройстве сохраняются все итоговые мультиспортивные занятия, включая общее время, расстояние, калории и данные с дополнительных датчиков. Кроме того, прибор выделяет данные занятия для каждого спортивного сегмента и фазы перехода от одного вида спорта к другому, чтобы вы могли сравнивать между собой

сходные тренировки и отслеживать, насколько быстро выполняются переходы. Архивные данные переходов включают расстояние, время, среднюю скорость и калории.

# **Просмотр времени в каждой**

## **зоне частоты пульса**

Анализ времени, проведенного в каждой зоне частоты пульса, поможет выбрать нужную интенсивность тренировки.

**1.**Находясь на экране часов, нажмите кнопку • и удерживайте ее в нажатом положении.

**2.** Выберите **History** (архив) **> Activities**  (занятия).

**3.** Выберите занятие.

**4.** Выберите **Heart Rate** (частота пульса).

# **Просмотр итоговых данных**

Вы можете просмотреть суммарные показания расстояния и времени, сохраненные на устройстве.

**1.** Находясь на экране часов, нажмите  $k$ кнопку  $\equiv$  и удерживайте ее в нажатом положении.

**2.** Выберите History > Totals (архив > итоговые данные).

**3.** При необходимости выберите тип занятия.

**4.** Выберите опцию для просмотра итоговых данных за неделю или за месяц.

## **Использование одометра**

Одометр автоматически записывает общее расстояние, набранную высоту и время занятий.

**1.** Находясь на экране часов, нажмите  $k$ кнопку  $\equiv$  и удерживайте ее в нажатом положении.

**2.** Выберите **History > Totals >Odometer**  (архив > итоговые данные > одометр).

**3.** С помощью кнопки **UP** или **DOWN** просмотрите итоговые показания одометра.

## **Удаление архива**

**1.** Находясь на экране часов, нажмите кнопку • и удерживайте ее в нажатом положении.

**2.** Выберите History > Options (архив > опции).

**3.** Выберите одну из следующих опций:

• Delete All Activities (удалить все занятия) для удаления всех занятий из архива.

• Reset Totals (сброс итоговых данных) для сброса всех итоговых данных расстояния и времени.

**ПРИМЕЧАНИЕ:** При использовании этой опции из устройства не удаляются сохраненные занятия.

# **Garmin Connect**

С помощью Garmin Connect вы можете связываться с друзьями. Приложение Garmin Connect предоставляет инструменты для отслеживания и анализа данных, а также для обмена информацией. Вы можете записывать события вашей активной жизни, включая пробежки, прогулки, велосипедные и плавательные тренировки, походы, триатлон и многое другое. Для бесплатного создания новой учетной записи зайдите на сайт connect. garmin.com.

**Хранение занятий:** После завершения и сохранения занятия в памяти прибора вы можете загрузить данные в приложение Garmin Connect и хранить их там сколько захотите.

**Анализ данных:** Вы можете просматривать подробную информацию о записанном занятии, включая время, расстояние, высоту, частоту пульса, сожженные калории, частоту вращения педалей, данные беговой динамики, а также карту (вид сверху), графики темпа и скорости и настраиваемые отчеты.

**ПРИМЕЧАНИЕ:** Некоторые данные требуют использования дополнительных аксессуаров, например, пульсометра.

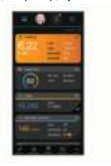

**Планирование тренировок:** Вы можете выбрать спортивную цель и загрузить один из планов тренировок с графиком занятий на каждый день.

**Отслеживание прогресса:** Отслеживайте количество шагов каждый день, присоединитесь к дружеским соревнованиям и выполняйте поставленные цели.

**Обмен информацией о занятиях:** Вы можете пересылать данные другим пользователям по электронной почте или размещать ссылки на ваши занятия в социальных сетях.

**Управление настройками:** Используя учетную запись Garmin Connect, вы можете настраивать устройство и задавать пользовательские установки.

**Доступ к магазину Connect IQ:** Вы можете загружать приложения, циферблаты, поля данных и виджеты.

#### **Использование Garmin Connect на компьютере**

Приложение Garmin Express подключает устройство к вашей учетной записи Garmin Connect с помощью компьютера. Вы можете использовать приложение Garmin Express для загрузки данных занятий в учетную запись Garmin Connect и для передачи данных (например, тренировок или тренировочных планов) с сайта Garmin Connect на устройство. Кроме того, вы можете устанавливать обновления ПО и управлять приложениями Connect IQ.

**1.** Подключите устройство к компьютеру с помощью USB-кабеля.

**2.** Зайдите на сайт www.garmin.com/ express.

**3.** Загрузите и установите приложение Garmin Express.

**4.** Откройте приложение Garmin Express и выберите Add Device (добавить устройство).

**5.** Следуйте экранным инструкциям.

## **Управление данными**

**ПРИМЕЧАНИЕ:** Устройство не совместимо с Windows® 95, 98, Me, Windows NT® и Mac® OS 10.3 и более ранними версиями.

# **Удаление файлов**

# *ПРЕДУПРЕЖДЕНИЕ*

Если вы не знаете назначение файла, не удаляйте его. В памяти прибора содержатся важные системные файлы, которые нельзя удалять.

**1.** Откройте диск или том Garmin.

**2.** При необходимости откройте папку или том.

**3.** Выделите файл, который вы хотите удалить.

**4.** Нажмите на кнопку **Delete** (удалить) на клавиатуре компьютера.

**ПРИМЕЧАНИЕ:** Операционные системы Mac обеспечивают ограниченную поддержку для режима передачи файлов MTP. В операционной системе Windows

необходимо открыть диск Garmin. Для удаления из устройства музыкальных файлов следует использовать приложение Garmin Express.

# **Навигация**

Можно использовать функции GPS-навигации на устройстве для просмотра вашего пути на карте, сохранения местоположений и поиска обратной дороги домой.

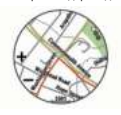

# **Дистанции**

Можно передать дистанцию из вашей учетной записи Garmin Connect на устройство. После сохранения дистанции вы можете использовать ее для навигации с помощью устройства.

Вы можете использовать сохраненную дистанцию по той причине, что она представляет собой удобный маршрут. Например, вы можете сохранить и использовать велосипедный маршрут вашего друга для поездок на работу.

Кроме того, вы можете следовать по сохраненной дистанции, стараясь улучшить предыдущие спортивные результаты. Например, если первоначально дистанция была пройдена за 30 минут,

воспользуйтесь функцией «Виртуальный партнер» и постарайтесь показать время меньше 30 минут.

# **Создание дистанции на устройстве и следование по ней**

**1.** Находясь на экране часов, нажмите кнопку **START**.

**2.** Выберите занятие.

3. Нажмите кнопку <sup>-</sup> и улерживайте ее в нажатом положении.

**4.** Выберите Navigate (навигация) > Courses (дистанции) > Create New (создать новую).

**5.** Введите название дистанции и выберите .

**6.** Выберите **Add Location** (добавить местоположение).

**7.** Выберите опцию.

**8.** При необходимости повторите шаги 4 и 5.

**9.** Выберите **Done > Do Course** (завершить > выполнить дистанцию).

Появится навигационная информация.

**10.** Нажмите кнопку **START** для начала движения по дистанции.

# **Создание круговой дистанции**

В устройстве имеется функция для создания круговой дистанции на основе заданного расстояния и направления движения.

*FORERUNNER® 945 / РУКОВОДСТВО ПОЛЬЗОВАТЕЛЯ* <sup>77</sup>

**1.** Находясь на экране часов, нажмите кнопку **START**.

**2.** Выберите **Run** (бег) или Bike (велоспорт).

**3.** Нажмите кнопку = и удерживайте ее в нажатом положении.

**4.** Выберите Navigation > Round-Trip Course (навигация > круговая дистанция).

**5.** Введите общее расстояние дистанции.

**6.** Выберите направление движения.

Устройство создаст до трех дистанций. Для просмотра всех дистанций нажимайте кнопку **DOWN**.

**7.** Нажмите кнопку **START** для выбора дистанции.

**8.** Выполните одно из следующих действий:

> • Для начала навигации выберите Go (старт).

• Для просмотра дистанции на карте и прокрутки или изменения масштаба карты выберите Map (карта).

• Для просмотра списка поворотов на дистанции выберите Turn By Turn (от поворота к повороту).

• Для просмотра графика высоты дистанции выберите Elevation Plot (график высоты).

• Для сохранения дистанции выберите Save (сохранить).

• Для просмотра списка подъемов дистанции выберите View Climbs (просмотр подъемов).

#### **Сохранение местоположения**

Можно сохранить текущее местоположение, чтобы вернуться в него позже.

**ПРИМЕЧАНИЕ:** Можно добавлять опции в меню управления.

**1.** Нажмите кнопку **LIGHT** и удерживайте ее в нажатом положении.

**2.** Выберите **Save Location** (сохранить местоположение).

**3.** Следуйте экранным инструкциям.

# **Редактирование сохраненных местоположений**

Вы можете удалить сохраненное местоположение, а также изменить его название, высоту или местоположение.

**1.** Находясь на экране часов, выберите **START > Navigation** (навигация) **> Saved** Locations (сохраненные местоположения).

**2.** Выберите сохраненное местоположение.

**3.** Выберите опцию для редактирования местоположения.

# **Проекция маршрутной точки**

Вы можете создать новое местоположение, задав расстояние и азимут от вашего текущего местоположения.

**1.** При необходимости выберите START > Add (добавить) > Project. Wot. (проекция маршрутной точки) для добавления проекции маршрутной точки в список приложений.

**2.** Выберите Yes (да) для добавления приложения в список «Избранное».

**3.** Находясь на экране часов, выберите START > Project. Wnt. (проекция маршрутной точки)/

**4.** С помощью кнопки UP или DOWN настройте направление.

**5.** Нажмите кнопку START.

**6.** Нажмите кнопку DOWN для выбора единиц измерения.

**7.** Нажмите кнопку UP для ввода расстояния.

**8.** Нажмите кнопку START для сохранения.

Проекция маршрутной точки будет сохранена с названием, присвоенным по умолчанию.

# **Навигация к пункту назначения**

Можно использовать устройство для навигации к пункту назначения или к движению по дистанции.

**1.** Находясь на экране часов, выберите **START > Navigate** (навигация).

**2.** Выберите категорию.

**3.** С помощью экранных подсказок выберите пункт назначения.

**4.** Выберите Go To.

Появится навигационная информация.

**5.** Нажмите кнопку **START** для начала навигации.

# **Навигация к объекту**

Если данные карты, установленной на вашем устройстве, включают объекты, то вы можете использовать их в качестве пункта назначения.

**1.** Находясь на экране часов, нажмите кнопку START.

**2.** Выберите занятие.

3. Нажмите кнопку = и улерживайте ее в нажатом положении.

**4.** Выберите **Navigation > Points of Interest** (навигация > объекты), затем выберите категорию.

Появится список объектов рядом с вашим текущим местоположением.

**5.** При необходимости выполните одно из следующих действий:

> • Для выполнения поиска рядом с другим местоположением выберите Search Near (поиск рядом) и затем выберите местоположение.

• Для поиска объекта по названию выберите Spell Search (поиск по названию), введите название, выберите Search Near (поиск рядом) и затем выберите местоположение.

- **6.** Выберите объект из результатов поиска.
- **7.** Выберите Go (старт).

Появится навигационная информация.

*FORERUNNER® 945 / РУКОВОДСТВО ПОЛЬЗОВАТЕЛЯ* <sup>79</sup>

**8.** Нажмите кнопку **START** для начала навигации.

#### **Объекты**

Объектами называются места, которые могут быть для вас полезными или интересными. Они организованы по категориям и включают такие заведения, как заправочные станции, рестораны, гостиницы и развлекательные центры.

# **Навигация Sight'N'Go**

Можно навести устройство на какой-либо удаленный объект (например, водонапорную башню), зафиксировать азимут и начать навигацию к этому объекту.

**1.** Находясь на экране часов, выберите **START > Navigate** (навигация) **> Sight'N Go**.

**2.** Наведите верхнюю часть часов на удаленный объект и нажмите кнопку **START**.

**3.** На экране появится навигационная информация.

Нажмите кнопку **START** для начала навигации.

#### **Навигация к точке старта во время занятия**

Можно воспользоваться функцией для возврата к начальной точке занятия по прямой линии или повторив свой путь. Данная функция доступна только для занятий, использующих GPS-приемник.

**1.** Во время занятия выберите **STOP > Back to Start** (обратно к старту).

**2.** Выполните одно из следующих действий:

> • Для навигации к начальной точке вашего занятия по линии вашего пути выберите TracBack.

> • Если у вас нет поддерживаемой карты, или вы используете прямолинейные маршруты, выберите Route (маршрут) для навигации к начальной точке вашего занятия по прямой линии.

• Если вы не используете прямолинейные маршруты, выберите Route (маршрут) для навигации к начальной точке вашего занятия с подсказками для движения от поворота к повороту.

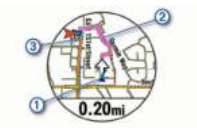

На карте будет показано ваше текущее местоположение **1** , трек для навигации **2** и пункт назначения **3** .

# **Навигация к начальной точке последнего сохраненного**

#### **занятия**

Можно использовать навигацию к начальной точке вашего последнего сохраненного занятия по прямой линии или вдоль пути, по которому вы перемещались. Данная функция доступна только для занятий, использующих GPS-приемник.

**1.** Выберите START > Navigate (навигация) > Activities (занятия).

**2.** Выберите последнее сохраненное занятие.

**3.** Выберите Back to Start (обратно к старту).

**4.** Выполните одно из следующих действий:

- Для навигации к начальной точке вашего занятия по линии вашего пути выберите TracBack.
- Для навигации к начальной точке вашего занятия по прямой линии выберите Route (маршрут).

**5.** Нажмите кнопку **DOWN** для просмотра компаса (необязательно).

Стрелка будет направлена к начальной  $T^{\alpha}$  ive

# **Отметка точки «человек за бор-**

#### **том» и начало навигации к ней**

Можно сохранить местоположение «человек за бортом» и автоматически начать навигацию к этой точке.

**СОВЕТ:** С помощью настройки кнопок быстрого доступа вы можете активировать функцию «человек за бортом» путем удерживания кнопки в нажатом положении.

Находясь на экране часов, выберите **START > Navigate** (навигация) **> Last MOB** (последняя точка MOB).

На экране появится навигационная информация.

### **Остановка навигации**

**1.** Во время занятия нажмите кнопку  $=$  и удерживайте ее в нажатом положении.

**2.** Выберите Stop Navigation (остановить навигацию).

# **Карта**

Значок показывает ваше местоположение на карте. Кроме того, на карте показаны названия и значки объектов. Во время навигации к пункту назначения ваш маршрут отображается на карте в виде линии.

- Навигация с помощью карты.
- Настройки карты.

#### **Просмотр карты**

**1.** Начинайте занятие на свежем воздухе.

**2.** С помощью кнопки **UP** или **DOWN** вызовите экран карты.

3. Нажмите кнопку = и улерживайте ее в нажатом положении. Выполните одно из следующих действий:

*FORERUNNER® 945 / РУКОВОДСТВО ПОЛЬЗОВАТЕЛЯ* <sup>81</sup>

• Для прокрутки или изменения масштаба карты выберите Pan/ Zoom (прокрутка/ масштабирование).

**СОВЕТ:** Для прокрутки вверх и вниз, прокрутки влево и вправо или изменения масштаба вы можете использовать кнопку **START**. Для выбора точки, обозначенной с помощью перекрестия, удерживайте кнопку **START** в нажатом положении.

• Для просмотра ближайших объектов и маршрутных точек выберите **Around Me** (вокруг меня).

#### **Сохранение местоположения на**

#### **карте или навигация к нему**

Можно выбрать любое местоположение на карте, а затем сохранить его или начать навигацию к нему.

**1.** Находясь на карте, нажмите кнопку  $\equiv$  и удерживайте ее в нажатом положении.

**2.** Выберите Pan/ Zoom (прокрутка/ масштабирование).

На экране появятся кнопки управления и перекрестие.

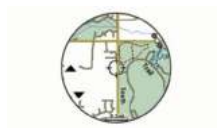

**3.** Прокрутите карту и настройте ее масштаб, чтобы в центре оказалось местоположение, отмеченное перекрестием.

**4.** Удерживайте в нажатом положении кнопку START, чтобы выбрать точку, обозначенную перекрестием.

**5.** При необходимости выберите ближайший объект.

**6.** Выполните одно из следующих действий:

- Для начала навигации к местоположению выберите Go (старт).
- Для сохранения местоположения выберите Save Location (сохранить местоположение).
- Для просмотра информации о местоположении выберите Review (просмотр).

# **Навигация с помощью функции**

# **"Around Me" (вокруг меня)**

Можно использовать функцию "Around Me" (вокруг меня) для навигации к ближайшим объектам и маршрутным точкам.

**ПРИМЕЧАНИЕ:** Для возможности навигации к объектам картографические данные, установленные на вашем устройстве, должны включать эти объекты.

**1.** Находясь на карте, нажмите кнопку  $\equiv$  и удерживайте ее в нажатом положении.

**2.** Выберите Around Me (вокруг меня).

На карте появятся значки, обозначающие объекты и маршрутные точки.

**3.** С помощью кнопки UP или DOWN выделите участок карты.

**4.** Нажмите кнопку STOP.

Появится список объектов и маршрутных точек, расположенных в выделенном участке карты.

**5.** Выберите местоположение.

**6.** Выполните одно из следующих действий:

- Для начала навигации к местоположению выберите Go (старт).
- Для просмотра местоположения на карте выберите Map (карта).

• Для сохранения местоположения выберите Save Location (сохранить местоположение).

• Для просмотра информации о местоположении выберите Review  $(**п**осмотр).$ 

# **Прокрутка и изменение**

## **масштаба карты**

**1.** Во время навигации нажмите кнопку **UP** или **DOWN** для просмотра карты.

2. Нажмите кнопку **Е**и улерживайте ее в нажатом положении.

**3.** Выберите Pan/ Zoom (прокрутка/ масштабирование).

**4.** Выполните одно из следующих действий:

> • Для переключения между прокруткой вверх и вниз, прокруткой влево

и вправо или изменением масштаба нажимайте кнопку **START**.

- Для прокрутки или изменения масштаба карты используйте кнопку **UP** или **DOWN**.
- Для выхода нажмите кнопку **BACK**.

# **Настройки карты**

Можно определить, каким образом будет выглядеть карта в приложении карты и на экранах данных.

Находясь на экране часов, нажмите кнопку  $\equiv$  и удерживайте ее в нажатом положении; затем выберите **Settings > Map** (настройки > карта).

**Orientation** (ориентация): Настройка ориентации карты. При выборе опции "North Up" (север вверху) верхняя часть экрана совмещена с севером, при выборе опции "Track Up" (трек вверху) – с вашим текущим направлением движения.

**User Locations** (местоположения пользователя): Включение или выключение индикации сохраненных местоположений на карте.

#### **Auto Zoom (авто масштабирование):**

Автоматический выбор уровня масштаба для оптимального использования карты. При отключении этой настройки вы должны увеличивать или уменьшать масштаб вручную.

**Lock on Road** (привязка к дорогам): Привязка значка, обозначающего ваше местоположение на карте, к ближайшей дороге.

**Track Log** (журнал трека): Включение или отключение индикации трека (пройденного вами пути), который показан на карте в виде цветной линии.

**Track Color** (цвет трека): Изменение цвета линии трека.

**Detail** (детали): Настройка количества деталей, показанных на карте. При выборе высокого уровня детализации отрисовка карты будет занимать большее время.

**Marine** (морской): Настройка карты на отображение данных в морском режиме.

**Draw Segments** (отображение сегментов): Включение или выключение индикации сегментов в виде цветных линий на карте.

**Draw Contours** (отображение контуров): Включение или выключение индикации контурных линий на карте.

# **Альтиметр и барометр**

Устройство включает в себя внутренний барометр и альтиметр. Данные высоты и давления собираются прибором непрерывно, даже в экономичном режиме. Альтиметр показывает вашу приблизительную высоту, основанную на изменениях давления. Барометр показывает атмосферное давление на основе фиксированной высоты того места, где в последний раз выполнялась калибровка альтиметра. Чтобы быстро открыть настройки альтиметра или барометра, нажмите кнопку START, когда на экране отображается виджет альтиметра или барометра.

#### **Компас**

Устройство включает в себя 3-осевой компас с автоматической калибровкой. Функции и внешний вид компаса меняются в зависимости от занятия, от состояния GPS-приемника и от того, находитесь ли вы в процессе навигации к пункту назначения. Настройки компаса можно менять вручную. Чтобы быстро открыть настройки компаса, нажмите кнопку **START**, когда на экране отображается виджет компаса.

## **Навигационные настройки**

Во время навигации к пункту назначения можно настраивать параметры и вид карты.

# **Изменение настроек карты**

1. Нажмите кнопку = и улерживайте ее в нажатом положении.

**2.** Выберите Settings > Navigation > Data Screens (настройки > навигация > экраны данных).

**3.** Выполните одно из следующих действий:

> • Выберите Map (карта) для включения или выключения карты.

• Выберите Guide (указатель) для включения или выключения экрана указателя с азимутом или курсом по компасу для навигации.

• Выберите Elevation Plot (график высоты) для включения или включения графика высоты.

• Выберите экран для добавления, удаления или настройки.

# **Указатель курса**

Указатель курса наиболее полезен, когда вы перемещаетесь к пункту назначения по прямой линии (например, по воде). Эта функция поможет вам вернуться на линию курса, если вы отклонились при обходе препятствий или преград.

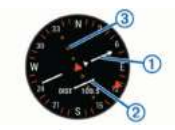

Указатель курса **1** отображает связь с линией курса, ведущей к пункту назначения. Индикатор отклонения от курса (CDI) **2** показывает, находитесь ли вы слева или справа от линии курса. Точки **3** помогают определить величину отклонения от курса.

# **Настройка индикатора направ-**

#### **ления**

Можно настроить индикатор направления, который будет отображаться на страницах данных во время навигации. Этот индикатор указывает ваше целевое направление движения.

1. Нажмите кнопку <sup>-</sup> и улерживайте ее в нажатом положении.

**2.** Выберите **Settings > Navigation > Heading Bug** (настройки > навигация > индикатор направления).

## **Настройка навигационных**

## **предупреждений**

Можно настроить предупреждения, которые помогут вам при навигации к пункту назначения.

1. Нажмите кнопку = и удерживайте ее в нажатом положении.

**2.** Выберите Settings > Navigation > Alerts (настройки > навигация > предупреждения).

**3.** Выполните одно из следующих действий:

> • Для настройки предупреждения с использованием определенного значения расстояния до конечного пункта назначения выберите Final Distance (конечное расстояние).

• Для настройки предупреждения с использованием расчетного времени до прибытия в конечный пункт назначения выберите Final ETE (конечное время ETE).

• Для настройки предупреждения, которые выдается при отклонении от курса, выберите Off Course (отклонение от курса).

• Для включения навигационных предупреждений при смене направления движения выберите Turn Prompts (предупреждения о поворотах).

**4.** При необходимости выберите Status (статус) для включения предупреждения.

**5.** При необходимости введите значение расстояния или времени и выберите .

# **Беспроводные датчики**

Устройство может использоваться с беспроводными датчиками ANT+ или Bluetooth. Дополнительную информацию о совместимости и покупке дополнительных датчиков см. на сайте buy.garmin.com.

# **Сопряжение беспроводных**

## **датчиков**

Перед тем, как впервые подключить датчик ANT+ или Bluetooth к устройству, необходимо установить сопряжение между прибором и датчиком. Затем устройство будет подключаться к датчику автоматически после начала занятия, если датчик активен и находится в пределах диапазона.

**ПРИМЕЧАНИЕ:** Если в комплект часов входит пульсометр, то сопряжение между этими компонентами уже установлено.

**1.** Если вы устанавливаете сопряжение с пульсометром, закрепите его на теле.

Пульсометр не может принимать или передавать данные, пока он не закреплен на теле.

**2.** Поднесите устройство к датчику на расстояние ближе 3 м (10 футов).

**ПРИМЕЧАНИЕ:** Во время установки сопряжения вы должны находиться на расстоянии не менее 10 м (33 футов) от других беспроводных датчиков.

**3.** Нажмите кнопку UP и удерживайте ее в нажатом положении.

**4.** Выберите **Settings > Sensors and Accessories > Add New** (настройки > датчики и аксессуары > добавить).

**5.** Выполните одно из следующих действий:

- Выберите Search All (искать все).
- Выберите тип датчика.

После установки сопряжения между датчиком и вашим устройством состояние датчика изменится с "Searching" (идет поиск) на "Connected" (подключено). Данные датчика появятся в последовательности страниц данных или в пользовательском поле данных.

# **Шагомер**

Устройство совместимо с шагомером. Вы можете использовать этот датчик для записи темпа и расстояния вместо GPS-приемника, когда тренируетесь в закрытых помещениях или при слабом сигнале от спутников GPS. Шагомер находится в режиме ожидания и готов передавать данные (как пульсометр).

После 30 минут в неактивном состоянии шагомер отключается для экономии заряда батареи. При низком заряде батареи на экране прибора появляется сообщение. Это означает, что заряда батареи хватит примерно на пять часов.

#### **Пробежка с шагомером**

Перед тем, как начать пробежку, необходимо выполнить сопряжение шагомера с устройством Forerunner.

Вы можете заниматься бегом в закрытых помещениях с шагомером для возможности записи темпа, расстояния и частоты шагов. Кроме того, можно использовать шагомер во время пробежек на улице для записи данных частоты шагов вместе с данными темпа и расстояния, полученными от GPS-приемника.

**1.** Установите шагомер в соответствии с прилагаемыми инструкциями.

- **2.** Выберите беговое занятие.
- **3.** Отправляйтесь на пробежку.

# **Калибровка шагомера**

Шагомер выполняет калибровку автоматически. Точность показаний скорости и расстояния улучшится после выполнения нескольких пробежек на улице с включенным GPS-приемником.

## **Улучшение калибровки**

#### **шагомера**

Перед началом калибровки необходимо принять сигналы GPS и установить сопряжение устройства с шагомером.

Калибровка шагомера выполняется автоматически, однако вы можете повысить

точность данных скорости и расстояния после выполнения нескольких пробежек на свежем воздухе с включенным GPS-приемником.

**1.** Выйдите на открытую площадку с беспрепятственным обзором неба и постойте 5 минут.

**2.** Начинайте пробежку.

**3.** Бегайте 10 минут без остановок.

**4.** Закончите занятие и сохраните его.

В зависимости от записанных данных параметры калибровки шагомера могут измениться. Вам не потребуется снова проводить калибровку шагомера, если только не изменится ваш стиль бега.

# **Ручная калибровка шагомера**

Перед началом калибровки необходимо установить сопряжение устройства с шагомером.

Если вам известен коэффициент калибровки, рекомендуется выполнить ручную калибровку шагомера. Вы можете знать этот коэффициент, если вы проводили калибровку шагомера с другим устройством Garmin.

**1.** Находясь на экране часов, нажмите кнопку  $\equiv$  и удерживайте ее в нажатом положении.

**2.** Выберите **Settings > Sensors and Accessories** (настройки > датчики и аксессуары).

**3.** Выберите ваш шагомер.

**4.** Выберите **Cal. Factor > Set Value** (коэффициент калибровки > задать значение).

- **5.** Измените коэффициент калибровки:
	- Увеличьте коэффициент калибровки, если ваше расстояние слишком маленькое.
	- Уменьшите коэффициент калибровки, если ваше расстояние слишком большое.

#### **Настройка скорости и расстояния на основе данных шагомера**

Для настройки расчета скорости и расстояния на основе данных шагомера необходимо установить сопряжение устройства с шагомером.

Можно настроить устройство на расчет скорости и расстояния с помощью данных шагомера (вместо данных GPS).

1. Нажмите кнопку = и удерживайте ее в нажатом положении.

**2.** Выберите Sensors and Accessories (датчики и аксессуары).

**3.** Выберите ваш шагомер.

**4.** Выберите **Speed** (скорость) или **Distance** (расстояние).

**5.** Выполните одно из следующих действий:

> • Выберите **Indoor** (закрытые помещения), если вы тренируетесь с отключенным GPS-приемником в закрытых помещениях.

• Выберите **Always** (всегда) для использования данных шагомера независимо от настройки GPS.

#### **Использование дополнительного велосипедного датчика скорости или частоты вращения педалей**

Можно использовать совместимый велосипедный датчик скорости или частоты вращения педалей для передачи данных на устройство.

- Установите сопряжение датчика с устройством.
- Настройте размер колеса.
- Начинайте велосипедную тренировку.

# **Тренировка с измерителями мощности**

• Список датчиков ANT+® , совместимых с вашим прибором (например, система Vector™), вы можете найти на сайте buy.garmin.com.

- Дополнительную информацию см. в руководстве пользователя, прилагаемом к вашему измерителю мощности.
- Настройте зоны мощности в соответствии с вашими целями и возможностями.
- Используйте функцию предупреждения, чтобы устройство сообщало

вам о достижении заданной зоны мощности.

• Выберите поля данных со значениями мощности, которые вам нужны.

# **Использование электронной системы переключения передач**

Для возможности использования совместимой электронной системы переключения передач (например, Shimano® Di2TM) необходимо установить сопряжение этого аксессуара с устройством. Вы можете настроить дополнительные поля данных. Когда датчик находится в режиме настройки, устройство Forerunner отображает текущие параметры настройки.

# **Повышение ситуационной информированности**

Устройство Forerunner можно использовать с дисплеем Varia Vision™, интеллектуальными велосипедными фарами VariaTM и радаром заднего вида для повышения ситуационной информированности. Дополнительную информацию см. в руководстве пользователя устройства Varia.

**ПРИМЕЧАНИЕ:** Перед установкой сопряжения с устройствами Varia вам может потребоваться выполнить обновление программного обеспечения Forerunner.

## **tempe**

Аксессуар tempe представляет собой беспроводной датчик температуры ANT+. Закрепите этот датчик на ремешке или лямке, чтобы он выдавал точные данные температуры воздуха. Для просмотра данных температуры необходимо установить сопряжение tempe с устройством.

# **Настройка устройства**

# **Настройка списка занятий**

**1.** Находясь на экране часов, нажмите кнопку  $\equiv$  и удерживайте в нажатом положении.

**2.** Выберите **Settings > Activities & Apps** (настройки > занятия и приложения).

**3.** Выполните одно из следующих действий:

- Выберите занятие для изменения его настроек, пометки в качестве избранного, изменения порядка и т.д.
- Выберите **Add Apps** (добавить приложения) для добавления занятий или создания пользовательских занятий.

# **Настройка последовательности виджетов**

Можно изменить порядок следования виджетов в последовательности, удалить виджеты и добавить новые виджеты.

**1.** Находясь на экране часов, нажмите кнопку  $\equiv$  и удерживайте в нажатом положении.

**2.** Выберите **Settings > Widgets** (настройки > виджеты).

**3.** Выберите виджет.

*FORERUNNER® 945 / РУКОВОДСТВО ПОЛЬЗОВАТЕЛЯ* <sup>89</sup>

**4.** Выполните одно из следующих действий:

- Выберите Reorder (изменить порядок) для изменения положения виджета в последовательности.
- Выберите Remove (удалить) для удаления виджета из последовательности.

**5.** Выберите **Add Widget** (добавить виджет).

**6.** Выберите виджет.

Он будет добавлен в последовательность виджетов.

# **Настройки занятий и приложений**

Эти настройки позволяют вам адаптировать каждое предзагруженное приложение в соответствии с потребностями. Например, можно настраивать страницы данных, предупреждения и функции для тренировок. Не все настройки доступны для всех типов занятий.

Удерживайте кнопку в нажатом положении; выберите Settings > Activities & Apps (настройки > занятия и приложения), затем выберите занятие и затем выберите настройки занятия.

**3D Distance** (3-мерное расстояние): Расчет пройденного расстояния с учетом изменения высоты и горизонтального перемещения над землей.

**3D Speed** (3-мерная скорость): Расчет скорости с учетом изменения высоты и горизонтального перемещения над землей. **Accent Color** (акцентный цвет): Настройка акцентного цвета для каждого занятия, чтобы вы могли определить, какое занятие является в данный момент активным.

**Alerts** (предупреждения): Настройка тренировочных или навигационных предупреждений для занятия.

**Auto Climb** (авто подъем): Позволяет устройству автоматически обнаруживать изменение высоты с помощью встроенного альтиметра.

**Auto Lap** (автоматическое начало круга): Настройка опций для функции Auto Lap® .

**Auto Pause** (автоматическая пауза): Устройство прекращает запись данных, когда вы перестаете двигаться или ваша скорость падает ниже определенного значения.

**Auto Run** (авто спуск): Позволяет устройству автоматически регистрировать спуск на горных лыжах с помощью встроенного акселерометра.

**Auto Scroll** (авто прокрутка): Позволяет автоматически перемещаться по всем экранам данных занятия при включенном таймере.

**Auto Set** (авто подходы): Позволяет устройству автоматически запускать и останавливать подходы во время силовых тренировок.

**Background Color** (цвет фона): Настройка цвета фона для каждого занятия (белый или черный).

**ClimbPro:** Отображение плана восхождения и экранов наблюдения во время навигации.

**Countdown Start** (запуск вычитающего таймера): Включение вычитающего таймера для интервалов плавания в бассейне.

**Edit Weight** (редактировать вес): Позволяет добавить вес, используемый при выполнении подходов во время силовой или кардиотренировки.

**Data Screens** (экраны данных): Позволяет настраивать экраны данных и добавлять новые экраны данных для занятия.

**GPS:** Настройка режима GPS-антенны. При использовании настройки "GPS + ГЛО-НАСС" или "GPS + GALILEO" улучшается надежность и скорость расчета местоположения в сложных условиях. Однако в этом случае заряд батареи расходуется быстрее, чем при использовании только системы GPS. При выборе опции UltraTrac точки трека и данные датчиков записываются с меньшей частотой.

**Lock Keys** (блокировка кнопок): Блокировка кнопок во время мультиспортивных занятий для защиты от случайных нажатий.

**Map** (карта): Выбор настроек для отображения экрана карты во время занятия.

**Metronome** (метроном): Воспроизведение ритмичных сигналов, которые помогут вам во время тренировки достичь более быстрого, медленного или устойчивого темпа.

**Pool Size** (размер бассейна): Настройка длины бассейна для режима плавания в бассейне.

**Power Save Timeout** (экономичный таймаут): Настройка экономичного значения таймаута для занятия.

**Rename** (переименовать): Настройка названия занятия.

**Repeat** (повтор): Включение опции повтора для мультиспортивных занятий. Например, можно использовать эту опцию для занятий, включающих несколько переходов (плавание и бег).

**Restore Defaults** (восстановление настроек по умолчанию): Позволяет сбросить настойки занятия.

**Routing** (расчет маршрутов): Выбор настроек для расчета маршрутов во время занятия.

**Scoring** (ведение счета): Включение и отключение автоматического начала ведения счета, когда вы начинаете раунд в гольфе. При выборе опции "Always Ask" (всегда спрашивать) устройство будет спрашивать вас при начале раунда.

**Segment Alerts** (предупреждения о сегментах): Устройство включает сообщения о приближении к сегментам.

**Stat Tracking** (отслеживание статистики): Включение отслеживание статистики во время игры в гольф.

**Stroke Detect.** (определение гребков): Включение режима определения гребков при плавании в бассейне.

**Transitions** (переходы): Позволяет использовать переходы для мультиспортивных занятий.

## **Настройка экранов данных**

Для каждого типа занятий можно включить или отключить индикацию экранов данных, а также изменить их расположение и содержание.

1. Нажмите кнопку - и улерживайте ее в нажатом положении.

**2.** Выберите **Settings > Activities & Apps**  (настройки > занятия и приложения).

**3.** Выберите занятие, которое вы хотите настроить.

**4.** Выберите настройки занятия.

**5.** Выберите **Data Screens** (экраны данных).

**6.** Выберите экран данных для настройки.

**7.** Выполните одно из следующих действий:

> • Выберите **Layout** (компоновка) для изменения количества полей данных на экране.

• Выберите поле, в котором вы хотите видеть другие данные.

• Выберите **Reorder** (изменить порядок) для изменения места экрана данных в последовательности.

• Выберите **Remove** (удалить) для удаления экрана данных из последовательности.

**8.** При необходимости выберите **Add New** (добавить новое) для добавления экрана данных к последовательности.

Вы можете добавить пользовательский экран данных или выбрать один из заранее настроенных экранов.

# **Добавление карты к занятию**

Можно добавить карту к последовательности экранов данных для данного занятия.

**1.** Находясь на экране часов, нажмите кнопку  $\equiv$  и удерживайте ее в нажатом положении.

**2.** Выберите **Settings > Activities & Apps** (настройки > занятия и приложения).

**3.** Выберите занятие для настройки.

**4.** Выберите настройки занятия.

**5.** Выберите Data Screens > Add New > Map (экраны данных > добавить новый > карта).

# **Предупреждения**

Для каждого занятия можно настроить предупреждения, которые помогут в тренировках достичь желаемых целей, повысят вашу информированность об окружающей обстановке или помогут в навигации к пункту назначения. Некоторые предупреждения доступны только для определенных занятий. Предлагается три типа предупреждений: предупреждения о событии, диапазонные предупреждения и повторные предупреждения.

Предупреждения о событии: Этот тип предупреждений выдается один раз. Событием является достижение определенного значения. Например, вы можете настроить устройство на выдачу предупреждения при достижении определенной высоты.

Диапазонное предупреждение: Устройство выдает предупреждения каждый раз, когда

вы выходите за пределы определенного диапазона значений. Например, вы модианазона значении, например, вы мо-<br>- жете настроить прибор на выдачу преду. преждений, когда частота пульса будет ниже 60 ул /мин. и выше 210 ул /мин.

Повторное предупреждение: Выдается каждый раз, когда устройство записывает определенное значение или интервал. Например, вы можете настроить прибор на выдачу предупреждения каждые 30 минут.

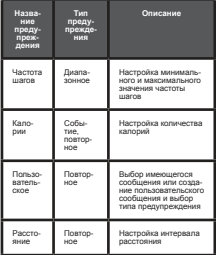

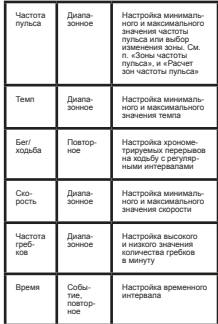

#### **Настройка предупреждения**

1. Нажмите кнопку = и удерживайте ее в нажатом положении.

**2.** Выберите **Settings > Activities & Apps**  (настройки > занятия и приложения).

**3.** Выберите занятие.

**ПРИМЕЧАНИЕ:** Данная функция доступна не для всех занятий.

**4.** Выберите настройки занятия.

**5.** Выберите Alerts (предупреждения).

**6.** Выполните одно из следующих действий:

> • Выберите Add New (добавить) для добавления нового предупреждения для занятия.

• Выберите название предупреждения для изменения имеющегося предупреждения.

**7.** При необходимости выберите тип предупреждения.

**8.** Выберите зону, введите минимальное и максимальное значения или задайте пользовательское значение для предупреждения.

**9.** При необходимости включите предупреждение.

Для предупреждений о событии или повторных предупреждений устройство будет выдавать сообщение каждый раз при достижении заданного значения. Для диапазонных предупреждений сообщение будет появляться каждый раз, когда параметр будет выходить за пределы указанного диапазона (минимальное и максимальное значение).

# **Настройки карты во время занятия**

Можно определить, каким образом будет выглядеть экран карты для каждого занятия.

Нажмите кнопку = и удерживайте ее в нажатом положении; затем выберите **Settings > Activities & Apps** (настройки > занятия и приложения), выберите занятие, после этого выберите настройки занятия и затем выберите опцию Map (карта).

**Configure Maps** (настройки карты): Позволяет показать или скрыть данные установленных картографических продуктов.

**Use Sys. Settings** (использовать системные настройки): Позволяет устройству использовать параметры, заданные в системных настройках карты.

**Orientation** (ориентация): Настройка ориентации карты. При выборе опции "North Up" (север вверху) верхняя часть экрана совмещена с севером, при выборе опции "Track Up" (трек вверху) – с вашим текущим направлением движения.

**User Locations** (местоположения пользователя): Включение или выключение индикации сохраненных местоположений на карте.

**Auto Zoom** (авто масштабирование): Автоматический выбор уровня масштаба для оптимального использования карты. При отключении этой настройки вы должны увеличивать или уменьшать масштаб вручную.

**Lock on Road** (привязка к дорогам): Привязка значка местоположения, который обозначает ваше нахождение на карте, к ближайшей дороге.

**Track Log** (журнал трека): Включение или отключение индикации трека (пройденного вами пути), который показан на карте в виде цветной линии.

**Track Color** (цвет трека): Изменение цвета линии трека.

**Detail** (детали): Настройка количества деталей, показанных на карте. При выборе высокого уровня детализации отрисовка карты будет занимать большее время.

**Marine** (морской): Настройка карты на отображение данных в морском режиме.

**Draw Segments** (отображение сегментов): Включение или выключение индикации сегментов в виде цветных линий на карте.

**Draw Contours** (отображение контуров): Включение или выключение индикации контурных линий на карте.

# **Настройки расчета маршрутов**

Можно изменить настройки расчета маршрутов и указать способ, который будет использовать устройство при расчете маршрутов для каждого занятия.

Нажмите кнопку = и улерживайте ее в нажатом положении; затем выберите **Settings > Activities & Apps** (настройки > занятия и приложения), выберите занятие, после этого выберите настройки занятия и затем выберите опцию Routing (расчет маршрутов).

**Activity** (занятие): Настройка занятия для расчета маршрутов. Устройство

Привязка значка местоположения, который

рассчитывает маршруты, которые оптимально подходят для типа вашего текущего занятия.

**Popularity Routing** (расчет популярных маршрутов): Расчет маршрутов на основе самых популярных пробежек и велосипедных поездок из Garmin Connect.

**Courses** (дистанции): Позволяет определить, каким образом выполняется навигация по дистанциям с помощью устройства. Используйте опцию "Follow Course" (следовать по дистанции) для точного движения по дистанции без перерасчета. При выборе опции "Use Map" (использовать карту) навигация по дистанции будет выполняться с помощью карт с маршрутизацией; при отклонении от дистанции маршрут будет рассчитываться заново.

**Calculation Method (**метод расчета): Настройка метода расчета маршрута для получения минимального времени, расстояния или набора высоты.

**Avoidances** (исключаемые элементы): Настройка типов дорог или средств транспорта, которые не будут включены в рассчитываемые маршруты.

**Type** (тип): Настройка функции стрелки, которая появляется на экране во время следования по прямолинейным маршрутам.

## **Функция "Auto Lap"**

#### **Отметка кругов по расстоянию**

Вы можете использовать функцию "Auto Lap" (автоматическое начало круга) для автоматической отметки кругов через

определенное расстояние. Эта функция может быть полезна для сравнения ваших результатов на различных отрезках забега (например, каждая миля или каждые 5 км).

1. Нажмите кнопку = и улерживайте ее в нажатом положении.

**2. Buδenute Settings > Activities & Apps** (настройки > занятия и приложения).

**3.** Выберите занятие.

**ПРИМЕЧАНИЕ:** Данная функция доступна не для всех занятий.

**4.** Выберите настройки занятия.

**5.** Выберите Auto Lap (авто круг).

**6.** Выполните одно из следующих действий:

> • Выберите Auto Lap (авто круг) для включения или отключения функции автоматического начала круга.

• Выберите Auto Distance (авто расстояние) для настройки расстояния между кругами.

Каждый раз при завершении круга на экране устройства будет показано сообщение. Если включены звуковые сигналы, то прибор будет также выдавать звуковой сигнал или вибросигнал.

При необходимости вы можете настроить экраны данных на индикацию дополнительных данных для круга.

# **Настройка сообщения о завер-**

**шении круга**

Вы можете настроить одно или два поля данных, показанных в сообщении о завершении круга.

1. Нажмите кнопку = и удерживайте ее в нажатом положении.

**2.** Выберите **Activities & Apps** (настройки > занятия и приложения).

**3.** Выберите занятие.

**ПРИМЕЧАНИЕ:** Данная функция доступна не для всех занятий.

**4.** Выберите настройки занятия.

**5.** Выберите **Auto Lap** (авто круг) > Lap Alert (предупреждение о круге).

**6.** Выберите поле данных для изменения.

**7.** Выберите **Preview** (предварительный просмотр) (необязательно).

# **Использование функции Auto**

# **Pause (автоматическая пауза)**

Функция "Auto Pause" позволяет автоматически останавливать таймер, когда вы прекращаете движение. Эта функция может быть полезна в ситуациях, когда ваш маршрут включает светофоры или другие места, где приходится останавливаться.

**ПРИМЕЧАНИЕ:** Когда таймер остановлен или стоит на паузе, данные не записываются в архив.

1. Нажмите кнопку = и удерживайте ее в нажатом положении.

**2.** Выберите **Settings > Activities & Apps**  (настройки > занятия и приложения).

**3.** Выберите занятие.

**ПРИМЕЧАНИЕ:** Данная функция доступна не для всех занятий.

- **4.** Выберите настройки занятия.
- **5.** Выберите Auto Pause (авто пауза).
- **6.** Выберите одну из следующих опций:

• When Stopped (при остановке) – таймер автоматически останавливается, когда прекращается движение.

• Custom (пользоват.) – таймер автоматически останавливается, когда скорость (или темп) падает ниже заданного значения.

# **Включение функции Auto Climb**

# **(авто подъем)**

Вы можете использовать данную функцию для автоматического определения изменения высоты. Она удобна во время занятия скалолазанием, туризмом, бегом или велоспортом.

1. Нажмите кнопку = и удерживайте ее в нажатом положении.

**2.** Выберите **Settings > Activities & Apps** (настройки > занятия и приложения).

**3.** Выберите занятие.

**ПРИМЕЧАНИЕ:** Данная функция доступна не для всех занятий.

**4.** Выберите настройки занятия.

**5.** Выберите **Auto Climb > Status** (авто подъем > статус).

#### **6.** Выберите **Always** (всегда) или **When Not Navigating** (не во время навигации).

**7.** Выполните одно из следующих действий:

> • Выберите Run Screen (экран бега) для определения экрана данных, показанных во время бега.

> • Выберите Climb Screen (экран скалолазания) для определения экрана данных, показанных во время скалолазания.

• Выберите Invert Colors (инвертировать цвета) для изменения цветов экрана при переключении режимов.

• Выберите Vertical Speed (вертикальная скорость) для настройки скорости набора высоты во времени.

• Выберите Mode Switch (переключение режима) для настройки скорости переключения режимов устройством.

**ПРИМЕЧАНИЕ:** Опция "Current Screen" (текущий экран) позволяет автоматически переключаться на последний экран, который вы просматривали до перехода к функции автоматического подъема.

# **3-мерная скорость**

#### **и расстояние**

Вы можете настроить 3-мерную скорость и расстояние для расчета ваших показаний скорости и расстояния с учетом и изменения высоты, и горизонтального перемещения относительно земли. Эту функцию можно использовать во время таких

занятий, как горные лыжи, скалолазание, навигация, туризм, бег или велоспорт.

# **Использование функции авто-**

# **матической прокрутки**

Используйте эту функцию для автоматической прокрутки всех страниц с данными занятия при работающем таймере.

1. Нажмите кнопку = и удерживайте ее в нажатом положении.

**2.** Выберите Settings > Activities & Apps (настройки > занятия и приложения).

**3.** Выберите занятие.

**ПРИМЕЧАНИЕ:** Данная функция доступна не для всех занятий.

- **4.** Выберите настройки занятия.
- **5.** Выберите Auto Scroll (авто прокрутка).
- **6.** Выберите скорость индикации.

# **Изменение настройки GPS**

Дополнительную информацию о GPS см. на сайте www.garmin.com/aboutGPS.

1. Нажмите кнопку = и удерживайте ее в нажатом положении.

#### **2. Выберите Settings > Activities & Apps** (настройки > занятия и приложения).

- **3.** Выберите занятие для настройки.
- **4.** Выберите настройки занятия.
- **5. Выберите GPS.**

**6.** Выполните одно из следующих действий:

> • Выберите **Normal** (нормальный) (только GPS) для включения спутниковой системы GPS.

- Выберите **GPS + GLONASS** (российская спутниковая система) для получения более точной информации о местоположении в ситуациях с плохим обзором неба.
- Выберите **GPS + GALILEO** (спутниковая система Евросоюза) для получения более точной информации о местоположении в ситуациях с плохим обзором неба.

• Выберите **UltraTrac** для более редкой записи точек трека и данных датчика.

**ПРИМЕЧАНИЕ:** Использование GPS вместе с другой спутниковой системой приводит к более быстрому расходу заряда батареи, чем при использовании одной системы GPS.

# **GPS и другие спутниковые системы**

Режимы GPS + GLONASS, GPS + GALILEO обеспечивают лучшую работу в сложных условиях и более быстрый расчет местоположения, чем при использовании одной системы GPS. Однако, при использовании GPS вместе с другой спутниковой системой происходит более быстрый расход заряда батареи, чем при использовании одной системы GPS.

#### **UltraTrac**

вместе с другой спутниковой системой

UltraTrac представляет собой настройку GPS, при которой точки трека и данные датчиков записываются с меньшей частотой. При использовании режима UltraTrac увеличивается период работы батареи, но снижается качество записи занятий. Используйте режим UltraTrac для более длительных занятий, требующих долгого периода работы батареи, если при этом частые обновления показаний датчиков не так важны.

# **Настройки экономичного таймаута**

Настройки таймаута определяют, в течение какого времени устройство остается в режиме тренировки (например, когда вы ожидаете начала соревнования). Удерживайте кнопку UP в нажатом положении, выберите **Settings > Activities & Apps** (настройки > занятия и приложения), затем выберите занятие и настройки занятий. Выберите **Power Save Timeout**  (экономичный таймаут) для изменения настроек таймаута для данного занятия.

**Normal** (нормальный): Устройство переключается в режим часов с низком потреблением заряда батареи после 5 минут без действий.

**Extended** (расширенный): Устройство переключается в режим часов с низком потреблением заряда батареи после 25 минут без действий. Использование этого режима может привести к более быстрому расходу заряда батареи.

## **Удаление занятия**

#### **или приложения**

**1.** Находясь на экране часов, нажмите  $k$ кнопку  $\equiv$  и удерживайте ее в нажатом положении.

**2.** Выберите **Settings > Activities & Apps** (настройки > занятия и приложения).

**3.** Выберите занятие.

**4.** Выполните одно из следующих действий:

> • Для удаления занятия из списка избранного выберите Remove from **Favorites** (удалить из избранного).

> • Для удаления занятия из списка приложений выберите **Remove** (удалить).

# **Настройки группового слежения GroupTrack**

Нажмите кнопку = и удерживайте ее в нажатом положении; затем выберите **Settings > GroupTrack** (настройки > групповое слежение).

**Show on Map** (показать на карте): Позволяет просматривать контакты на экране карты во время сессии группового слежения GroupTrack.

**Activity Types** (типы занятий): Позволяет выбрать, какие типы занятий будут показаны на экране карты во время сессии группового слежения GroupTrack.

# **Настройки циферблата**

Можно настроить внешний вид часов, выбрав компоновку, цвета и дополнительные данные. Кроме того, вы можете загрузить дополнительные циферблаты из магазина Connect IQ.

#### **Настройка циферблата**

Перед активацией циферблата Connect IQ необходимо установить циферблат из магазина Connect IQ.

Вы можете настроить внешний вид циферблата и показанную на нем информацию или активировать установленный циферблат Connect IQ.

**1.** Находясь на экране часов, нажмите кнопку = и удерживайте ее в нажатом положении.

**2.** Выберите Watch Face (циферблат).

**3.** Нажмите кнопку **UP** или **DOWN** для предварительного просмотра вариантов циферблата.

**4.** Выберите **Add New** (добавить) для прокрутки дополнительных предзагруженных циферблатов.

**5. Выберите START > Apply (применить)** для активации предзагруженного циферблата или установленного циферблата Connect IO

**6.** В случае использования предзагруженного циферблата выберите START > Customize (настроить).

**7.** Выполните одно из следующих действий:

• Для изменения стиля цифр на аналоговом циферблате выберите Dial (диск).

• Для изменения стиля стрелок на аналоговом циферблате выберите Hands (стрелки).

• Для изменения стиля цифр на цифровом циферблате выберите Layout (компоновка).

• Для изменения стиля секунд на цифровом циферблате выберите Seconds (секунды).

• Лля изменения ланных показанных на циферблате, выберите Data (данные).

• Для добавления или изменения акцентного цвета на циферблате выберите Accent Color (акцентный цвет).

• Для изменения фонового цвета выберите Bkgd. Color (цвет фона).

• Для сохранения изменений выберите Done (завершить).

# **Настройки датчиков**

### **Настройки компаса**

Нажмите кнопку = и удерживайте ее в нажатом положении, затем выберите

**Settings > Activities & Apps > Compass**  (настройки > занятия и приложения >  $k$ 

**Calibrate** (калибровка): Позволяет провести ручную калибровку компаса.

**Display** (индикация): Настройка формата направления движения по компасу – буквы, градусы или миллирадианы.

**North Ref.** (направление севера): Настройка направления севера по компасу.

**Mode** (режим): Настройка компаса на использование только данных электронного датчика (On), комбинации данных GPS и электронного датчика (Auto) или только данных GPS (Off).

# **Ручная калибровка компаса**

# *ПРЕДУПРЕЖДЕНИЕ*

Выполняйте калибровку электронного компаса на открытом воздухе. Для повышения точности измерения направления не стойте рядом с объектами, влияющими на магнитное поле (машины, здания и воздушные ЛЭП).

Устройство было откалибровано на заводе, и по умолчанию в часах используется автоматическая калибровка. Если вы столкнулись с проблемами в работе компаса, например, после перемещения на большое расстояние или резкое изменение температуры, вы можете выполнить калибровку компаса вручную.

1. Нажмите кнопку = и удерживайте ее в нажатом положении.

#### **2.** Выберите **Sensors & Accessories > Compass > Calibrate > Start** (настройки

> датчики и аксессуары > компас > калибровка > начать).

**3.** Следуйте экранным инструкциям.

**СОВЕТ:** Двигайте запястье, описывая маленькие восьмерки, пока на экране не появится сообщение.

## **Настройка направления севера**

Вы можете задать направление севера, которое будет использоваться устройством при расчетах информации о направлении.

1. Нажмите кнопку = и удерживайте ее в нажатом положении.

**2.** Выберите **Settings > Sensors and Accessories > Compass > North Ref.** (настройки > датчики и аксессуары > компас > направление севера).

**3.** Выполните одно из следующих действий:

- Для выбора географического севера выберите опцию True (истинный).
- Для выбора магнитного склонения, автоматически рассчитываемого для вашего местоположения, выберите Magnetic (магнитный).
- Для выбора севера сетки (000<sup>о</sup> ) выберите опцию Grid (сетка).
- Для ручной настройки магнитного склонения выберите User (пользователь), введите величину магнитного склонения и затем выберите Done (завершить).

# **Настройки альтиметра**

Нажмите кнопку = и удерживайте ее в нажатом положении. Затем выберите

#### **Settings > Sensors and Accessories >**

**Altimeter** (настройки > датчики и аксессуа $p = 2p + 3p$ 

**Calibrate** (калибровка): Позволяет выполнить ручную калибровку датчика альтиметра.

**Elevation** (высота): Настройка единиц измерения высоты.

#### **Калибровка барометрического альтиметра**

Устройство было откалибровано на заводе, и по умолчанию в часах используется автоматическая калибровка в начальной точке GPS. Если вам известно точное значение высоты, то вы можете провести калибровку барометрического альтиметра вручную.

1. Нажмите кнопку = и удерживайте ее в нажатом положении.

#### **2.** Выберите **Sensors and Accessories**

**> Altimeter** (датчики и аксессуары > альтиметр).

**3.** Выполните одно из следующих действий:

- Для автоматической калибровки в вашей начальной точке GPS выберите Auto Cal. И затем выберите нужную опцию.
- Для ввода текущей высоты выберите Calibrate (калибровка).

# **Настройки барометра**

Нажмите кнопку = и удерживайте ее в нажатом положении. Затем выберите **Settings > Sensors and Accessories >**  **Barometer** (настройки > датчики и аксессуары > барометр).

**Calibrate** (калибровка): Позволяет выполнить ручную калибровку барометра.

**Plot** (график): Настройка временной шкалы на графике для виджета барометра.

**Watch Mode** (режим часов): Настройка датчика, используемого в режиме часов. При выборе опции "Auto" (авто) будут использовать и альтиметр, и барометр в зависимости от ваших перемещений. Также вы можете выбрать опцию "Altimeter" (альтиметр), если ваши занятия включают изменения высоты, или опцию "Barometer" (барометр), если изменений высоты не ожидается.

#### **Калибровка барометра**

Устройство было откалибровано на заводе, и по умолчанию в приборе используется автоматическая калибровка в начальной точке GPS. Вы можете выполнить ручную калибровку барометра, если вам известно точное значение высоты или давления на уровне моря.

1. Нажмите кнопку = и удерживайте ее в нажатом положении.

#### **2.** Выберите **Sensors and Accessories > Barometer > Calibrate** (датчики и аксессуары > барометр > калибровка).

**3.** Выполните одно из следующих действий:

> • Чтобы ввести текущее значение высоты или давления на уровне моря, выберите Yes (да).

• Для выполнения автоматической калибровки на базе цифровой модели высоты выберите Use DEM (использовать DEM).

• Для выполнения автоматической калибровки в начальной точке GPS выберите Use GPS (использовать GPS).

#### **Настройки местоположения Xero**

Нажмите кнопку = и улерживайте ее в нажатом положении. Затем выберите **Settings > Sensors and Accessories > XERO Locations** (настройки > датчики и аксессуары > местоположения XERO).

**Status** (состояние): Позволяет включить индикацию информации о лазерной локации, полученной от совместимого и сопряженного устройства Xero.

**Share Mode** (режим обмена): Позволяет обмениваться информацией о лазерной локации открыто или передавать ее конфиденциально.

# **Системные настройки**

Улерживайте кнопку в в нажатом положении и выберите **Settings > System** (настройки > система).

**Language** (язык): Настройка языка, отображаемого на устройстве.

**Time** (время): Изменение настроек времени.

**Backlight** (подсветка): Изменение настроек подсветки.

**Sounds** (звуковые сигналы): Настройка звуковых сигналов устройства при нажатии на кнопки и выдаче предупреждений, а также настройка вибросигнала.

**Do Not Disturb** (не беспокоить): Включение или отключение режима «Не беспокоить». Используйте опцию Sleep Time (время сна) для автоматического включения режима «Не беспокоить» во время вашего стандартного времени сна. Вы можете настроить ваше время сна с помощью учетной записи Garmin Connect.

**Hot Keys** (кнопки быстрого доступа): Позволяет присваивать функции быстрого доступа кнопкам устройства.

**Auto Lock** (авто блокировка): Позволяет автоматически блокировать кнопки для защиты от случайных нажатий. Используйте опцию "During Activity" (во время занятия) для блокировки кнопок во время хронометрируемого занятия. Используйте опцию "Not During Activity" (не во время занятия) для блокировки кнопок, когда запись занятия не идет.

**Units** (единицы измерения): Настройка единиц измерения, используемых на устройстве.

**Format** (формат): Настройка общих параметров формата (индикация темпа или скорости во время занятий, первый день недели и т.д.), формата географического местоположения и опций датума.

**Data Recording** (запись данных): Позволяет определить, каким образом устройство записывает данные занятий. Опция "Smart" (интеллектуальная запись; используется по умолчанию) обеспечивает более долгую запись данных. Опция "Every Second" (каждая секунда) позволяет получить более подробную запись заня-

*FORERUNNER® 945 / РУКОВОДСТВО ПОЛЬЗОВАТЕЛЯ* <sup>103</sup>

тия, но при этом может не хватить места на запись длительных занятий.

**USB Mode** (режим USB): Настройка прибора на режим MTP (Media Transfer Protocol) или режим Garmin при подключении к компьютеру.

**Reset** (сброс): Позволяет сбросить данные пользователя и настройки.

**Software Update** (обновление программного обеспечения): Позволяет установить обновленную версию программного обеспечения, загруженную с помощью Garmin Express.

# **Настройки времени**

Удерживайте кнопку = в нажатом положении и выберите **Settings > System > Time**  (настройки > система > время).

**Time Format** (формат времени): Выбор 12-часового, 24-часового или военного формата времени.

**Set Time** (настройка времени): Настройка часового пояса для устройства. При выборе опции "Auto" (авто) время устанавливается автоматически на основе вашего местоположения GPS.

**Time** (время): Позволяет настроить время, если была выбрана опция "Manual" (ручной).

**Alerts** (предупреждения): Позволяет настроить сигналы восхода и захода солнца, выдаваемые устройством за определенное количество минут или часов до действительного времени восхода или захода.

Sync with GPS (синхронизация с GPS): Позволяет выполнить синхронизацию времени с GPS-приемником вручную при изменении часовых поясов и при переводе часов на летнее/ зимнее время.

#### **Изменение настроек подсветки**

**1.** Находясь на экране часов, нажмите кнопку = и удерживайте в нажатом положении.

**2.** Выберите **Settings > System > Backlight** (настройки > система > подсветка).

**3.** Выберите **During Activity** (во время занятия) или **Not During Activity** (не во время занятия).

**4.** Выполните одно из следующих действий:

- Выберите Keys and Alerts (кнопки и предупреждения) для включения подсветки при нажатии на кнопки и выдаче предупреждений.
- Выберите Gesture (жест) для включения подсветки при поднятии руки и повороте запястья (когда вы смотрите на часы).
- Выберите Timeout (таймаут) для настройки длительности работы подсветки.

• Выберите Brightness (яркость) для настройки уровня яркости подсветки.

# **Настройка кнопок быстрого**

## **доступа**

Можно настроить функции, активируемые при удерживании в нажатом положении отдельных кнопок или комбинации кнопок.

1. Нажмите кнопку = и улерживайте ее в нажатом положении.

**2.** Выберите **Settings > System > Hot Keys**  (настройки > система > кнопки быстрого доступа).

**3.** Выберите кнопку или комбинацию кнопок для настройки.

**4.** Выберите функцию.

# **Изменение единиц измерения**

Вы можете изменить единицы измерения расстояния, темпа, скорости, высоты, веса, роста и температуры.

**1.** Находясь на экране часов, нажмите  $k$ кнопку  $\equiv$  и удерживайте ее в нажатом положении.

#### **2.** Выберите **Settings > System >**

**Units** (настройки > система > единицы измерения).

- **3.** Выберите тип единиц измерения.
- **4.** Выберите единицы измерения.

# **Часы**

# **Настройка будильника**

Вы можете настроить до 10 отдельных будильников, каждый из которых может срабатывать разово или регулярно.

**1.** Находясь на экране часов, нажмите  $k$ кнопку  $\equiv$  и удерживайте ее в нажатом положении.

**2.** Выберите **Alarm Clock > Add Alarm** (будильник > добавить будильник).

**3.** Выберите **Time** (время) и введите время будильника.

**4.** Выберите **Repeat** (повтор) и укажите режим повтора будильника (необязательно).

**5.** Выберите **Sounds** (звуки) и укажите тип оповещения (необязательно).

**6.** Выберите **Backlight > On** (подсветка > вкл.) для включения подсветки в момент срабатывания будильника.

**7.** Выберите **Label** (метка) и выберите описание для будильника (необязательно).

# **Удаление будильника**

**1.** Находясь на экране времени суток, нажмите кнопку  $\equiv$  и удерживайте ее в нажатом положении.

**2.** Выберите Alarm Clock (будильник).

**3.** Выберите будильник.

**4.** Выберите Delete (удалить).

#### **Запуск таймера обратного отсчета**

**1.** Находясь на любом экране, удерживайте кнопку **LIGHT** в нажатом положении.

**2.** Выберите Timer (таймер).

**ПРИМЕЧАНИЕ:** Возможно, вам понадобится добавить эту позицию в меню управления.

*FORERUNNER® 945 / РУКОВОДСТВО ПОЛЬЗОВАТЕЛЯ* <sup>105</sup>

#### **3.** Введите время.

**4.** При необходимости выберите Restart > On (перезапуск > вкл.) для автоматического перезапуска таймера после того, как он дойдет до нуля.

**5.** При необходимости выберите Sounds (звуки) и выберите тип оповещения.

**6.** Выберите Start Timer (запустить таймер).

# **Использование секундомера**

**1.** Находясь на любом экране, удерживайте кнопку LIGHT в нажатом положении.

**2.** Выберите Stopwatch (секундомер).

**ПРИМЕЧАНИЕ:** Возможно, вам понадобится добавить эту позицию в меню управления.

**3.** Нажмите **START** для запуска таймера.

**4.** Нажмите **LAP** для перезапуска таймера круга (1)

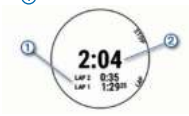

Общий секундомер **2** продолжит работать.

**5.** Нажмите **START** для остановки обоих таймеров.

**6.** Выберите OPTIONS (опции).

**7.** Сохраните записанное время в качестве занятия в архиве (необязательно).

# **Синхронизация времени с GPS**

Каждый раз при включении устройства и приеме спутниковых сигналов прибор автоматически определяет ваш часовой пояс и текущее время суток. Вы можете вручную синхронизировать время с GPS при изменении часовых поясов и переходе на летнее/ зимнее время.

**1.** Находясь на экране часов, нажмите кнопку = и удерживайте ее в нажатом положении.

**2.** Выберите Settings > System > Time > Sync with GPS (настройки > система > время > синхронизация с GPS).

**3.** Дождитесь, пока устройство примет спутниковые сигналы.

# **Настройка времени вручную**

**1.** Находясь на экране часов, нажмите  $k$ кнопку  $\equiv$  и удерживайте ее в нажатом положении.

**2.** Выберите **Settings > System > Time > Set Time > Manual** (настройка > система > время > настройка времени > ручная).

**3.** Выберите **Time** (время) и введите текущее время суток.

# **Дистанционное управление экшн-камерой VIRB**

Вы можете управлять экшн-камерой VIRB с помощью устройства Forerunner. Информацию о покупке камеры см. на сайте www.garmin.com/VIRB.

## **Управление экшн-камерой VIRB**

Для возможности использования функции дистанционного управления VIRB вы должны включить соответствующую настройку на камере. Подробные инструкции вы можете найти в «Руководстве пользователя камеры VIRB». Кроме того, необходимо включить виджет VIRB в последовательность виджетов.

**1.** Включите камеру VIRB.

**2.** На устройстве Forerunner, нажимайте на кнопку **UP** или DOWN для вызова виджета VIRB.

**3.** При необходимости нажмите кнопку START для сопряжения часов Forerunner с камерой VIRB.

**4.** Подождите, пока устройство подключится к камере.

**5.** Выполните одно из следующих действий:

> • Лля записи видео выберите Start Recording (начать запись).

• На экране Forerunner появится счетчик видео.

• Для выполнения фотоснимка во время записи видео нажмите кнопку DOWN.

• Для остановки записи видео нажмите кнопку STOP.

• Для выполнения фотоснимка выберите Take Photo (сделать фото).

• Для выполнения нескольких фотоснимков в режиме серийной съемки выберите Take Burst (серийная съемка).

• Для переключения камеры в режим сна выберите Sleep Camera (сон камеры).

• Для вывода камеры из режима сна выберите Wake Camera (разбудить камеру).

• Для изменения настроек съемки видео и фото выберите Settings (настройки).

## **Управление экшн-камерой VIRB во время занятия**

Для возможности использования функции дистанционного управления VIRB вы должны включить соответствующую настройку на камере. Подробные инструкции вы можете найти в «Руководстве пользователя камеры VIRB». Кроме того, необходимо включить виджет VIRB в последовательность виджетов.

**1.** Включите камеру VIRB.

**2.** На устройстве Forerunner нажимайте на кнопку **UP** или **DOWN** для вызова виджета VIRB.

**3.** При необходимости нажмите кнопку **START** для сопряжения часов Forerunner с камерой VIRB.

**4.** Подождите, пока устройство подключится к камере VIRB.

Когда камера подключена, экран данных VIRB автоматически добавляется к приложению занятия.

**5.** Во время занятия нажмите кнопку **UP** или **DOWN** для просмотра экрана данных VIRB.

**6.** Нажмите кнопку и удерживайте ее в нажатом положении.

**7.** Выберите VIRB Remote (дист. упр. VIRB).

**8.** Выполните одно из следующих действий:

> • Выберите **Settings > Recording Mode > Timer Start/ Stop** (настройки > режим записи > запуск/ остановка таймера), чтобы управлять камерой с помощью таймера занятия.

ПРИМЕЧАНИЕ: Запись видео будет автоматически начинаться и останавливаться при начале и остановке занятия.

• Для управления камерой с помощью меню опций выберите **Settings > Recording Mode > Manual** (настройки > режим записи > вручную).

• Для ручной записи видео выберите **Start Recording** (начать запись).

• На экране Forerunner появится счетчик видео.

• Для выполнения фотоснимка во время записи видео нажмите кнопку **DOWN**.

• Для остановки записи видео вручную нажмите кнопку **STOP**.

• Для выполнения нескольких фотоснимков в режиме серийной съемки выберите Take Burst (серийная съемка).

• Для переключения камеры в режим сна выберите Sleep Camera (сон камеры).

• Для вывода камеры из режима сна выберите Wake Camera (разбудить камеру).

# **Информация об устройстве**

# **Просмотр информации об устройстве**

Вы можете просмотреть идентификационный номер устройства, версию программного обеспечения, нормативную информацию и текст лицензионного соглашения.

**1.** Находясь на экране часов, нажмите  $k$ кнопку  $\equiv$  и удерживайте ее в нажатом положении.

**2.** Выберите **Settings > System > About**  (настройки > система > информация).

#### **Просмотр нормативной информации и сведений о соответствии на электронной бирке**

Бирка с информацией об устройстве предоставляется в электронном формате. Эта бирка может содержать нормативную информацию, например, идентификационные номера, предоставляемые FCC,
или отметки о соответствии региональным нормам, а также прочую информацию о продукте и лицензии.

**1.** Находясь на экране часов, нажмите  $k$ кнопку  $\equiv$  и удерживайте ее в нажатом положении.

**2.** Выберите Settings > System > About (настройки > система > информация).

### **Зарядка устройства**

# ВНИМАНИЕ

Данное устройство содержит литий-ионную батарею. Сведения о безопасности и другую важную информацию см. в руководстве Правила техники безопасности и сведения об изделии, которое находится в упаковке изделия.

# *ПРЕДУПРЕЖДЕНИЕ*

Для защиты от коррозии тщательно вытирайте и просушивайте контакты и окружающую область перед зарядкой устройства или подключением к компьютеру. Инструкции по чистке прибора приведены в приложении.

**1.** Подключите малый разъем USB-кабеля к порту зарядки на устройстве.

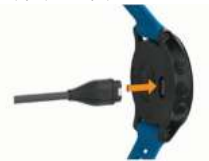

**2.** Подключите большой разъем USB-кабеля к USB-порту зарядного устройства.

**3.** Полностью зарядите устройство.

#### **Советы по зарядке устройства**

**1.** Надежно подключите зарядное устройство для зарядки прибора с помощью USB-кабеля.

Можно заряжать часы, подключая USB-кабель в утвержденный Garmin адаптер переменного тока, который вставлен в стандартную стенную розетку, или в USB-порт компьютера. Зарядка полностью разряженной батареи занимает до двух часов.

**2.** После того, как уровень зарядки батареи достигнет 100%, снимите зарядное устройство с прибора.

### **Технические характеристики**

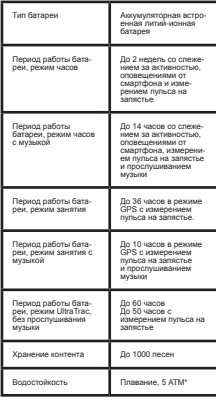

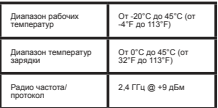

\* Устройство выдерживает давление, эквивалентное погружению на глубину 50 метров.

Дополнительную информацию см. на сайте www.garmin.com/waterrating.

### **Характеристики пульсометров HRM-Swim и HRM-Tri**

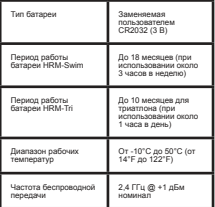

Водостойкость Плавание, 5 АТМ\*

\* Устройство выдерживает давление, эквивалентное погружению на глубину 50 метров.

Дополнительную информацию см. на сайте www.garmin.com/waterrating.

### **Уход за устройством**

## *ПРЕДУПРЕЖДЕНИЕ*

Избегайте грубого обращения с устройством и чрезмерных ударных нагрузок, поскольку это может сократить срок службы продукта.

Не нажимайте на кнопки под водой.

Не используйте острые предметы для чистки устройства.

Не допускайте контакта устройства с химическими очистителями, растворителями и репеллентами, поскольку они могут повредить пластиковые компоненты и покрытия.

Тщательно промойте устройство пресной водой после воздействия хлорки, морской воды, солнцезащитного крема, косметических средств, спирта или прочих веществ. Длительный контакт с вышеперечисленными веществами может повредить корпус устройства.

Не храните прибор в местах, где он может подвергаться длительному воздействию экстремальных температур, поскольку это может привести к серьезным поломкам.

#### **Чистка устройства**

**1.** Протрите устройство салфеткой, смоченной в несильном бытовом очистителе.

**2.** Вытрите насухо.

После чистки дайте устройству полностью просохнуть.

**СОВЕТ:** Дополнительную информацию см. на сайте www.garmin.com/fitandcare.

### **Замена батареи в пульсометре HRM-Swim и HRM-Tri**

**1.** Снимите панель **1** с модуля пульсометра.

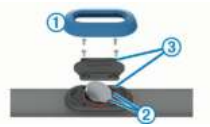

**2.** С помощью маленькой крестовой отвертки (00) снимите четыре винта, расположенные на передней стороне модуля.

**3.** Снимите крышку и извлеките батарею.

**4.** Подождите 30 секунд.

**5.** Установите новую батарею под два пластиковых язычка **2** . Сторона (+) должна быть направлена вверх.

**ПРИМЕЧАНИЕ:** Не повредите и не потеряйте уплотнительное кольцо.

Уплотнительное кольцо должно располагаться вокруг внешней стороны приподнятого пластикового кольца

**6.** Установите на место переднюю крышку и четыре винта.

Следите за правильным расположением передней крышки. Выступающий винт **3** должен входить в соответствующее отверстие в передней крышке.

**ПРИМЕЧАНИЕ:** Не затягивайте винты слишком сильно.

**7.** Установите на место панель.

После замены батареи в пульсометре вам потребуется снова установить сопряжение к устройством.

#### **Замена ремешков**

Можно заменить существующие ремешки на новые ремешки Forerunner или совместимые ремешки QuickFit® .

**1.** С помощью двух отверток освободите штифты.

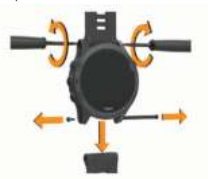

**2.** Снимите штифты.

**3.** Выполните одно из следующих действий:

> • Для установки ремешков Forerunner приставьте к часам новые ремешки и установите на место штифты, используя две отвертки.

• Лля установки ремешков QuickFit замените штифты и установите новые ремешки на место, нажимая на них.

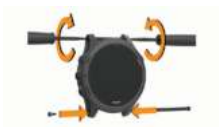

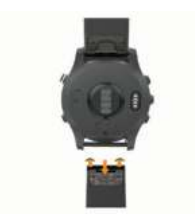

**ПРИМЕЧАНИЕ:** Убедитесь, что ремешки надежно закреплены. Защелка должна закрывать штифт.

# **Поиск и устранение неисправностей**

### **Обновления для устройства**

На компьютере установите Garmin Express (www.garmin.com/express). На смартфоне установите приложение Garmin Connect.

Таким образом, вы получаете удобный доступ к следующим услугам для устройств Garmin:

- Обновления программного обеспечения
- Обновления картографии
- Обновления дистанций
- Передача данных в Garmin Connect
- Регистрация устройства

#### **Настройка Garmin Express**

**1.** Подключите устройство к компьютеру с помощью USB-кабеля.

**2.** Зайдите на сайт www.garmin.com/ express.

**3.** Следуйте экранным инструкциям.

#### **Получение дополнительной**

#### **информации**

• Зайдите на сайт support.garmin. com для просмотра дополнительных руководств, статей и обновлений программного обеспечения.

• Зайдите на сайт http://buv.garmin. com или свяжитесь с дилером Garmin для получения информации о дополнительных аксессуарах и запасных деталях.

• Зайдите на сайт www.garmin.com/ ataccuracy.

Данное устройство не является медицинским оборудованием. Функция пульсоксиметра доступна не во всех странах.

#### **Слежение за активностью**

Дополнительную информацию о точности слежения за активностью см. на сайте garmin.com/ataccuracy.

#### **Устройство не показывает количество шагов за день**

Счетчик шагов за день обнуляется каждый день в полночь.

Если вместо количества шагов показаны прочерки, позвольте устройству принять спутниковые сигналы и автоматически настроить время.

### **Устройство неверно подсчитывает количество шагов**

Если вам кажется, что устройство неверно подсчитывает количество шагов, попробуйте выполнить следующее:

• Не носите часы на доминантной руке (то есть, правшам рекомендуется носить браслет на левой руке).

• Носите устройство в кармане, когда толкаете коляску или газонокосилку.

• Носите устройство в кармане, если вы активно работаете только руками.

**ПРИМЕЧАНИЕ:** Устройство может воспринимать некоторые повторяющиеся движения (при мытье посуды, складывании белья или хлопках в ладоши) как шаги.

#### **Количество шагов на экране устройства и в учетной записи Garmin Connect не совпадает**

Количество шагов в учетной записи Garmin Connect обновляется при выполнении синхронизации с устройством.

**1.** Выполните одно из следующих действий:

- Выполните синхронизацию количества шагов с приложением Garmin Connect.
- Выполните синхронизацию количества шагов с приложением Garmin Connect.

**2.** Дождитесь, пока устройство не выполнит синхронизацию.

Синхронизация может занять несколько минут.

**ПРИМЕЧАНИЕ:** Обновление приложения Garmin Connect не синхронизирует ваши данные и не обновляет количество шагов.

#### **Количество этажей подъема отображается неточно**

Когда вы поднимаетесь по лестнице, устройство использует внутренний барометр для измерения изменения высоты. Один этаж соответствует примерно высоте 3 м (10 футов).

> • Найдите маленькие отверстия барометра на задней стороне часов рядом с контактами зарядки и очистите область вокруг контактов зарядки.

> При блокировке отверстий барометра работа барометра может быть нарушена. Для очистки этой области можно промыть устройство водой.

После чистки позвольте устройству полностью высохнуть.

• При подъеме по лестницам не держитесь за перила и не пропускайте ступеньки.

• При сильном ветре прикрывайте устройство рукавом рубашки или куртки, поскольку сильные порывы ветра могут приводить к ложным показаниям.

#### **Минуты интенсивных занятий мигают**

Во время интенсивных занятий, которые приближают вас к выполнению плана по минутам интенсивной нагрузки, показания минут интенсивных занятий мигают.

Занимайтесь не менее 10 минут подряд с умеренным или высоким уровнем интенсивности.

### **Прием спутниковых сигналов**

Для приема спутниковых сигналов устройству может потребоваться беспрепятственный обзор неба. Время и дата устанавливаются автоматически на основе спутниковых данных GPS.

**СОВЕТ:** Дополнительную информацию о GPS см. на сайте www.garmin.com/ aboutGPS.

**1.** Выйдите на улицу и найдите открытую площадку.

Передняя часть прибора должна быть направлена к небу.

**2.** Дождитесь, пока устройство не найдет спутники.

На поиск спутниковых сигналов может потребоваться 30 – 60 секунд.

### **Улучшение приема спутниковых сигналов GPS**

• Регулярно выполняйте синхронизацию устройства с учетной записью Garmin Connect:

• Подключите устройство к компьютеру с помощью USB-кабеля и приложения Garmin Express.

• Выполните синхронизацию прибора с приложением Garmin Connect с использованием смартфона с технологией Bluetooth.

• Подключите устройство к учетной записи Garmin Connect с помощью беспроводной сети Wi-Fi.

Во время подключения к учетной записи Garmin Connect устройство выполняет загрузку информации о местоположении спутников на несколько дней, чтобы прибор мог быстрее находить спутниковые сигналы.

• Вынесите устройство на улицу и найдите открытую площадку вдали от высоких зданий и деревьев.

• Оставайтесь неподвижными в течение нескольких минут.

### **Перезагрузка прибора**

Если прибор перестал реагировать на ваши команды, вы можете выполнить его перезагрузку.

**ПРИМЕЧАНИЕ:** Перезагрузка устройства может вызвать удаление ваших данных или настроек.

1. Удерживайте кнопку  $\bigwedge$  в нажатом положении в течение 15 секунд.

Устройство выключится.

**2.** Для включения устройства нажмите кнопку А и удерживайте ее в нажатом положении 1 секунду.

#### **Восстановление всех настроек**

#### **по умолчанию**

**ПРИМЕЧАНИЕ:** При выполнении этой операции удаляется вся введенная пользователем информация и архив с занятиями. Если вы настраивали кошелек Garmin Pay, то восстановление настроек по умолчанию также удалить ваш кошелек из устройства.

Вы можете вернуть все настройки прибора к заводским значениям по умолчанию.

**1.** Находясь на экране часов, нажмите кнопку  $\equiv$  и удерживайте ее в нажатом положении.

**2.** Выберите Settings > System > Reset (настройки > система > сброс).

**3.** Выполните одно из следующих действий:

> • Для возврата всех настроек устройства к заводским настройкам по умолчанию и сохранения всей информации о занятиях и записанной музыки выберите Reset Default Settings (восстановить настройки по умолчанию).

• Для удаления из архива всех занятий выберите Delete All Activities (удалить все занятия).

• Для обнуления всех итоговых данных времени и расстояния выберите Reset Totals (обнулить итоговые данные).

• Для возврата всех настроек устройства к заводским настройкам по умолчанию и удаления всей информации о занятиях и сохраненной музыки выберите Delete Data and Reset Settings (удалить данные и сбросить настройки).

### **Обновление программного обеспечения с использованием приложения Garmin Connect**

Для возможности обновления программного обеспечения устройства с использованием приложения Garmin Connect вы должны создать учетную запись Garmin Connect и установить сопряжение часов с совместимым смартфоном.

Выполните синхронизацию устройства с приложением Garmin Connect.

При наличии нового программного обеспечения приложение Garmin Connect автоматически передаст обновление на устройство.

#### **Обновление программного обеспечения с помощью Garmin Express**

Для возможности обновления программного обеспечения вы должны создать учетную запись в приложении Garmin Connect, а также загрузить и установить приложение Garmin Express.

**1.** Подключите устройство к компьютеру с помощью USB-кабеля.

**2.** Следуйте экранным инструкциям.

**3.** Не отсоединяйте устройство от компью-**С.** НО СТОООДИНИНО УСТРОЙСТВО ОТ КОЖН

**ПРИМЕЧАНИЕ:** Если вы уже настраивали устройство с помощью подключения Wi-Fi, то Garmin Connect может автоматически загружать имеющиеся обновления

программного обеспечения на устройство при подключении по Wi-Fi.

### **В устройстве настроен невер-**

#### **ный язык**

1. Нажмите кнопку = и удерживайте ее в нажатом положении.

**2.** Прокрутите список вниз до последней позиции и выберите ее.

**3.** Выберите первую позицию в списке.

**4.** С помощью кнопки **UP** или **DOWN** выберите нужный язык.

### **Мой смартфон совместим с прибором Forerunner?**

Устройство Forerunner совместимо со смартфонами, использующими беспроводную технологию Bluetooth.

Информацию о совместимости вы можете найти на сайте www.garmin.com/ble.

### **Мой телефон не подключается к устройству**

Если ваш телефон не подключается к устройству, попробуйте выполнить следующее:

- Выключите смартфон и устройство и затем включите их снова.
- Включите технологию Bluetooth на смартфоне.
- Обновите приложение Garmin Connect до последней версии.

• Удалите устройство из приложения Garmin Connect для повторения процедуры сопряжения.

Если вы используете устройство Apple, необходимо также удалить устройство из настроек Bluetooth на смартфоне.

• Если вы купили новый смартфон, удалите устройство из приложения Garmin Connect на смартфоне, который вы не планируете больше использовать.

• Поднесите телефон на расстояние ближе 10 м (33 футов) к устройству.

• На смартфоне откройте приложение Garmin Connect, нажмите или и выберите **Garmin Devices** (устройства Garmin) **> Add Device** (добавить устройство) для переключения в режим сопряжения.

• Выберите **Menu > Settings > Phone > Pair Phone** (меню > настройки > телефон > сопряжение телефона).

### **Продление периода работы батареи**

Вы можете выполнить ряд действий для продления периода работы батареи.

- Уменьшите период времени работы подсветки после ее включения.
- Уменьшите яркость подсветки.
- Отключите беспроводную технологию Bluetooth, если вы не пользуетесь подключаемыми функциями.

• При приостановке занятия на длительный период времени используйте опцию Resume Later (продолжить позже).

• Отключите слежение за активностью.

• Используйте циферблат, который не обновляется каждую секунду.

- Например, используйте циферблат без секундной стрелки.
- Ограничьте оповещения от смартфона, отображаемые на экране устройства.
- Остановите передачу данных частоты пульса на сопряженные устройства Garmin .

• Отключите измерение частоты пульса на запястье.

**ПРИМЕЧАНИЕ:** Показания пульсометра на запястье используется для расчета минут интенсивных занятий и сожженных калорий.

• Отключите функцию пульсоксиметра.

• Используйте для занятия режим GPS UltraTrac.

• Выберите интервал записи данных Smart.

### **Неточные показания температуры**

Температура вашего тела влияет на показания температуры, выдаваемые внутренним датчиком. Для получения более точных показаний температуры необходимо снять часы с руки и подождать 20 – 30 минут.

Для получения точных показаний температуры воздуха, не снимая часов, предлагаем вам воспользоваться дополнительным датчиком температуры tempe.

### **Как выполнить ручное сопряжение датчиков ANT+?**

Можно выполнять ручное сопряжение датчиков ANT+ с помощью настроек устройства. При первом подключении датчика к прибору с использованием беспроводной технологии ANT+ необходимо установить сопряжение между устройством и датчиком. После этого устройство будет подключаться к датчику автоматически при запуске занятия, если датчик активен и находится в зоне действия.

**1.** Во время процедуры сопряжения не подходите к другим датчикам ANT+ на расстояние менее 10 м (33 футов).

**2.** Если вы устанавливаете сопряжение нагрудного пульсометра, закрепите его на теле.

Пульсометр не принимает и не передает данные, пока вы не закрепите его на теле.

**3.** Нажмите кнопку = и удерживайте ее в нажатом положении.

**4.** Выберите **Settings > Sensors and Accessories > Add New** (настройки > датчики и аксессуары > добавить).

**5.** Выполните одно из следующих действий:

- Выберите **Search All** (искать все).
- Выберите тип датчика.

После установки сопряжения датчика с устройством на экране появится сообщение. Данные датчика будут показаны в последовательности страниц данных или в пользовательском поле данных.

### **Можно ли использовать датчик Bluetooth с часами?**

Устройство совместимо с некоторыми датчиками Bluetooth. При первом подключении датчика к прибору необходимо установить сопряжение между устройством и датчиком. После этого устройство будет подключаться к датчику автоматически при запуске занятия, если датчик активен и находится в зоне действия.

1. Нажмите кнопку = и удерживайте ее в нажатом положении.

#### **2.** Выберите **Settings > Sensors and Accessories > Add New** (настройки > датчики и аксессуары > добавить).

**3.** Выполните одно из следующих действий:

- Выберите **Search Al**l (искать все).
- Выберите тип датчика.

Можно настроить дополнительные поля данных.

#### **Воспроизведение музыки прерывается или наушники не остаются подключенными**

При использовании устройства Forerunner с наушниками Bluetooth сигнал будет самым сильным, если прибор и антенна наушников находятся в прямой видимости.

При прохождении сигнала через ваше тело могут наблюдаться потери сигнала или отключения наушников.

Рекомендуется носить наушники таким образом, чтобы антенны находилась на той же стороне, что и часы Forerunner.

# **Приложение**

### **Поля данных**

**%FTP:** Текущая выходная мощность в процентах от функциональной пороговой мощности.

**%Heart Rate Reserve** (% резерва ЧП): Процент резерва частоты пульса (максимальная частота пульса минус частота пульса в состоянии покоя).

10s Balance (распределение за 10 с): Среднее значение распределения мощности для левой/правой ноги во время движения за период 10 секунд.

**10s Power** (мощность за 10 с): Среднее значение выходной мощности во время движения за период 10 секунд.

**24-Hour Maximum** (максимум за 24 часа): Максимальная температура, записанная за последние 24 часа с совместимого датчика температуры.

**24-Hour Minimum** (минимум за 24 часа): Минимальная температура, записанная за последние 24 часа с совместимого датчика температуры.

**30s Power** (мощность за 30 с): Среднее значение выходной мощности во время движения за период 30 секунд.

**30s Balance** (распределение за 30 с): Среднее значение распределения мощности для левой/правой ноги во время движения за период 30 секунд.

**3s Balance** (распределение за 3 с): Среднее значение распределения мощности для левой/правой ноги во время движения за период 3 секунды.

**3s Power (**мощность за 3 с): Среднее значение выходной мощности во время движения за период 3 секунды.

**500m Pace** (темп 500 м): Текущий темп гребли на 500 м.

**Aerobic Training Effect (аэробный эффект** тренировки): Влияние текущего занятия на вашу аэробную спортивную форму.

**Ambient Pressure** (атмосферное давление): Некалиброванное атмосферное давление.

**Anaerobic Training Effect** (анаэробный эффект тренировки): Влияние текущего занятия на вашу анаэробную спортивную форму.

**Average %Heart Rate Reserve** (средн. % резерва ЧП): Средний процент резерва частоты пульса (максимальная частота пульса минус частота пульса в состоянии покоя) для текущего занятия.

**Average Ascent** (средний подъем): Среднее вертикальное расстояние подъема с последней перезагрузки устройства.

**Average Cadence** (средняя частота вращения педалей): Велоспорт. Средняя частота вращения педалей для текущего занятия.

**Average Cadence** (средняя частота шагов): Бег. Средняя частота шагов для текущего занятия.

**Average Descent** (средний спуск): Среднее вертикальное расстояние спуска с последней перезагрузки устройства.

**Average Distance Per Stroke** (среднее расстояние гребка): Плавание: Среднее расстояние, проплываемое за один гребок во время текущего занятия.

**Average Distance Per Stroke** (среднее расстояние гребка): Гребля: Среднее расстояние, проплываемое за один гребок во время текущего занятия.

**Average GCT Balance** (средн. распределение времени контакта с землей): Среднее распределение времени контакта с землей для текущего занятия.

**Average Ground Contact Time** (средн. время контакта с землей): Среднее значение времени контакта с землей для текущего занятия.

**Average Heart Rate** (средняя ЧП): Средняя частота пульса для текущего занятия.

**Average Heart Rate %Max.** (средняя ЧП% макс.): Средний процент от максимальной частоты пульса для текущего занятия.

**Average Lap Time** (среднее время круга): Среднее время прохождения круга для текущего занятия.

**Average Left Power Phase:** (средн. фаза мощн. л.): Средний угол фазы мощности для левой ноги во время текущего занятия.

**Average Nautical Speed** (средняя морская скорость): Средняя скорость в узлах для текущего занятия.

**Average Overall Speed** (средняя общая скорость): Средняя скорость для текущего занятия, включая движение и остановки.

**Average Pace** (средний темп): Средний темп для текущего занятия.

**Average Power** (средняя мощность): Средняя выходная мощность для текущего занятия.

**Average Stride Length** (средн. длина шага): Средняя длина шага для текущей сессии.

**Average Stroke Rate** (средняя частота гребков): Гребля: Среднее количество гребков в минуту во время текущего занятия.

**Average Strokes Per Length** (средн. гребки/длина.): Среднее количество гребков на длину бассейна для текущего занятия.

**Average Swolf** (средние баллы Swolf): Среднее значение баллов swolf для текущего занятия. Баллы swolf рассчитывают-

ся как сумма времени, в течение которого вы проплыли одну длину бассейна, и количество гребков. При плавании в открытых бассейнах баллы swolf рассчитываются на дистанции 25 метров.

**Average Vertical Oscillation** (средн. верт. колеб.): Среднее значение вертикальных колебаний для текущего занятия.

**Average Vertical Ratio** (средн. коэф. верт. кол.): Среднее соотношение вертикальных колебаний и длины шага для текущей сессии.

**Avg. Left Peak Power Phase** (средн. лев. пиковая фаза мощн.): Средний угол пиковой фазы мощности для левой ноги во время текущего занятия.

**Avg. Moving Speed** (средняя скорость движения): Средняя скорость движения для текущего занятия.

**Avg. Platform Center Offset** (средн. смещен. от центра): Среднее смещение от центра оси педали для текущего занятия.

**Avg. Right Peak Power Phase** (средн. пр. пиковая фаза мощн.): Средний угол пиковой фазы мощности для правой ноги во время текущего занятия.

**Average 500m Pace** (средний темп 500 м): Средний темп гребли на 500 м для текущего занятия.

**Average Balance** (среднее распределение): Среднее значение распределения мощности для левой/правой ноги для текущего занятия.

**Average Right Power Phase** (средн. фаза мощн. пр.): Средний угол фазы мощности для правой ноги во время текущего занятия.

**Average Speed** (средняя скорость): Средняя скорость для текущего занятия.

**Balance** (распределение): Текущее распределение мощности для левой / правой ноги.

**Barometric Pressure** (барометрическое давление): Текущее калиброванное атмосферное давление.

**Battery Level** (заряд батареи): Оставшийся заряд батареи.

**Bearing** (азимут): Направление от вашего текущего местоположения к пункту назначения. Для индикации этих данных вы должны находиться в состоянии навигации.

**Cadence** (частота вращения педалей): Велоспорт. Количество оборотов шатуна педали в минуту. Для получения этих данных к устройству должен быть подключен датчик частоты вращения педалей.

**Cadence** (частота шагов): Бег. Количество шагов в минуту (левая и правая нога).

**Calories** (калории): Общее количество израсходованных калорий.

**Compass Heading** (направление по компасу): Направление вашего движения по компасу.

Course (курс): Направление от начального местоположения к пункту назначения. Курс можно просмотреть как запланированный или настроенный маршрут. Для индикации этих данных вы должны находиться в состоянии навигации.

**Destination Location** (местоположение пункта назначения): Местоположение конечного пункта назначения.

**Destination Waypoint** (маршрутная точка пункта назначения): Последняя точка маршрута, ведущего к пункту назначения. Для индикации этих данных вы должны находиться в состоянии навигации.

**Di2 Battery** (батарея Di2): Оставшийся заряд батареи датчика Di2.

**Distance** (расстояние): Пройденное расстояние для текущей дистанции или занятия.

**Distance Per Stroke** (расстояние на гребок): Гребля: Расстояние, на которое вы перемещаетесь за один гребок.

**Distance Remaining (оставшееся расст.):** Оставшееся расстояние до конченого пункта назначения. Для индикации этих данных вы должны находиться в состоянии навигации.

**Distance To Next** (расстояние до следующей): Оставшееся расстояние до следующей точки маршрута. Для индикации этих данных вы должны находиться в состоянии навигации.

**Elapsed Time** (истекшее время): Общее записанное время. Например, если вы запустили таймер и бежали 10 минут, затем остановили таймер на 5 минут, после этого снова включили таймер и бежали 20 минут, то истекшее время составит 35 минут.

**Elevation** (высота): Высота вашего текущего местоположения выше или ниже уровня моря.

**Estimated Total Distance** (расчетное общее расстояние): Расчетное расстояние от начальной точки до конечного пункта назначения. Для индикации этих данных

вы должны находиться в состоянии навигации.

**ETA:** Расчетное время суток, когда вы достигнете конечного пункта назначения (по местному времени пункта назначения). Для индикации этих данных вы должны находиться в состоянии навигации.

**ETA at Next** (ETA для следующей): Расчетное время суток, когда вы достигнете следующей точки маршрута (по местному времени пункта назначения). Для индикации этих данных вы должны находиться в состоянии навигации.

**ETE**: Расчетное время, оставшееся до вашего прибытия в конечный пункт назначения. Для индикации этих данных вы должны находиться в состоянии навигации.

**Floors Climbed** (этажи подъема): Общее количество этажей, на которое вы поднялись в течение дня.

**Floors Descended** (этажи спуска): Общее количество этажей, на которое вы спустились в течение дня.

**Floors per Minute** (этажи в минуту): Количество этажей подъема в минуту.

**Front** (передняя): Передача велосипеда на передней звездочке, полученная от датчика передачи.

**GCT Balance** (распределение ВКЗ): Распределение времени контакта с землей для левой/правой ноги во время бега.

**Gear Battery** (батарея датчика передач): Состояние батареи датчика положения передач.

*FORERUNNER® 945 / РУКОВОДСТВО ПОЛЬЗОВАТЕЛЯ* <sup>123</sup>

**Gear Combo** (комбинация передач): Текущая комбинация передач, полученная от датчика положения передач.

**Gear Ratio** (коэффициент передачи): Количество зубцов передней и задней звездочки велосипеда, определенное с помощью датчика положения передач.

**Gears** (передачи): Передачи на передней и задней звездочках велосипеда, полученные от датчика положения передач.

**Glide Ratio** (коэффициент планирования): Отношение пройденного расстояния по горизонтали к изменению расстояния по вертикали.

**Glide Ratio to Destination** (коэффициент планирования для пункта назначения): Коэффициент планирования, необходимый для спуска от текущего местоположения к высоте пункта назначения. Эти данные показаны только в режиме навигации.

**GPS**: Мощность спутникового сигнала GPS.

**GPS Elevation** (высота GPS): Высота текущего местоположения, рассчитанная с помощью GPS.

**GPS Heading** (направление GPS): Направление вашего движения, рассчитанное с помощью GPS.

**Grade** (уклон): Величина подъема на пройденное расстояние. Например, если на каждые 3 м (10 футов) подъема вы перемещаетесь на 60 м (200 футов), то уклон составляет 5%.

**Ground Contact Time** (время контакта с землей): Период времени на каждом шаге, в течение которого нога находится в контакте с землей. Измеряется в миллисекундах. Время контакта с землей не вычисляется для ходьбы.

**Heading** (направление): Текущее направление движения.

**Heart Rate** (частота пульса): Частота пульса в ударах в минуту.

**Heart Rate %Max** (% от макс. ЧП): Процент от максимальной частоты пульса.

**Heart Rate Zone** (зона частоты пульса): Текущая зона частоты пульса (1 – 5). Зоны по умолчанию определяются профилем пользователя и максимальной частотой пульса (220 минус возраст).

**Intensity Factor** (коэффициент интенсивности): Показатель Intensity Factor™ для текущего занятия.

**Interval Average %HRR** (средн. %HRR инт.): Средний процент от резерва частоты пульса (максимальная частота пульса минус частота пульса в состоянии покоя) для текущего интервала плавания.

**Interval Average %Max** (средн.% макс. инт.): Средний процент от максимальной частоты пульса для текущего интервала плавания.

**Interval Average Heart Rate** (средн. ЧП инт.): Средняя частота пульса на текущем интервале плавания.

**Interval Distance** (расстояние – инт.): Расстояние, пройденное во время текущего интервала.

**Interval Lengths** (длины – инт.): Количество длин бассейна, которое вы проплыли во время текущего интервала.

**Interval Maximum %HRR** (макс. %HRR инт.): Максимальный процент от резерва частоты пульса (максимальная частота пульса минус частота пульса в состоянии покоя) для текущего интервала плавания.

**Interval Maximum %Max** (макс. % макс. - инт.): Максимальный процент от максимальной частоты пульса для текущего интервала плавания.

**Interval Maximum Heart Rate (макс. ЧП)** - инт.): Максимальная частота пульса на текущем интервале плавания.

**Interval Pace (темп – инт.): Средний темп** во время текущего интервала.

**Interval Stroke Rate** (частота гребков – инт.): Среднее количество гребков в минуту во время текущего интервала.

**Interval Strokes Per Length** (гребки/ длина – инт.): Среднее количество гребков на длину бассейна во время текущего интервала.

**Interval Stroke Type** (тип гребков – инт.): Тип гребков во время текущего интервала.

**Interval Swolf** (Swolf – инт.): Средние баллы swolf во время текущего интервала.

**Interval Time** (время – инт.): Время по секундомеру для текущего интервала.

**Lap %Heart Rate Reserve** (% резерва ЧП – круг): Средний процент резерва частоты пульса (максимальная частота пульса минус частота пульса в состоянии покоя) для текущего круга.

**Lap 500m Pace** (темп 500 м - круг): Средний темп гребли на 500 м для текущего круга.

**Lap Ascent** (подъем - круг): Среднее вертикальное расстояние подъема для текущего круга.

**Lap Balance** (распределение – круг): Среднее распределение мощности для левой/ правой ноги на текущем круге.

**Lap Cadence** (частота вращения педалей – круг): Велоспорт. Средняя частота вращения педалей для текущего круга.

**Lap Cadence** (частота шагов – круг): Бег. Средняя частота шагов для текущего круга.

**Lap Descent** (спуск - круг): Вертикальное расстояние спуска для текущего круга.

**Lap Distance** (расстояние – круг): Расстояние, пройденное на текущем круге.

**Lap Distance Per Stroke** (расстояние гребка - круг): Плавание: Среднее расстояние, проплываемое за один гребок во время текущего круга.

**Lap Distance Per Stroke** (расстояние гребка - круг): Гребля: Среднее расстояние, проплываемое за один гребок во время текущего круга.

**Lap GCT Balance** (баланс ВКЗ - круг): Среднее распределение времени контакта с землей для текущего круга.

**Lap Ground Contact Time** (время контакта с землей - круг): Среднее значение времени контакта с землей для текущего круга.

**Lap Heart Rate** (ЧП – круг): Средняя частота пульса на текущем круге.

**Lap Heart Rate % Max.** (ЧП% макс. – круг): Средний процент от максимальной частоты пульса на текущем круге.

**Lap Left Peak Power Phase** (пиковая фаза мощн. л. - круг): Средний угол пиковой фазы мощности для левой ноги на текущем круге.

**Lap Left Power Phase** (фаза мощности л. - круг): Средний угол фазы мощности для левой ноги на текущем круге.

**Lap Normalized Power** (нормализованная мощность – круг): Средняя нормализованная мощность на текущем круге.

**Lap Pace** (темп – круг): Средний темп на текущем круге.

**Lap Platform Center Offset** (смещение от центра педали - круг): Среднее смещение от центра оси педали для текущего круга.

**Lap Power** (мощность – круг): Средняя выходная мощность на текущем круге.

**Lap Right Peak Power Phase** (пиковая фаза мощности пр. - круг): Средний угол пиковой фазы мощности для правой ноги на текущем круге.

**Lap Right Power Phase** (фаза мощности пр. - круг): Средний угол фазы мощности для правой ноги на текущем круге.

**Laps** (круги): Количество завершенных кругов за текущее занятие.

**Lap Speed** (скорость – круг): Средняя скорость на текущем круге.

**Lap Stride Length** (длина шага - круг): Средняя длина шага на текущем круге. **Lap Stroke Rate** (частота гребков – круг): Плавание: Среднее количество гребков в минуту во время текущего круга.

**Lap Stroke Rate** (частота гребков – круг): Гребля: Среднее количество гребков в минуту во время текущего круга.

**Lap Strokes** (гребки – круг): Плавание: Общее количество гребков во время текущего круга.

**Lap Strokes** (гребки – круг): Гребля: Общее количество гребков во время текущего круга.

**Lap Swolf** (Swolf – круг): Баллы swolf во время текущего круга.

**Lap Time** (время – круг): Время по секундомеру на текущем круге.

**Lap Vertical Oscillation** (верт. колеб. круг): Среднее значение вертикальных колебаний для текущего круга.

**Lap Vertical Ratio** (коэф. верт. кол. - круг): Среднее соотношение вертикальных колебаний и длины шага для текущего круга.

**Last Lap %HRR** (%HRR – посл. круг): Средний процент резерва частоты пульса (максимальная частота пульса минус частота пульса в состоянии покоя) для последнего завершенного круга.

**Last Lap Ascent** (подъем – посл. круг): Вертикальное расстояние подъема для последнего завершенного круга.

**Last Lap Cadence** (частота вращения педалей – посл. круг): Велоспорт. Средняя частота вращения педалей для последнего завершенного круга.

**Last Lap Cadence** (частота шагов – посл. круг): Бег. Средняя частота шагов для последнего завершенного круга.

**Last Lap Descent** (спуск – посл. круг): Вертикальное расстояние спуска для последнего завершенного круга.

**Last Lap Distance** (расстояние – посл. круг): Расстояние, пройденное на последнем завершенном круге.

**Last Lap Distance Per Stroke** (расстояние гребка - посл. круг): Плавание: Среднее расстояние, проплываемое за один гребок во время последнего завершенного круга.

**Last Lap Distance Per Stroke** (расстояние гребка - посл. круг): Гребля: Среднее расстояние, проплываемое за один гребок во время последнего завершенного круга.

**Last Lap Heart Rate** (ЧП - посл. круг): Средняя частота пульса на последнем завершенном круге.

**Last Lap Heart Rate % Max.** (% ЧП макс. – посл. круг): Средний процент от максимальной частоты пульса на последнем завершенном круге.

**Last Lap Normalized Power** (нормализованная мощность – посл. круг): Средняя нормализованная мощность на последнем завершенном круге.

**Last Lap Pace** (темп – посл. круг): Средний темп на последнем завершенном круге.

**Last Lap Power** (мощность – посл. круг): Средняя выходная мощность на последнем завершенном круге.

**Last Lap Speed** (скорость – посл. круг): Средняя скорость на последнем завершенном круге.

**Last Lap Stroke Rate** (частота гребков – посл. круг): Плавание: Среднее количество гребков в минуту во время последнего завершенного круга.

**Last Lap Stroke Rate** (частота гребков – посл. круг): Гребля: Среднее количество гребков в минуту во время последнего завершенного круга.

**Last Lap Strokes** (гребки – посл. круг): Плавание: Общее количество гребков во время последнего завершенного круга.

**Last Lap Strokes** (гребки – посл. круг): Гребля: Общее количество гребков во время последнего завершенного круга.

**Last Lap Swolf** (Swolf – посл. круг): Баллы swolf во время последнего завершенного круга.

**Last Lap Time** (время – посл. круг): Время по секундомеру на последнем завершенном круге.

**Last Length Pace** (темп – последняя длина): Средний темп на последней завершенной длине бассейна.

**Last Length Stroke Rate** (частота гребков – посл. длина): Среднее количество гребков в минуту во время последней завершенной длины бассейна.

**Last Length Strokes** (гребки – посл. длина): Общее количество гребков во время последней завершенной длины бассейна.

**Last Length Stroke Type** (тип гребков – посл. длина): Тип гребков, используемых на последней завершенной длине бассейна.

**Last Length Swolf** (Swolf – посл. длина): Баллы swolf на последней завершенной длине бассейна.

**Lat/Lon** (широта/долгота): Текущее местоположение в формате широта/долгота независимо от выбранной настройки формата местоположения.

**Left Peak Power Phase** (пиковая фаза мощности лев.): Текущий угол пиковой фазы мощности для левой ноги. Пиковая фаза мощности представляет собой диапазон угла, на котором вы производите максимальную часть движущего усилия.

**Left Power Phase** (фаза мощности лев.): Текущий угол фазы мощности для левой ноги. Под фазой мощности понимается участок оборота педали, на котором вы производите положительную мощность.

**Lengths** (длины): Количество длин бассейна, которое вы проплыли во время текущего занятия.

Load (нагрузка): Тренировочная нагрузка текущего занятия. Тренировочная нагрузка представляет собой значение дополнительного потребления кислорода после тренировки (EPOC), которое указывает на интенсивность тренировки.

**Location** (местоположение): Текущее местоположение с использованием выбранной настройки формата местоположения.

**Maximum Ascent** (макс. подъем): Максимальная скорость подъема (в футах в минуту или метрах в минуту) с последней перезагрузки устройства.

**Maximum Descent** (макс. спуск): Максимальная скорость спуска (в футах в минуту или метрах в минуту) с последней перезагрузки устройства.

**Maximum Elevation** (макс. высота): Максимальная высота, достигнутая с последней перезагрузки устройства.

**Maximum Lap Power** (макс. мощность – круг): Максимальная выходная мощность для текущего круга.

**Maximum Nautical Speed** (макс. морская скорость): Максимальная скорость в узлах для текущего занятия.

**Maximum Power** (макс. мощность): Максимальная мощность для текущего занятия.

**Maximum Speed** (максимальная скорость): Максимальная скорость для текущего занятия.

**Minimum Elevation** (мин. высота): Минимальная высота, достигнутая с последней перезагрузки устройства.

**Moving Time** (время движения): Общее время движения для текущего занятия.

**Multisport Time** (время мультиспорт): Общее время для всех видов спорта во время мультиспортивного занятия, включая переходы.

**Muscle O2 Saturation % (% насыш. мышц.** О2): Расчетный процент насыщения мышц кислородом для текущего занятия.

**Nautical Distance** (морское расст.): Пройденное расстояние, измеренное в морских метрах или футах.

**Nautical Speed** (морская скорость): Текущая скорость в узлах.

**Next Waypoint** (следующая маршрутная точка): Следующая точка маршрута. Для индикации этих данных вы должны находиться в состоянии навигации.

**Normalized Power** (нормализованная мощность): Нормализованная мощность для текущего занятия.

**Off Course** (отклонение от курса): Расстояние, на которое вы отклонились от первоначального курса влево или вправо. Для индикации этих данных вы должны находиться в состоянии навигации.

**Pace** (темп): Текущий темп.

**Pedal Smoothness** (плавность педалей): Показатель ровности приложения усилия на педали в течение каждого цикла вращения.

**Perform. Condition** (состояние эффективности): Баллы состояния эффективности представляют собой оценку вашей способности показывать результат в режиме реального времени.

**Platform Center Offset** (смещение от центра педали): Смещение от центра оси педали. Определяет точку педали, в которой вы прикладываете усилие.

**Power** (мощность): Текущая выходная мощность в ваттах.

**Power to Weight** (мощность к весу): Текущая мощность, измеренная в ваттах на килограмм.

**Power Zone** (зона мощности): Текущая зона выходной мощности (1 – 7),

определенная на основе FTP или настроек пользователя.

**Rear** (задняя): Передача велосипеда на задней звездочке, полученная от датчика положения передачи.

**Repeat On** (повтор): Таймер последнего интервала плюс текущий период отдыха (плавание в бассейне).

**Reps** (повторы): Во время силовой тренировки количество повторов в подходе.

**Respiration Rate** (частота дыхания): Частота вашего дыхания, измеряемая в количестве дыханий в минуту.

**Rest Timer** (таймер отдыха): Таймер текущего периода отдыха (плавание в бассейне).

**Right Peak Power Phase** (пиковая фаза мощности пр.): Текущий угол пиковой фазы мощности для правой ноги. Пиковая фаза мощности представляет собой диапазон угла, на котором вы производите максимальную часть движущего усилия.

**Right Power Phase** (фаза мощности пр.): Текущий угол фазы мощности для правой ноги. Под фазой мощности понимается участок оборота педали, на котором вы производите положительную мощность.

**Set Timer** (таймер подхода): Во время силовой тренировки количество времени текущего подхода.

**Speed** (скорость): Текущая скорость движения.

**Stopped Time** (время остановок): Общее время остановок для текущего занятия.

**Stride Length** (длина шага): Длина вашего шага во время бега, измеряется в метрах.

**Stroke Rate** (частота гребков): Плавание: Количество гребков в минуту.

**Stroke Rate** (частота гребков): Гребля: Количество гребков в минуту.

**Strokes** (гребки): Плавание: Общее количество гребков за текущее занятие.

**Strokes** (гребки): Гребля: Общее количество гребков за текущее занятие.

**Sunrise** (восход солнца): Время восхода солнца на основе местоположения GPS.

**Sunset** (заход солнца): Время захода солнца на основе местоположения GPS.

**Temperature** (температура): Температура воздуха. Тепло от вашего тела влияет на показания датчика температуры. Можно установить сопряжение датчика tempe с устройством для получения точных показаний температуры.

**Time in Zone** (время в зоне): Истекшее время в каждой зоне частоты пульса или мощности.

**Time of Day** (время суток): Текущее время суток, определенное с учетом ваших настроек времени (формат, часовой пояс, поправки при переходе на летнее/ зимнее время).

**Timer** (таймер): Показания таймера для текущего занятия.

**Time Seated** (время сидя): Время, в течение которого вы находились в сидячем положении в течение текущего занятия.

**Time Seated Lap** (время сидя - круг): Время, в течение которого вы находились в сидячем положении за текущий круг.

**Time Standing** (время стоя): Время, в течение которого вы находились в стоячем положении в течение текущего занятия.

**Time Standing Lap** (время стоя - круг): Время, в течение которого вы находились в стоячем положении за текущий круг.

**Time to Next (время до следующей): Рас**четное время, оставшееся до достижения следующей точки маршрута. Для индикации этих данных вы должны находиться в состоянии навигации.

**Torque Efficiency** (эффективность крутящего момента): Коэффициент, определяющий насколько эффективно вы вращаете педали.

**Total Ascent** (общий подъем): Общая величина набранной высоты с последней перезагрузки устройства.

**Total Descent** (общий спуск): Общая величина потерянной высоты с последней перезагрузки устройства.

**Total Hemoglobin** (общий гемоглобин): Общий расчетный кислород в мышцах для текущего занятия.

**Training Stress Score** (баллы стресса): Значение баллов стресса для текущего занятия.

**Velocity Made Good** (полезная скорость): Скорость, с которой вы приближаетесь к пункту назначения вдоль маршрута. Для индикации этих данных вы должны находиться в состоянии навигации.

**Vertical Dist. to Dest.** (верт. расст. до п. назн.): Расстояние по высоте между вашим текущим местоположением и конечным пунктом назначения. Для индикации этих данных вы должны находиться в состоянии навигации.

**Vertical Oscillation** (вертикальные колебания): Величина подскока во время бега. Представляет собой вертикальные перемещения корпуса при каждом шаге. Измеряется в сантиметрах.

**Vertical Ratio** (коэффициент вертикальных колебаний): Отношение вертикальных колебаний к длине шага.

**Vertical Speed** (верт. скорость): Скорость подъема или спуска.

**Vertical Speed to Target** (верт. скорость к цели): Скорость подъема или спуска на заданную высоту. Для индикации этих данных вы должны находиться в состоянии навигации.

**Work** (работа): Суммарная работа (выходная мощность) в килоджоулях.

### **Стандартные значения VO2 Max**

В приведенных ниже таблицах содержатся стандартизированные классификации расчетных значений VO2 max. по возрастам и полам.

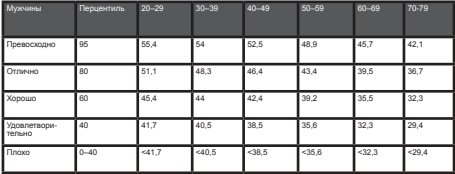

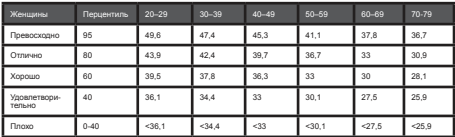

Эти данные приведены с согласия The Cooper Institute. Дополнительную информацию см. на сайте www.CooperInstitute.org.

### **Значения FTP**

В приведенных ниже таблицах содержится классификация значений функциональной пороговой мощности (FTP) для мужчин и женщин.

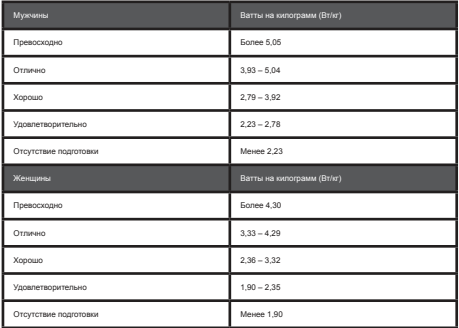

Значения FTP основаны на исследованиях, проведенных Хантером Алленом (Hunter Allen) и доктором философии Эндрю Когганом (Andrew Coggan), Training and Racing with a Power Meter (тренировки и соревнования с измерителем мощности) (Boulder, CO: VeloPress, 2010).

#### **Размер колеса и длина**

#### **окружности**

Датчик скорости определяет размер колеса велосипеда автоматически. При необходимости вы можете ввести окружность колеса вручную, используя настройки датчика скорости.

Размер велосипедного колеса промаркирован с обеих сторон шины. Данный список не является полным. Вы можете также использовать один из инструментов расчета в интернете.

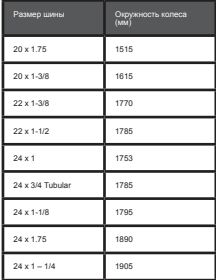

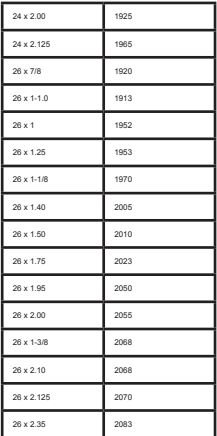

134 *FORERUNNER® 945 / РУКОВОДСТВО ПОЛЬЗОВАТЕЛЯ*

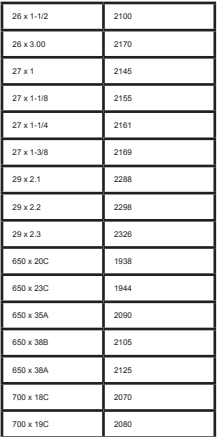

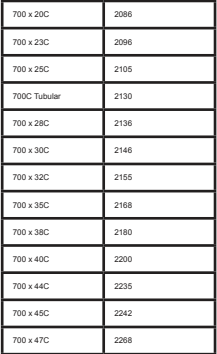

### **Расшифровка символов**

Приведенные ниже символы могут встречаться на табличках, закрепленных на устройстве или аксессуарах.

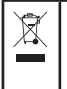

Значок утилизации и переработки WEEE; указывается на продуктах в соответствии с директивой 2012/19/ ЕС об отходах электрического и электронного оборудования. Предназначен для ограничения ненадлежащей утилизации данного продукта; должен способствовать повторному использованию и переработке.

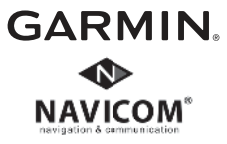

EAD